# **UNIVERSIDAD POLITECNICA SALESIANA**

# **SEDE QUITO**

# **CARRERA:**

# **COMPUTACIÓN**

**Trabajo de titulación previo a la obtención del título de:**

**Ingeniero en Ciencias de la Computación**

# **TEMA:**

# **ANÁLISIS, DISEÑO, CONSTRUCCIÓN E IMPLEMENTACIÓN DE UN SISTEMA WEB PARA LA GESTIÓN DE DATOS METEOROLÓGICOS MEDIANTE LA UTILIZACIÓN DE UN API.**

# **AUTOR:**

# **KEN STEVEN CONSTANTE JAUREGUI**

# **TUTOR:**

# **DANIEL GIOVANNY DÍAZ ORTIZ**

**Quito, noviembre del 2021**

# **CESIÓN DE DERECHOS DE AUTOR**

Yo, Ken Steven Constante Jauregui con documento de identificación Nº 1725724437, manifiesto mi voluntad y cedo a la Universidad Politécnica Salesiana la titularidad sobre los derechos patrimoniales en virtud de que soy autor del trabajo de titulación intitulado: ANÁLISIS, DISEÑO, CONSTRUCCIÓN E IMPLEMENTACIÓN DE UN SISTEMA WEB PARA LA GESTIÓN DE DATOS METEOROLÓGICOS MEDIANTE LA UTILIZACIÓN DE UN API. Mismo que ha sido desarrollado para optar el título de: INGENIERO EN CIENCIAS DE LA COMPUTACIÓN, en la Universidad Politécnica Salesiana, quedando la Universidad Facultada para ejercer plenamente los derechos cedidos anteriormente.

En aplicación a lo determinado en Ley de la Propiedad Intelectual, en mi condición de autor me reservo los derechos morales de la obra antes citada. En concordancia, suscribo este documento en el momento que hago entrega del trabajo final en formato digital a la Biblioteca de la Universidad Politécnica Salesiana.

Ken Steven Constante Jauregui 1725724437

………………………………….

Quito, 02 de noviembre del 2021

# **DECLARATORIA DE COAUTORÍA DEL DOCENTE TUTOR**

Yo declaro que bajo mi dirección y asesoría fue desarrollado el Articulo académico, con el tema: ANÁLISIS, DISEÑO, CONSTRUCCIÓN E IMPLEMENTACIÓN DE UN SISTEMA WEB PARA LA GESTIÓN DE DATOS METEOROLÓGICOS MEDIANTE LA UTILIZACIÓN DE UN API, realizado por Ken Steven Constante Jauregui obteniendo un producto que cumple con todos los requisitos estipulados por la Universidad Politécnica Salesiana para ser considerado como trabajo final de titulación

Quito, 02 de noviembre del 2021

Daniel Giovanny Díaz Ortiz CI: 171697550-1

## **Dedicatoria**

Esta tesis está dedicada a mi madre y a mi hermano quien me dieron toda la guía y pautas para poder ser la persona en la que me he convertido. Por ser los principales soportes durante mi carrera, por todo su apoyo y enseñanzas para seguir a delante y poder concluir mis estudios a cabalidad.

A mi madre quien siempre estuvo dándome aliento para poder seguir a delante a pesar de todas las adversidades, por ser la persona con la que siempre puedo contar sin importar que sea, dándome todo su ayuda y haciendo lo inalcanzable por mí.

A mi hermano quien siempre fue un modelo a seguir por darme los consejos los cuales siempre me encaminaron a cumplir mis metas, fijar mis objetivos, por brindarme su apoyo cuando lo necesitaba por ser como un padre para mí.

#### **Agradecimiento**

Quiero expresar mi agradecimiento a:

A mi madre Leonor Jauregui la cual me enseñó a nunca rendirme me demostró como una persona lucha por sus seres queridos, como salir siempre a delante, agradezco por poder contar con ella siempre y que me brinde ese amor de madre el cual es el sentimiento más puro. Agradezco por el apoyo incondicional que siempre me ha demostrado. Gracias Mami, por ser una mujer valiente, decidida, invencible ante la vida y luchadora.

A mi hermano Giovanny Herrera por darme esa guía y ser como mi padre y tomar este papel en cada ocasión que se necesitaba, por siempre estar en los momentos difíciles y complejos demostrando su apoyo incondicional, por darme su guía cada vez que la necesite, por ser un ejemplo para seguir ganarse mi admiración desde que tengo uso de razón.

A mi hermana Cynthia Constante la cual siempre confió en mí y siempre fue un ejemplo de superación personal logrando cumplir sus sueños y metas de a poco sin importar las adversidades que se le presentaron en el camino, por la confianza que me brindo y esperando que cada día siga superándome.

A Vanessa Meneses en la cual encontré un apoyo incondicional brindándome su ayuda sin importar el momento ni las circunstancias sin esperar nada a cambio. Por ser la persona la cual confía en mí y no tiene ninguna duda de que siempre poder cumplir cualquier meta que me proponga. Por todo el cariño y amor que me brinda día a día,

A mi padre German Constante el cual me brindo su apoyo económico hasta que las circunstancias se lo permitieron, por ser la persona que estuvo presente a lo largo de todas mis etapas educativas, brindando su cariño para lograr que me convirtiera en la persona que soy.

A mi tutor Daniel Diaz el cual bajo su tutela pude aprender muchísimo, por su guía y consejos útiles que me brindó, ya que sin esta este trabajo no hubiera podido ser posible. Por su presencia infaltable en mis horas de trabajo confusas.

A la Universidad Politécnica Salesiana la cual me abrió sus puertas y permitirme estudiar esta prestigiosa carrera, a mis docentes por brindarme sus conocimientos para poder culminar la misma.

# Índice de contenido

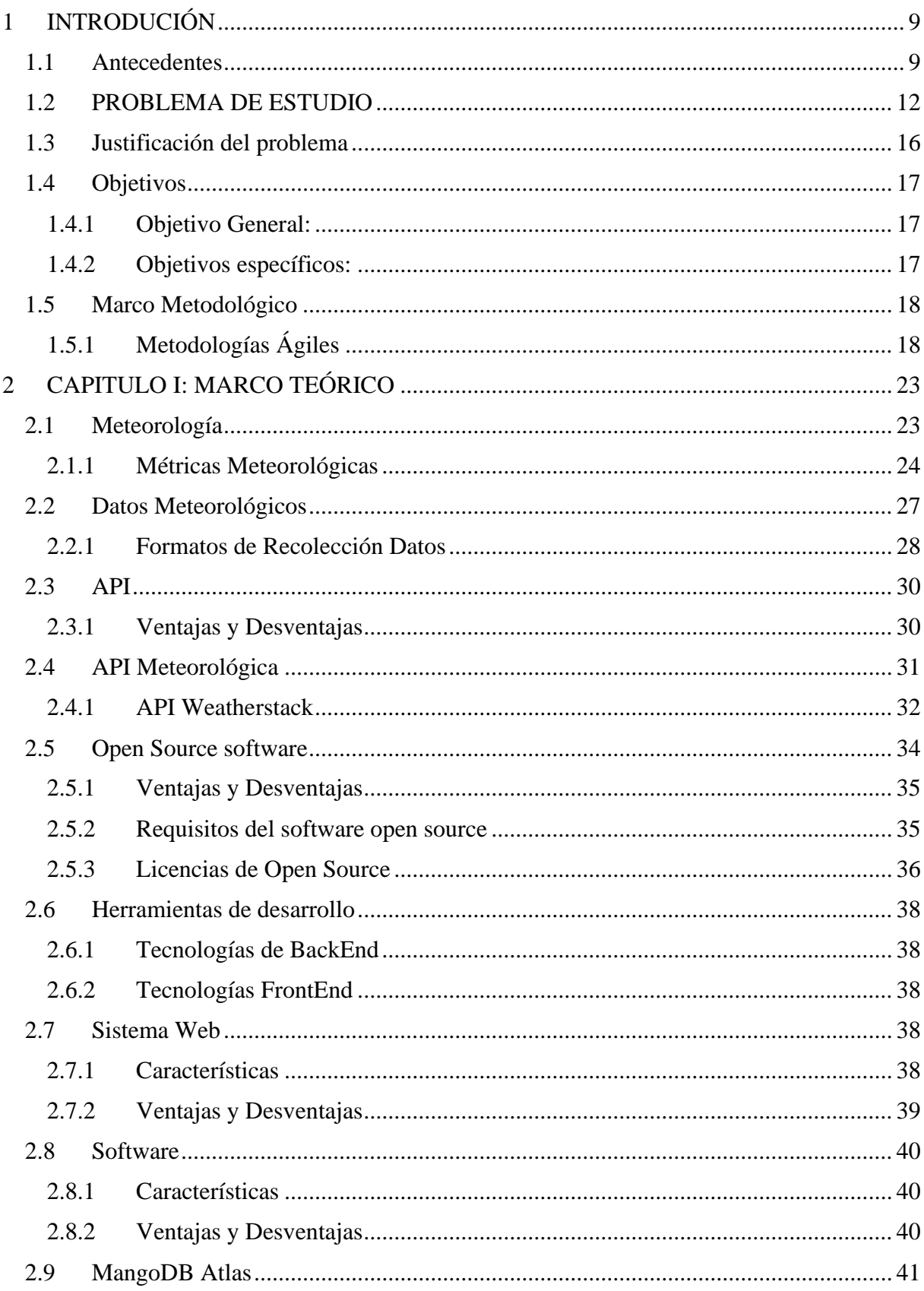

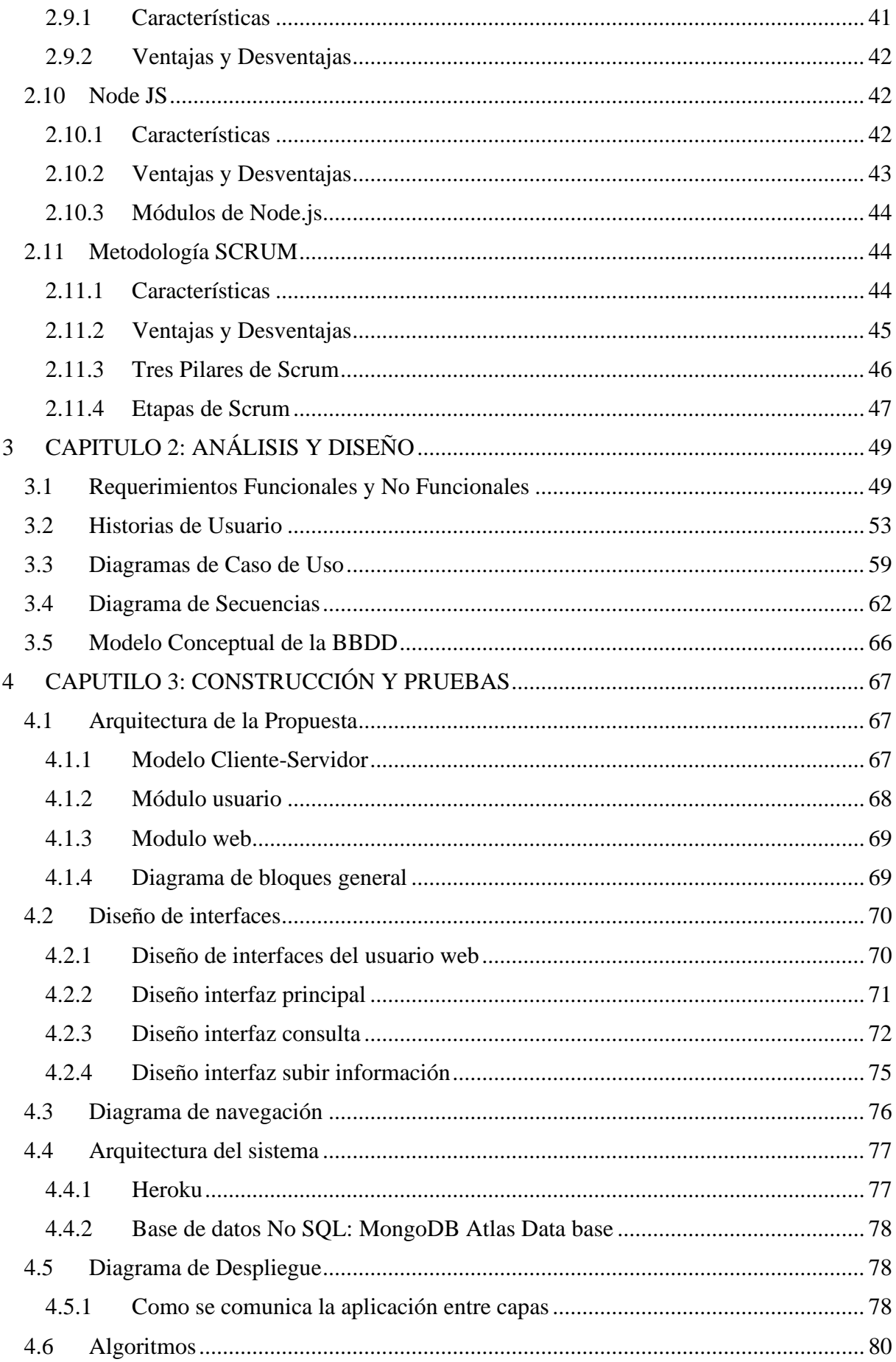

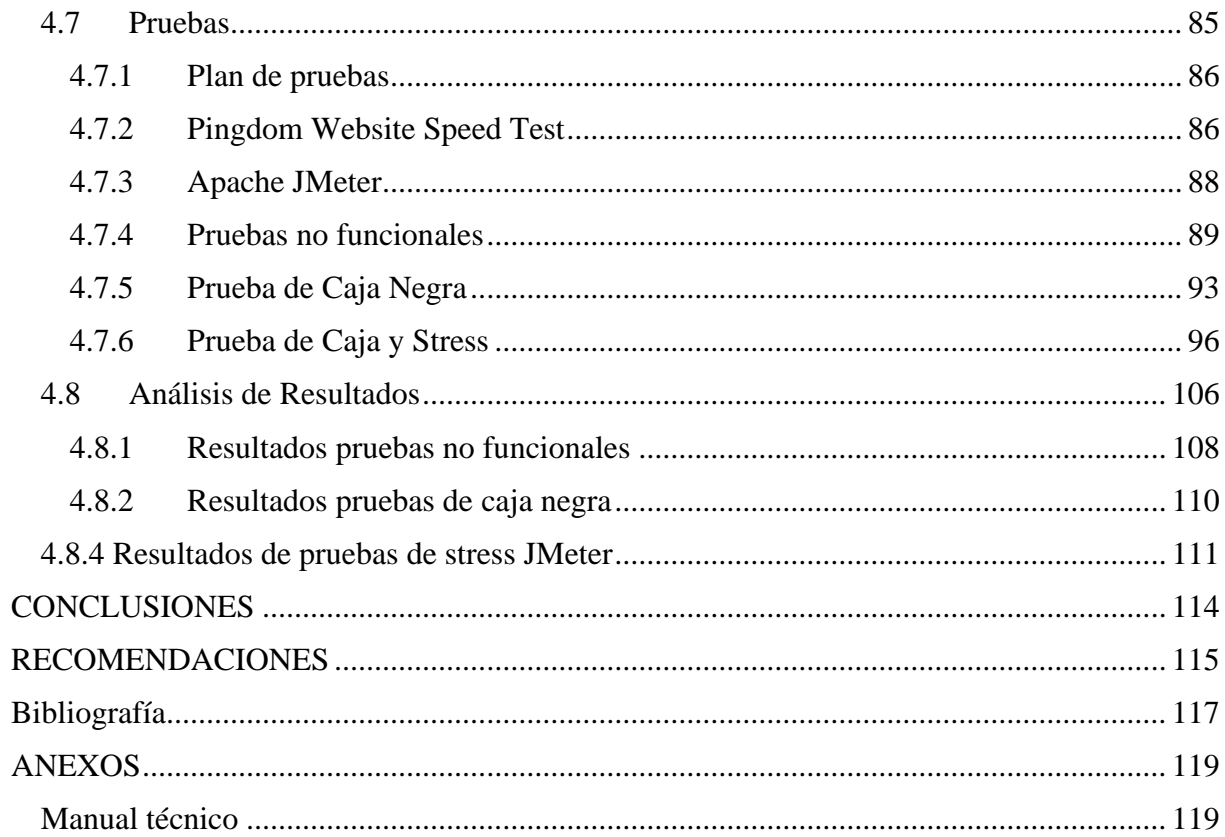

# Índice de Figuras

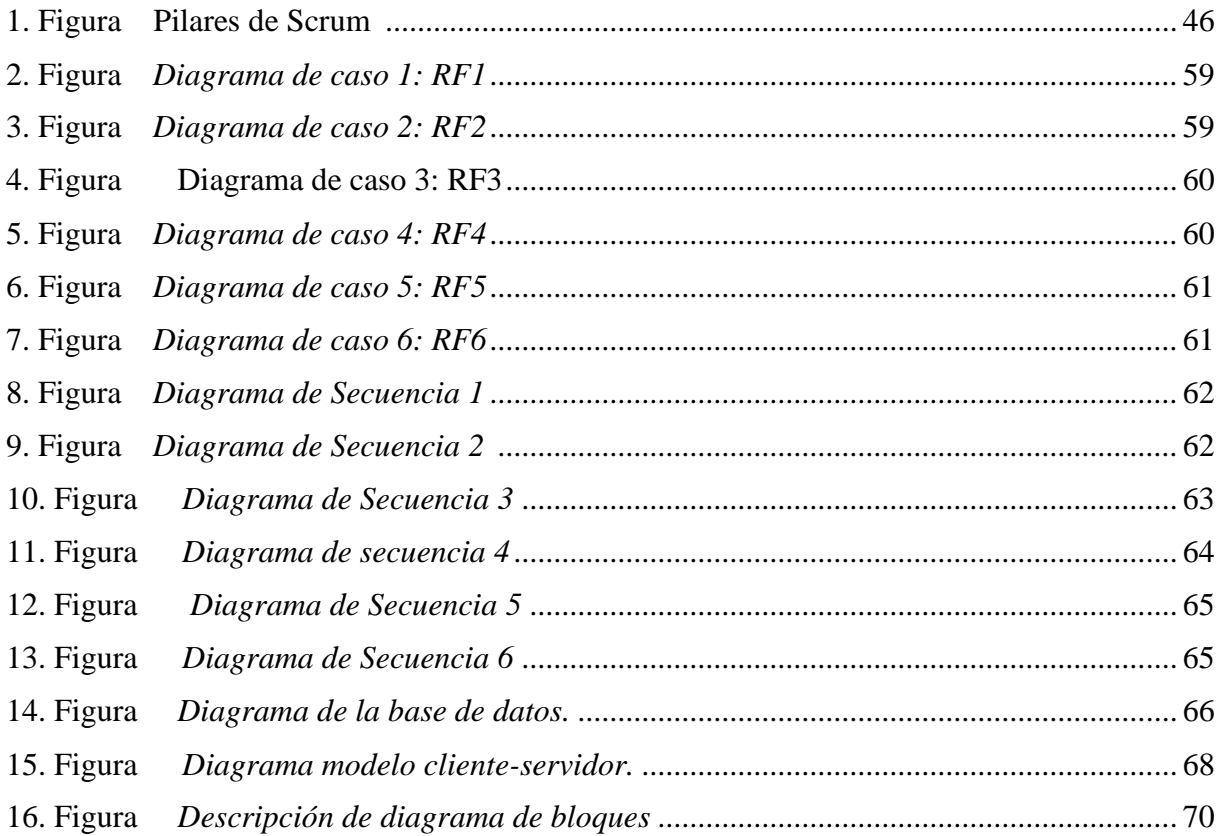

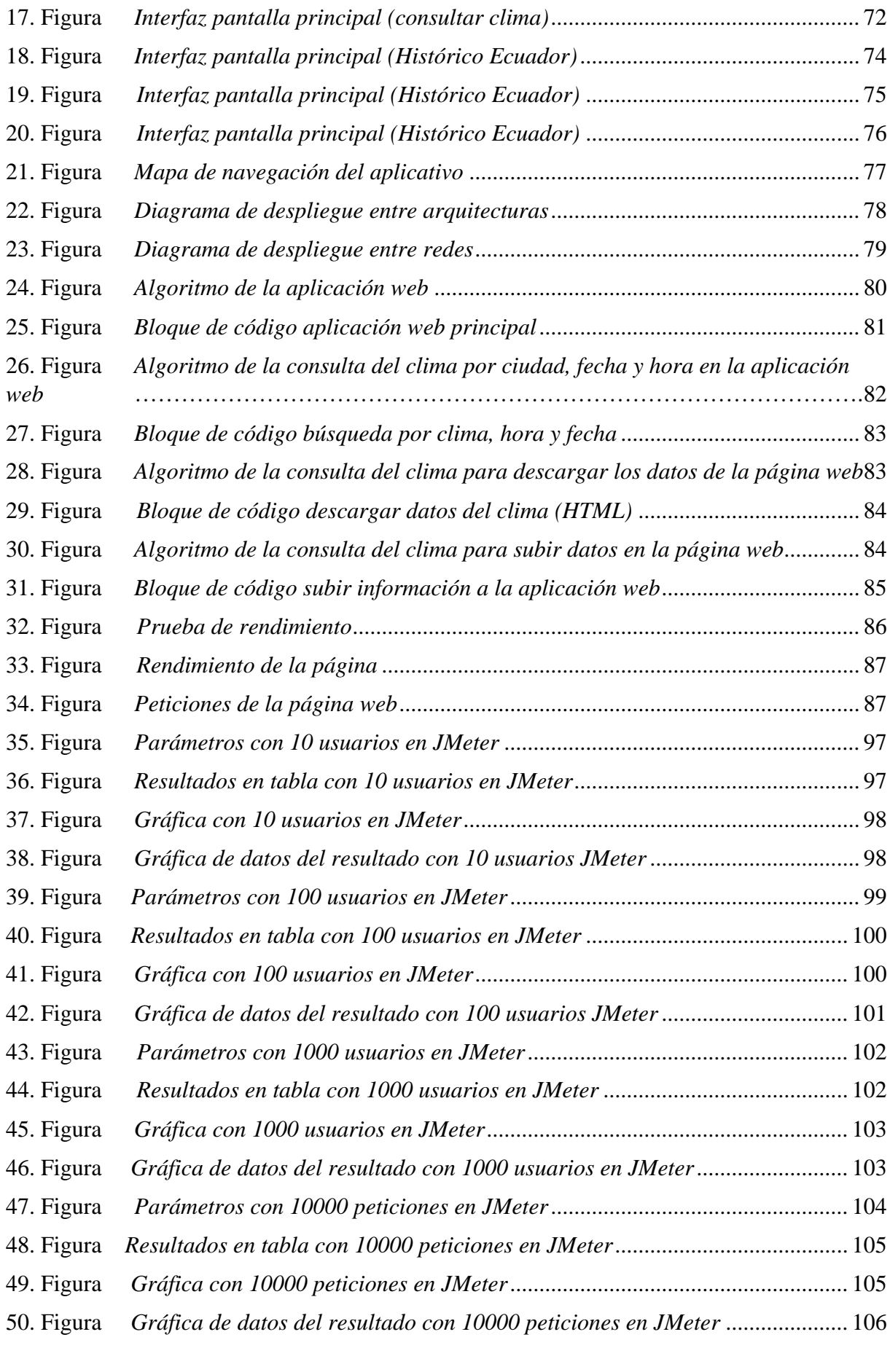

# Índice de Tablas

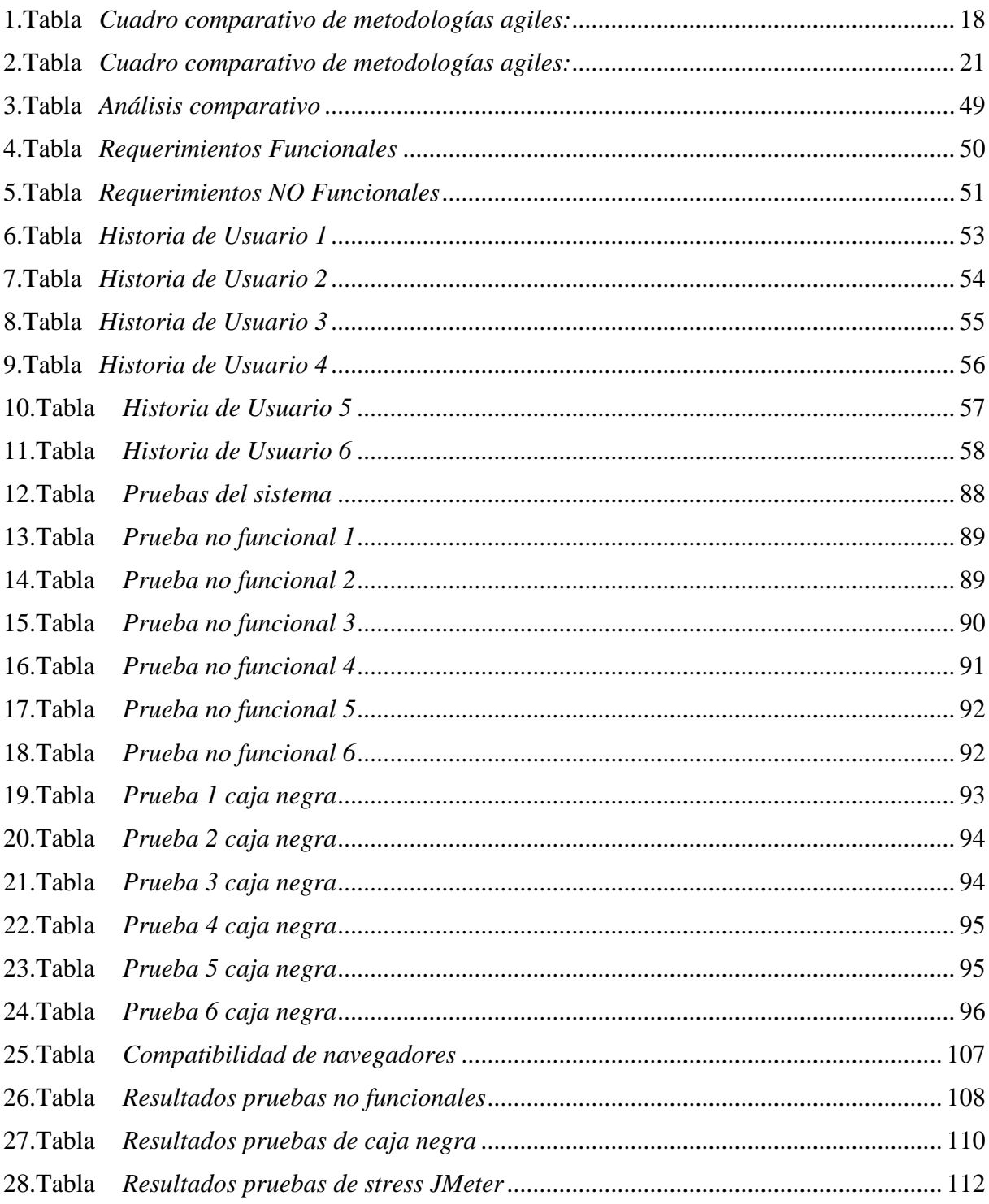

#### **RESUMEN**

Este proyecto propone un sistema web para brindar datos meteorológicos usando una Api, capaz de trasmitir los datos a los usuarios gratuita y fácilmente. El sistema logra ofrecer información atmosférica histórica de las ciudades de Ecuador, también permite observar el clima de todos los países del mundo facilitando descargar los datos en diferentes tipos de formatos. El objetivo primordial para este proyecto técnico es la elaboración de un sistema web, el cual permita obtener datos detallados, útiles y eficaces que proporcione información meteorológica, el mismo que contiene una base de datos (DB) y algunos procesos de Extracción, transformación y carga (ETL). Los cuales se exhibirán datos de la temperatura, humedad, precipitación atmosférica, nubosidad y velocidad del viento. En el primer capítulo se describe el problema de la falta de sistemas web donde faciliten datos meteorológicos, haciendo énfasis en la necesidad de una estrategia para solucionar el mismo. El segundo capítulo refiere al marco teórico y las características de todos los elementos integrados en el sistema web realizado. Se anuncia el objetivo principal que persigue realizar el sistema web con éxito para l facilidad de obtener datos meteorológicos. El tercer capítulo expone el funcionamiento de sistema mediante diagramas de secuencia y por último tenemos las conclusiones y recomendaciones del sistema web.

#### **ABSTRAC**

This project proposes a web system to provide meteorological data using an API, capable of transmitting the data to users freely and easily. The system manages to offer historical atmospheric information of the cities of Ecuador, it also allows observing the climate of all the countries of the world, facilitating the downloading of data in different types of formats. The main objective of this project is the creation of a system that allows obtaining detailed and useful information on meteorological data, this system is formed by a database and a set of ETL processes, in charge of displaying data on temperature, precipitation, humidity, cloud cover and wind speed and a web system to visualize them. The first chapter describes the problem of the lack of web systems where they provide meteorological data, emphasizing the need for a strategy to solve it. The second chapter refers to the theoretical framework and the characteristics of all the elements integrated in the web system carried out. The main objective that the web system pursues successfully for the ease of obtaining meteorological data is announced. The third chapter exposes the operation of the system through sequence diagrams and finally we have the conclusions and recommendations of the web system.

## **1 INTRODUCIÓN**

#### <span id="page-12-1"></span><span id="page-12-0"></span>**1.1 ANTECEDENTES**

De acuerdo con (Campoverde, 2018) Su estudio tuvo como objetivo general analizar el calor Urbano del cantón Cuenca en épocas secas y húmedas en condiciones extremas en los años 2015 hasta 2017 basado en datos meteorológicos. A través de esta investigación la cual utiliza una metodología cuantitativa ha permitido desarrollar aspectos estadísticos para el análisis de los datos. Como resultados de esta investigación en los años 2015 al 2017, arroja una distribución de la onda de calor atravesada en Cuenca, de la misma manera los valores de ICU ascendente. Concluyendo que de forma global la revisión de estos datos meteorológicos será fundamental para prevenir y reducir riesgos en el medio ambiente.

Como lo hace notar (Marcos, 2017) Su estudio implementó una interfaz web la cual permite la visualización de información meteorológica. Para recolectar datos basándose en las observaciones de los diferentes comportamientos naturales, se utilizó una metodología cuantitativa. Los resultados de este proyecto son el ingreso a su sitio web, el almacenamiento de información de una forma correcta y la presentación visual de graficas meteorológicas. Concluyendo con el desarrolló un sistema SIG WEB que permitirá una mejora en el proceso de análisis de los datos obtenidos.

Desde la posición de (Aris Munandar, 2017) Su estudio tuvo como objetivo general el diseño de un sistema el cual monitoree el clima basado en un aplicativo móvil. La metodología que se utiliza es cualitativa ya que se hace un acopio de datos basados en la visualización de conductas del medio ambiente. En los resultados el sistema ha sido probado mediante un dispositivo móvil con una resolución de pantalla de 720 x 1280 pixeles, 5,5 pulgadas y sistema Android. Presentando: muestras de todas las medidas actuales; parámetros de las condiciones climáticas; muestras de gráficos de los cambios de temperatura. Concluyendo que el sistema puede mostrar la información meteorológica mediante una aplicación móvil, mostrando los datos meteorológicos.

Tal como afirma (Kumar, 2020) Su estudio tuvo como objetivo proporcionar una solución óptima para el seguimiento de las condiciones climáticas a un local, que cuente con un bajo costo basado en internet de las cosas (IoT). En el desarrollo de esta investigación se utiliza la metodología cuantitativa mediante características observables y cuantificables, usando métodos estadísticos el análisis de la información. Como resultado da que el sistema pudo funcionar de una manera continua por 10 horas sin presentar ningún error. Este sistema fue capaz de obtener muchos datos meteorológicos confiables y eficaces. Entonces el sistema funciona satisfactoriamente, aunque es de bajo costo y potencia optimizada. Concluyendo que gracias a este trabajo se pudo verificar que el monitoreo del clima es una perspectiva importante en estos días y que también a un nivel bien localizado para su uso en cualquier campo. La tecnología IoT nos ha ayudado a diseñar un sistema de bajo costo para monitorear las condiciones climáticas de forma continua.

A juicio de (Limlahapun, 2009) El objetivo general de este desarrollo es crear un sistema web de alerta y monitoreo de inundaciones con la utilización de datos meteorológicos e hidrológicos. Se define parámetros de recaudación, manipulación, detección, verificación y recalificación de información para dar a conocer mensajes urgentes. En el desarrollo de esta investigación se utiliza la metodología cuantitativa debido a que tiene una orientación estadística para el estudio de esta información, estos ayudaran a evitar catástrofes naturales. Se obtuvo como resultado una interfaz web de fácil uso que permite al usuario mantener una comunicación eficiente y eficaz. Este sistema es de fácil acceso a consultas y Datos GIS para cualquier persona con acceso a la web.

En consecuencia, interactividad del mapeo espacial web estará compuesto por las herramientas de funciones personalizadas como acercar, alejar, información de consulta, etc. Concluyendo que el sistema de alerta temprana propuesto es la transformación de la comunicación tradicional en un sistema basado en la web, que es más eficaz porque tiene un mejor sistema de gestión de la información meteorológica.

#### <span id="page-15-0"></span>**1.2 PROBLEMA DE ESTUDIO**

El desarrollo de este proyecto es importante puesto que los desastres climatológicos en todo el mundo tienen como consecuencia daños generales en propiedades, lesiones físicas y con 9000 muertes en el año 2019. Dicho número ha disminuido a relación del año 2010 con 295.000 muertes al año por catástrofes naturales. Gracias al avance de la tecnología la cual ha permitido predecir alguno de estos desastres a tiempo y se tomaron las medidas necesarias. Por tal motivo la recolección de esta información es vital. Se requiere de una entrega de *datos meteorológicos* efectiva y oportuna. Estos pueden funcionar como una estrategia de prevención para dichos problemas. Una solución a estos problemas es la implementación de algún tipo de sistema de comunicación por internet el cual puede funcionar como una alerta. Un *sistema web* es fundamental en la recolección de datos meteorológicos, sirve para medir y registrar variables climáticas, haciéndolas accesibles al público en general (Limlahapun, 2009).

Las tendencias mundiales modernas dentro del cambio climático en las urbanizaciones, de igual manera, en la creciente demanda de la población por un entorno urbano seguro y confortable. Es fundamental para los avances de investigación dentro del campo de la meteorología incluyendo el desarrollo de servicios a las diferentes ciudades del mundo como a su población sobre las condiciones ambientales (Abbatea, 2013). "*Las tendencias recientes en las variaciones de las condiciones climáticas son drásticas en todo el mundo y, además, su creciente imprevisibilidad es una gran preocupación. Las soluciones existentes son altamente globales y son inaccesibles para el hombre común*" (Kumar, 2020). "*Datos meteorológicos son necesarios alrededor del mundo para lograr obtener información de condiciones ambientales del todo el mundo. Para brindar de esta manera datos globales que pueden ayudar a predecir desastres ambientales*" (Abbatea, 2013)

En Latinoamérica cada año, mueren alrededor de 100.000 personas por desastres ambientales. Por esta razón, los eventos climáticos extremos tienen un costo de 485 mil millones en pérdidas materiales. En algunos años a futuro estas cifras podrían aumentar en consecuencia al calentamiento global dado que aumenta la frecuencia e intensidad de los desastres naturales (Turner, 2017) . En los países de Latinoamérica, el clima es más difícil de predecir, puesto que, no es fácil acceder a consultas de los datos meteorológicos (Turner, 2017). Algunos de estos desastres se pueden prevenir al contar con la información necesaria en páginas web que estén al alcance de cualquier persona.

En el Ecuador existe una institución pública denominada Instituto Nacional De Meteorología e Hidrología – "INAMHI" la cual "*opera y mantiene la infraestructura nacional de estaciones meteorológicas e hidrológicas: recopila, estudia, procesa, publica, y difunde la información hidrometeorológica*" (INAMHI, 2021). Es el organismo científico en el Ecuador de la generación y difusión de la información hidrometeorológic*a* (INAMHI, 2021). Dentro del país es la única institución que cuenta con un sistema web para la presentación de datos meteorológicos. Por consiguiente, es importante tener la información meteorológica en el país con fácil accesibilidad. Puesto que no es posible por falta de sistemas web.

El presente proyecto de investigación responderá a la presente problemática: ¿Existe correlación en variedad de formatos en datos climáticos y falta de sistemas web meteorológicos, impedimento en el uso de los datos ambientales y escasez de desarrollo de software meteorológico Open Source? el problema que incita al desarrollo de este proyecto es la variedad de formatos en la que se maneja la información meteorológica. Para la determinación de estos se utilizan varias medidas por ende la obtención de datos tiene diferentes formatos como pueden ser: JSON, XML, XLSX, información no estructurada en textos planos, entre otros. Dicho problema radica en la falta de sistemas web que brinden una unificación de estos para poder generalizar el manejo de ellos. Este proyecto técnico es

necesario, pues los datos son de suma importancia para la medición, predicción, prevención para el futuro. Otro problema que ínsita a desarrollar este sistema es la falta de software meteorológico que sean open source dentro del país los cuales permitan estudiar y modificar el código para poder brindar algún tipo de avance o enfoque especifico. El principal beneficio de este desarrollo será tener un acceso a dichos datos en el cual no importe el formato en el que se manejen los mismos dejando al alcance de cualquier persona y una manera más sencilla de obtener los datos; el sistema web que se realizará será open source facilitando a cualquier usuario poder modificar o estudiar el código a su conveniencia. Este proyecto ayudara a la comunidad científica y universitaria, para posibles investigaciones con los datos históricos meteorológicos que se encontraran en una base de datos brindando una unificación de formatos para su correcta administración.

Las causas que originaron el problema: i) falta de sistemas web meteorológico en el país. Esta situación afecta directamente a la obtención de datos y con ello un manejo incorrecto de los mismos. ii) Dificultad del manejo de datos meteorológicos. Por lo tanto, el presente proyecto se encargará de reunir información en una base de datos debido a que se uniformaran los diferentes formatos de los datos. iii) Escasez de desarrollos web meteorológicos Open Source. Provoca un difícil acceso a los datos ambiental.

Los efectos que produce este problema: i) La imperfección en el manejo de la información. Genera una ii) Variedad de formatos en información meteorológica. También genera iii) Un déficit al momento de consulta de datos meteorológicos. Mismos que cuentan con un formato no estructurado de información, puesto que dificulta su uso. Todos estos efectos se podrán resolver con la implementación de un sistema web meteorológico, el cual permitirá acceder a dichos datos de una forma más sencilla, mejorar la gerencia de datos, logrando tener un histórico de ellos sin ningún costo.

Como una solución a la problemática se propone el desarrollo de un sistema web mediante la utilización de un API. Permitirá una mejora en accesibilidad a los datos ambientales del País. Para obtener la recolección de datos meteorológicos en una base para su presentación, donde se encontrará referencias climáticas. Los principales beneficios de este proyecto serán el almacenamiento de información ambiental y adquirir estos de forma gratuita. El mejor uso de los mismos tendrá una forma más sencilla para su administración.

# <span id="page-19-0"></span>**1.3 JUSTIFICACIÓN DEL PROBLEMA**

Este proyecto tiene por objetivo establecer el uso y recepción de datos meteorológicos mediante un API en un sistema web. El cual se ejecutará de una manera autónoma sin ninguna dependencia de formatos ambientales tradicionales.

Actualmente no se cuenta con un sistema web que permita alojar y presentar la información obtenida de un API. Por consiguiente, contara con datos históricos, para brindar información que se podría usar en un futuro en predicciones meteorológicas.

Cada año, mueren alrededor de 100.000 personas por desastres ambientales, la mayoría de la población antes mencionada se encuentra en Latinoamérica (Turner, 2017). Considerando que, en su mayoría, las ciudades del país no cuentan con informes de datos en un sistema web. En efecto, el proyecto contribuirá al país, la cual poseerá una red segura de datos que no comprometerá la información obtenida. Conforme a lo expuesto es oportuno que contar con un sistema web que presente los datos meteorológicos sin importar su formato.

Ciertamente al observar la falta de sistemas web meteorológico en el país se considera vital contar con una recolección de datos obtenidos desde un API. Al momento se tiene dificultad del manejo de datos meteorológicos, la cual puede llegar a ser importante en registros históricos.

Por ende, se desarrollará un sistema web que recolecte los datos de un API. Estos presentarán beneficios sociales al país y público en general que necesite la información meteorológica. Además, se obtendrá beneficios, por consiguiente, se realizará un mejor uso y recolección de los datos meteorológicos, mismos permitirán almacenar datos históricos que puedan ser usados a futuro.

# <span id="page-20-0"></span>**1.4 OBJETIVOS**

## <span id="page-20-1"></span>*1.4.1 Objetivo General:*

Elaborar un sistema web open source que recolecte datos meteorológicos de múltiples formatos a través de un API.

# <span id="page-20-2"></span>*1.4.2 Objetivos específicos:*

- ➢ Analizar los requerimientos de un sistema web que proyecte datos meteorológicos de diferentes formatos.
- ➢ Diseñar en base a la metodología escogida los artefactos UML necesarios para la construcción de un sistema.
- ➢ Desarrollar un sistema web que recopile datos meteorológicos mediante un API.
- ➢ Evaluar el sistema web meteorológico y el cálculo computacional mediante métricas.

# <span id="page-21-0"></span>**1.5 MARCO METODOLÓGICO**

# <span id="page-21-1"></span>*1.5.1 Metodologías Ágiles*

Son metodologías de desarrollo los cuales aplican el método de operación en el entorno del proyecto, de esta forma se consigue mejor de tiempos y resistencia en la revelación, a fin de adaptar el plan y su progreso a las particularidades del marco. Las empresas que utilizan esta metodología obtienen resolver sus ideas de modo adaptable, autónomo y firme logrando la reducción de costos y aumentar su rendimiento (Vlaanderen, 2011).

SCRUM es la metodología ágil la cual nos servirá para la implementación de este proyecto técnico para direccionar la elaboración del sistema web metrológico mediante la utilización de una interfaz de programación de aplicaciones (API). El termino ágil es utilizado por los especialistas en desarrollo de software como una mejora de procesos en el desarrollo. La característica principal era la poca flexibilidad y la cantidad excesiva de documentación. La agilidad de este enfoque ha permitido distribuir de una manera continua el sistema de software con un diseño de iteraciones más veloces (Vlaanderen, 2011).

# **1.Tabla**

<span id="page-21-2"></span>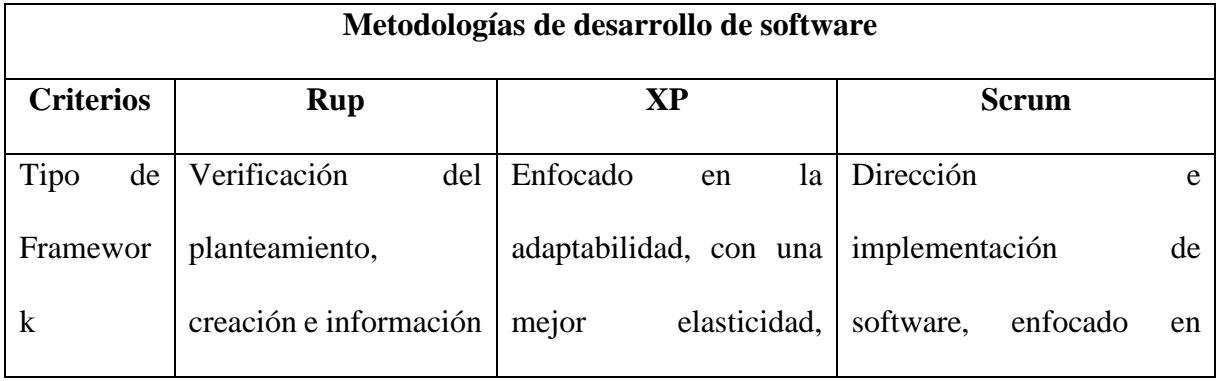

## *Cuadro comparativo de metodologías agiles:*

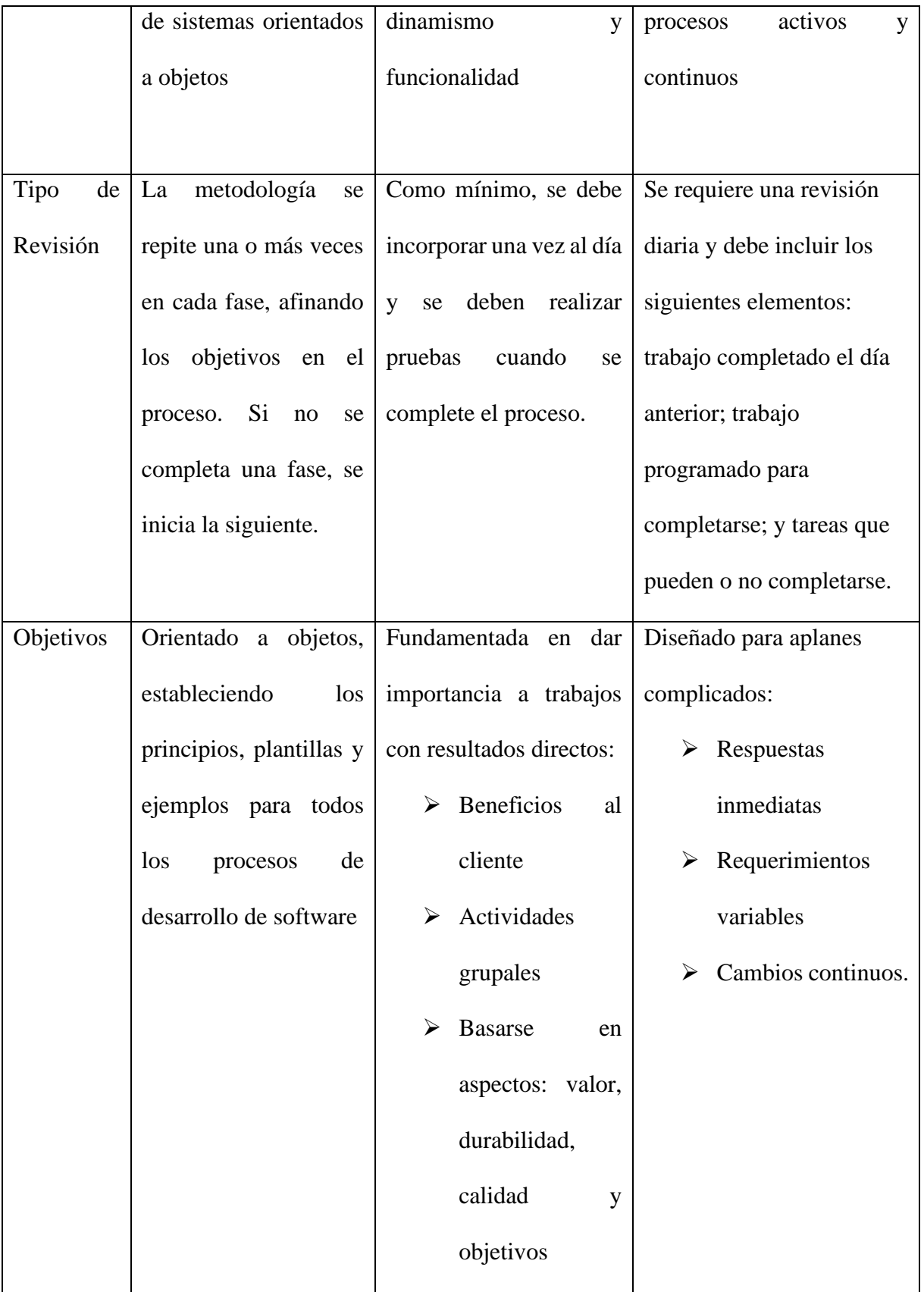

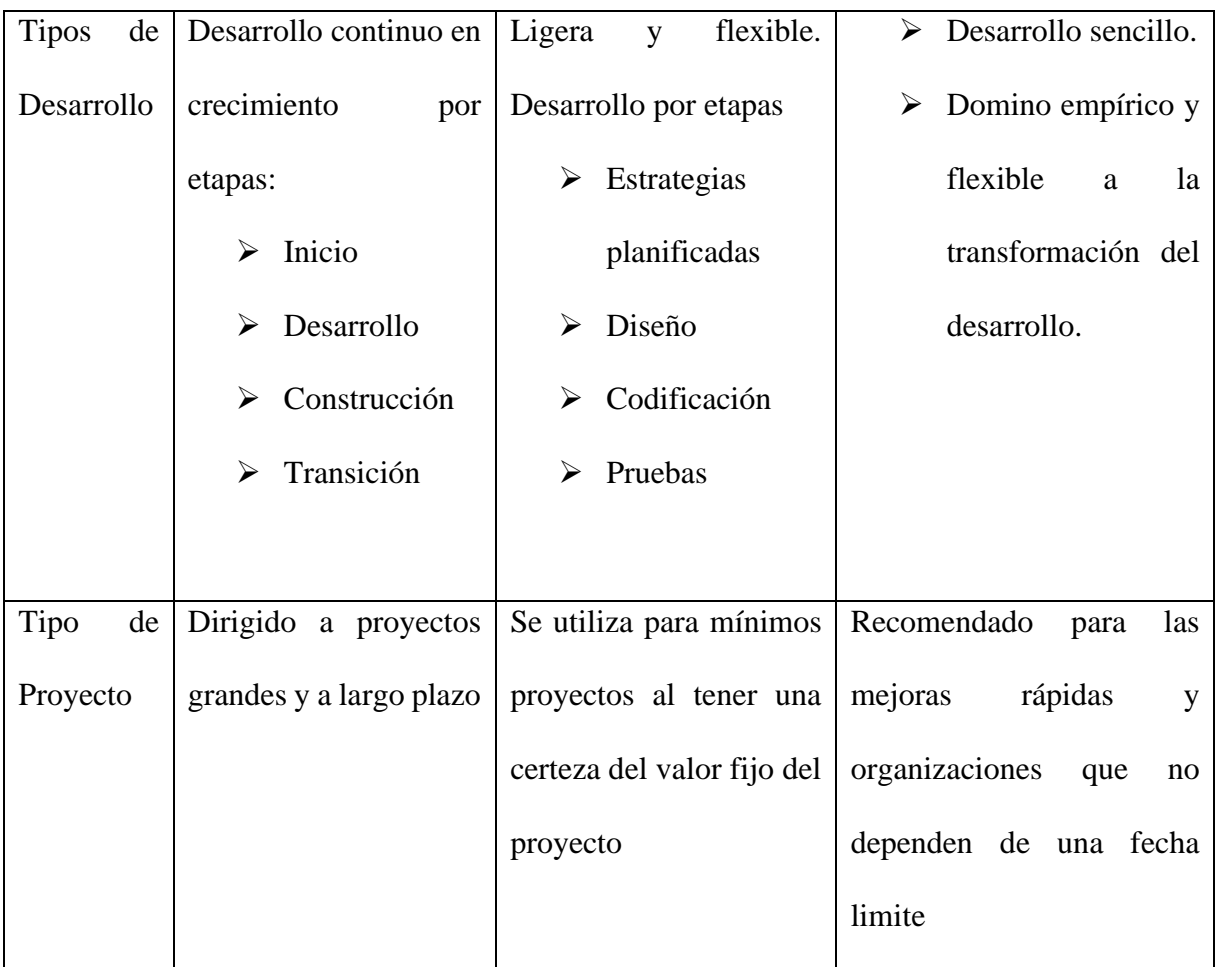

(Calan, 2017)

# *Elaborado por Ken Constante Metodologías Ágiles*

El desarrollo inicia mediante la definición de los requerimientos funcionales, mediante el agrupamiento de los miembros del grupo de trabajo e interesados, los cuales brindan su apoyo en los diferentes Sprints para lograr obtener un diagrama de casos de uso de la funcionalidad del sistema (Calan, 2017).

# **2.Tabla**

*Cuadro comparativo de metodologías agiles:*

<span id="page-24-0"></span>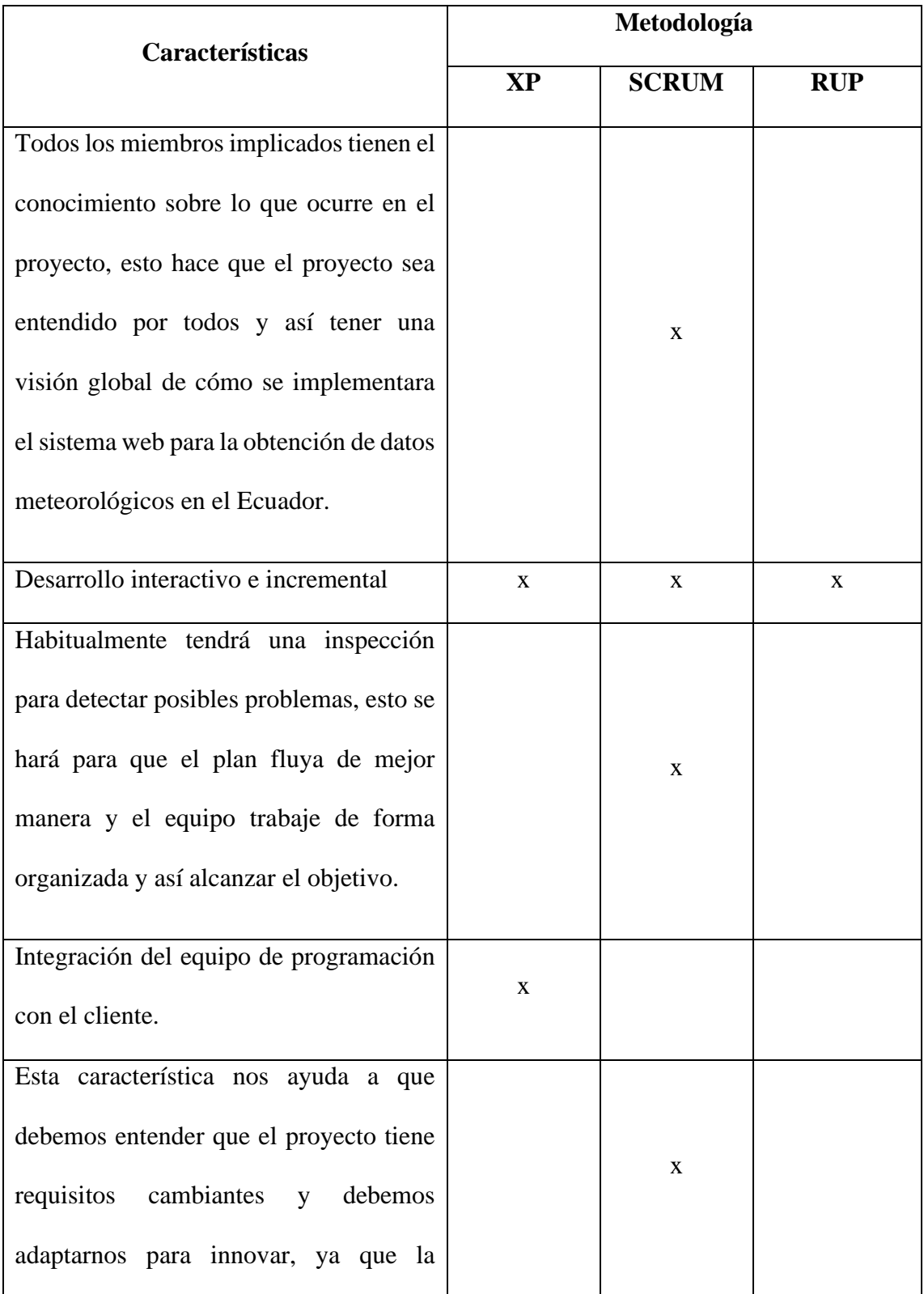

| complejidad y la flexibilidad en este plan |              |              |              |
|--------------------------------------------|--------------|--------------|--------------|
| son fundamentales.                         |              |              |              |
| Es un tanto complejo ya que necesita       |              |              |              |
| resultados<br>obtener<br>datos<br>de       |              |              |              |
| meteorológicos pronto, poder realizar      |              | $\mathbf{x}$ | $\mathbf{x}$ |
| cambios y que tenga innovación.            |              |              |              |
| Metodología que nos ayudara al análisis    |              |              |              |
| del diseño del sistema web basado en la    | $\mathbf{x}$ | $\mathbf{x}$ | X            |
| estabilidad y flexibilidad basada en un    |              |              |              |
| proceso interactivo e incremental.         |              |              |              |

<sup>(</sup>Calan, 2017)

# *Elaborado por Ken Constante, Características Adaptadas a la metodología Scrum.*

Esta metodología permite empezar proyectos complejos que exigen una flexibilidad y una rapidez fundamental al instante de ejecutar los resultados. La táctica ira orientada a resolver y ordenar los errores que se puedan causar en desarrollos bastante largos, a través de, reuniones frecuentes para afirmar el acatamiento de los objetivos establecidos (Calan, 2017)

# **2 CAPITULO I: MARCO TEÓRICO**

# <span id="page-26-1"></span><span id="page-26-0"></span>**2.1 METEOROLOGÍA**

Es una ramificación de la física que estudia la atmósfera y los fenómenos físicos que tienen lugar en su interior y que son los determinados del llamado tiempo meteorológico. La meteorología hace posible prevenir lugares donde se encuentran los fenómenos físicos y así eludirlos (Abelladan, 2020).

Para el meteorólogo Luis Mashiques Zaragoza la meteorología al ser una de las ciencias más difíciles de comprender y predecir, puesto que tiene una gran influencia en el diario vivir del ser humano y a la vez menciona que es una ciencia que ha permitido que el ser humano la desarrolle gracias a sus experiencias meteorológicas como son saber sobre los ámbitos naturales que lo rodean para que de esta manera se pueda prevenir climas extremos y desastres naturales (Turner, 2017).

# ❖ **Ramificación**

#### ➢ **Meteorología sinóptica**.

La cual se enfoca a la predicción del clima, utilizando la observación continúa, constante y en tiempo real del medio ambiente, recolectando datos en mapas geográficos y aprendiendo el modo más idóneo de presentación de los datos para el uso en general (Uriarte, 2020).

#### ➢ **Micrometeorología**.

Se diferencia de la sinóptica en que su dirección es mucho más completa, y el deseo de ponderar el clima global, se entiende como un sistema de movimiento y efecto a nivel mundial (Uriarte, 2020).

#### ➢ **Mesometeorología**.

Análisis de la índole meteorológica de mediana escala, es decir, en la membrana intermedia de la atmósfera (desde varios kilómetros y los 2000 km de altitud) (Uriarte, 2020).

#### ➢ **Hidrometeorología**

Es una perspectiva meteorológica que se centra en la dinámica del agua en la atmosfera (gaseosa, líquida o sólida): lluvia, nieve, vapores atmosféricos, etc. (Uriarte, 2020).

## <span id="page-27-0"></span>*2.1.1 Métricas Meteorológicas*

# ➢ **Temperatura**

Es una puntuación física que describe el calor y el frio, es ajustado a la energía cinética del término medio de una masa. Los termómetros se utilizan para calcular la temperatura. Estos pueden ser tipificados a una de tres escalas (Meteoblue, 2006).

- •Escala Fahrenheit (°F), que es especialmente conocido en EE.UU.
- •Escala Celsius (°C), que es la más empleado comúnmente.
- •Escala Kelvin (°K), muestra la unidad SI para la misma.

La medida de la temperatura se realiza por lo general en un sitio y elevación determinada, 2 metros del piso, si están en correlación con las directrices de la Organización Meteorología Mundial (Meteoblue, 2006).

#### ➢ **Precipitación**

Estudia la aceleración del agua de la superficie del territorio, con estructura de lluvia (liquida), nieve (cristales), hielo o granizo (agua congelada) y rocio (condensación en las superficies. (Meteoblue, 2006).

• La velocidad convectiva cae en modo de lluvia con una ligera alteración en la fuerza y una demarcación determinada durante un tiempo relativamente corto, precisamente porque las nubes convectivas fija la extensión horizontal (Meteoblue, 2006).

• La rapidez orográfica se desploma cuando el aire promovido por el viento está forzado a ascender en la longitud de las laderas de las formaciones terrestres amplias, como los bosques (Meteoblue, 2006).

• La celeridad estratiforme producida por los métodos frontales, que por lo común se reparte en la lluvia similar sobre un área mayor (Meteoblue, 2006). La precipitación puede ser medida por tres métodos:

1. El pluviómetro

2. La partición de la precipitación en la atmosfera se puede cuantificar empleando un radar

3. El manejo de depósitos, zanjas, medición de drenaje o desbordamiento. Las mediciones se expresan en milímetros, centímetros o pulgadas; 1mm corresponde a 1 litro de agua por metro cuadrado. (Meteoblue, 2006).

## ➢ **Humedad**

La humedad relativa es el tanto por ciento de congestión de un cuerpo característico del aire a una temperatura especial. La humedad del aire está a la voluntad de la temperatura y la presión del volumen de aire analizado. Como la unidad de humedad es por ciento, varía entre 0 y 100% (Meteoblue, 2006).

E (Td)= presión de vapor saturado en el punto de rocio Td (normalmente en  $g/(m^2)$ ) E (T)= presión de vapor cargado a la (real) temperatura del aire T (generalmente, en  $g/(m^2)$ .

La humedad especifica la cantidad de agua que traslada por el aire, es importante para resolver el progreso de las nubes y el factor precipitación (Meteoblue, 2006).

#### ➢ **Capa de Nubes**

Las nubosidades se presentan en porcentaje (%) de la máxima cobertura de nubes. Normalmente las diferentes nubosidades se agrupan de la siguiente manera del 0 al 25%, del 25% al 50%, etc. (Meteoblue, 2006).

Donde el 0% quiere decir que no existe ninguna nube visible en el cielo. El 50% representa que la mitad del cielo está cubierta de nubes. (Meteoblue, 2006).

Capa de nubes agregadas se la puede representar de acuerdo con la WMO como:

- Nubes bajas: de 0 a 2 km (0-2 km en el Ecuador)
- Nubes medias: de 2 a 7 km (2-8 km en el Ecuador)
- Nubes altas: de 5 a 13 km (6-18 km en el Ecuador) (Meteoblue, 2006).

La medida de la nubosidad es muy ardua en la práctica. Los dispositivos más empleados son las cámaras de los satélites, que generan una visión general de la nubosidad, pero no pueden discernir bien entre bajo, medio y nubes altas (Meteoblue, 2006).

# ➢ **Velocidad del Viento**

La media de todas las velocidades del viento considerado para cada intervalo de cada duración desde el periodo anterior. El viento es la orientación del aire en dirección con una velocidad determinada. El viento se determina a 10 metros sobre el suelo. (Meteoblue, 2006).

El sentido del viento se fija como el rumbo de donde sopla el viento, por ejemplo, el viento del norte viene del norte y está soplando hacia el sur. Sin embargo, el sentido del viento está representada por una barba que señala el curso en la que sopla el viento. En climatología es común el uso de alegorías eólicos, para indicar la dirección del viento, junto con su velocidad (Meteoblue, 2006). El sentido del viento se da en el Norte (N), Sur (S), Este (E), y Oeste (W), o en grados de cimut del norte (0-360°) (Meteoblue, 2006). Para la celeridad del viento, hay diferentes unidades de medida:

- Kilometros por hora (km/h):  $1 \text{ km/h} = 0.27778 \text{ m/s}$ 
	- Metros por segundo  $(m/s)$ : 1 m/s= 3.6 km/h
	- Nudos (kn):  $1 \text{ km} = 1.852 \text{ km/h}$

(Meteoblue, 2006).

# <span id="page-30-0"></span>**2.2 DATOS METEOROLÓGICOS**

Los datos meteorológicos son aquellas estadísticas e información que ayudan a los meteorólogos a entender de una mejor manera la complejidad de un fenómeno climático a través de la medición de ciertos parámetros físicos y con la ayuda de ciertos instrumentos que permiten realizar predicciones meteorológicas (Lopez, 2012).

De esta manera con este proyecto queremos facilitar la obtención de datos meteorológicos mediante un sistema web utilizando una API para alcanzar la información que necesitamos y en los formatos que nos sea más fácil utilizar (Lopez, 2012).

Estas estadísticas se las puede conocer a través de estaciones meteorológicas correspondiente a diferentes asociaciones nacionales e internacionales repartidas globalmente. El autor Ignacio Zúñiga López menciona que estos antecedentes deben ser concretos pues de lo contrario pueden provocar equivocaciones importantes a la hora de generar computo necesarios (Lopez, 2012).

## <span id="page-31-0"></span>*2.2.1 Formatos de Recolección Datos*

## ➢ **. XLM**

La necesidad de crear grandes cantidades de datos dinámicos y complejos por un lado y la necesidad de procesarlos y publicarlos por otro, han provocado la enunciación de un formato de datos universal: XML (Genexus, s.f.). Este sitio web brindara información sobre datos meteorológicos; para permitirse dar estos servicios a los clientes, este plan va a introducir este formato ya que es uno de los más usados por los usuarios (Genexus, s.f.)

#### ➢ **.CSV**

Es un fichero de valores separados por comas. Además, conocido como dígitos separados por caracteres o archivo definido por comas. Estos CSV se distinguen de los planes conservadores de hojas de cálculo porque solo tienen los medios de tener una sola hoja sin los valores de celda, columna o fila guardados (WikiRyte, 2020).

Recolectar datos meteorológicos en este tipo de fichero es útil, ya que sirve para manejar gran cantidad de datos en formatos de tabla, también es muy sencillo de usar. Es fácil de visualizar ya que los datos solo están separados por punto y coma (WikiRyte, 2020).

# ➢ **. XSLS**

El [.xsl](https://www.reviversoft.com/es/file-extensions/xsl) amplitud del archivo no está de primera mano asociada con la única aplicación. Esto se debe a que es más acreditado como un formato de fichero de concepto de los estilos de texto, gráficos y tablas, así como otras [XML](https://www.reviversoft.com/es/file-extensions/xml) objetos de documento. [.xsl](https://www.reviversoft.com/es/file-extensions/xsl) archivos son un poco lo mismo con los archivos .css que la multitud de los documentos HTML usan y hay una gran porción de la aplicación que se utilizan para abrir estos archivos ya que este formato es acorde con casi todas las hojas [XML](https://www.reviversoft.com/es/file-extensions/xml) estilos (Reviversoft, 2021).

El tamaño de archivo también se afilia con el estilo flexible hoja idioma para variaciones. Así este formato reúne datos meteorológicos ya que tiene hojas de estilo apoyándose principalmente en XML directores. Estos ficheros son muy prácticos ya que son muy alcanzables, ya que no es sólo una única aplicación que se puede utilizar para abrirlos (Reviversoft, 2021).

## $\triangleright$  . **JSON**

JSON es un lenguaje usado para el trueque de datos entre sistemas, está centrado en la notación de los literales de objeto de JavaScript. Básicamente usa el mismo digito o forma con la que se escriben los objetos JavaScript en el código, los literales de objeto, con algunas limitaciones y añadidos extra (A, 2020).

Se trata de un formato para proteger e intercambiar datos meteorológicos que cualquier persona pueda observar. Los archivos json tienen solo texto y utilizan la extensión. json, también ejerce para relación entre el sistema web y los clientes que ven información meteorológica en formato JSON (A, 2020).

#### ➢ **.TEXT**

Estos [.text](https://www.reviversoft.com/es/file-extensions/text) archivos se pueden crear, abrir o ver y modificar el uso de cualquier aplicación de procesamiento de texto o palabra para sistemas basados en Mac y programas de edición de texto conocido para componentes apoyados en Windows de Microsoft, como Microsoft WordPad y Microsoft Bloc de notas. El formato del texto se utiliza sobre todo cuando no es necesario el contenido de texto para ser implementado con atributos de diseño de página y elementos de formato (Reviversoft, 2021).

Utilizar este formato es útil dentro de la recolección de datos meteorológicos ya que los [.text](https://www.reviversoft.com/es/file-extensions/text) es tener archivos de texto en tamaños más pequeños, por lo que subir estos

documentos de texto a un servidor Web o adjuntar estos archivos a mensajes de correo electrónico será más rápido y fácil para los usuarios (Reviversoft, 2021).

# <span id="page-33-0"></span>**2.3 API**

Estas posibilitan que sus artículos y servicios se relacionen con otros, sin la necesidad de saber cómo están desarrollados. Esto reduce el progreso de las aplicaciones y permite escatimar tiempo. En este proyecto utilizara un API ya que le otorgan flexibilidad para las pruebas que se necesitara para la recolección de datos ayudándonos también simplificando el diseño, la administración y el uso del sistema web, proporcionando oportunidades de innovación, lo cual es ideal al momento de diseñar el API meteorológica que nos permita obtener la información en diferentes tipos de formatos (RedHat, s.f.).

## <span id="page-33-1"></span>*2.3.1 Ventajas y Desventajas*

#### **Ventajas**

# ➢ **Agilidad o Rapidez**

En este proyecto un Api ayudara a ahorrar tiempo en la realización de la actividad ya que el desarrollador no puede integrar cosas como mapas, fotos y servicios de autenticación en minutos sin crearlos desde cero (Tecnoaporte, 2018).

## ➢ **Mejora Continua**

Como los grandes proyectos no pueden ser desplazadas a través de la competencia, un API nos ayudara con en forma continua innovando y mejorando la seguridad de los servicios y brindar un sistema web que refleje datos meteorológicos correctos y que el usuario pueda obtener con facilidad (Tecnoaporte, 2018).

#### **Desventajas**

## ➢ **Cambios**

Si se utiliza un servicio de terceros en su desarrollo, debe considerar que puede hacer notado que su implementación o comportamiento al usar la API ha cambiado por razones de seguridad. A partir de este cambio, es posible que pierda el acceso de la API. También hay situaciones en las que se ejecuta de forma gratuita cuando accede a la API y que los desarrolladores decidan en qué momento deberá ser pagado (Tecnoaporte, 2018).

#### ➢ **Control de disponibilidad**

Es cierto que usar API lleva mucho tiempo para desarrollar aplicaciones web, pero sigue siendo un servicio de terceros incontrolable, y si se cae por alguna razón, de repente funciona y puede ser muy difícil. La solución no está bajo nuestro control. En cualquier caso, la única opción es esperar a que el desarrollador de la API resuelva cualquier problema relacionado con esta operación (Tecnoaporte, 2018).

# ➢ **Conocimiento**

Otro inconveniente que puede ocurrir al implementar un servicio de terceros como API por primera vez es que una falta de atención o el mismo conocimiento puede indicar un retraso en la misma tarea, no en todas las API. Son fáciles de implementar y no todo el mundo necesita los mismos requisitos para su necesidad (Tecnoaporte, 2018).

# <span id="page-34-0"></span>**2.4 API METEOROLÓGICA**

Son semejantes a las API de mapas en términos de incorporación e inconstancia de las fuentes de datos. Cada services recopila, integra y procesa el clima y otros datos destacados y después presentar acceso a ellos a través de API de manera gratuita o con algún costo. Hay varios proveedores de servicios de este tipo, cada uno con una totalidad única de capacidades, costos

variables y grados de confiabilidad variables. Algunos todavía se dirigen a mercados o comunidades especificas con características únicas para aplicaciones agrícolas y monitoreo de las propiedades del aire (EBERGEMENT, 2021).

## <span id="page-35-0"></span>*2.4.1 API Weatherstack*

Este proyecto utilizara esta API ya que es un servicio web completo que proporciona información meteorológica con graficas que ayudaran a entender mejor el tiempo que hará no solo en el día actual sino en los siguientes, pudiendo observar la evolución a través de una línea de tiempos bien estructurada y completamente interactiva (Hidalgo, 2017).

#### ➢ **Ventajas**

# • **Fuentes de datos confiables**

Impulsado por una sólida columna vertebral de fuentes de datos, nuestra API de datos meteorológicos viene con el más alto nivel de confiabilidad, consistencia y precisión (Weatherstack, 2021).

#### • **Respuesta ultrarrápida**

Los datos meteorológicos se entregan en formato JSON ligero para garantizar un alto nivel de velocidad y compatibilidad con cualquier lenguaje de programación (Weatherstack, 2021).

# • **Infraestructura escalable**

Nuestra API REST está respaldada por una infraestructura de nube escalable construida y mantenida por una capa, capaz de manejar miles de millones de solicitudes por día (Weatherstack, 2021).
#### • **Búsqueda de ubicación flexible**

Se pueden buscar millones de ubicaciones por nombre de ciudad o región, código postal, dirección IP o incluso utilizando coordenadas de latitud y longitud (Weatherstack, 2021).

#### • **Seguridad a nivel de banco**

Cualquier tipo de dato que es recibido y enviado por la API Weatherstack cuentan con la protección del protocolo HTTPS (SSL) el cual es un estándar de la empresa. (Weatherstack, 2021).

#### • **Amplia documentación de API**

Una API es tan buena como su documentación, por lo que una serie de ejemplos de código interactivo en varios idiomas lo están esperando (Weatherstack, 2021).

### ➢ **Datos Meteorológicos y el API**

### • **¿Quién ejecuta el API?**

Esta API fue creada y se da mantenimiento por Apilayer, esta empresa se encuentra en Londres, Viena, Reino Unido y Australia. Apilayer es una empresa la cual está encargada de los productos APPI y SaaS los cuales son las más usadas en el mundo, incluyendo currencykayer, eversing, currencylayer. (Weatherstack, 2021).

#### • **¿De dónde provienen los datos?**

Esta API cuenta con licencias de las mejores y más grandes estaciones alrededor del mundo, las cuales se supervisan a detalle para tener una garantía de coherencia y la precisión necesaria de los datos las 24 horas (Weatherstack, 2021).

#### • **Actualización de los datos**

Los datos devueltos por el API, así como los datos de pronóstico del tiempo, siempre contienen la información meteorológica más actualizada en el momento actual (Weatherstack, 2021).

## ➢ **Funciones del API**

- Clima Actual
- Clima Histórico
- Series de tiempo histórico
- Pronostico del Tiempo
- Búsqueda de ubicación

(Weatherstack, 2021)

## **2.5 OPEN SOURCE SOFTWARE**

Es software el cual brinda a los usuarios la potestad y libertad de ejecutar el programa para cualquier tipo de propósito que tenga, realizar estudios y permisos de modificación del programa. También puede redistribuir copias del programa ya sea original o modificado sin tener inconvenientes de regalías a los desarrolladores pasados. El open source software al pasar los años se ha convertido en un éxito mundial, transformándose de una realidad oscura a convertirse en la moda actual en muy poco tiempo. Hoy en día existen muchos tipos de licencias Open Source, pero existen dos principales licencias que son GPL (licencia publica general) y BSD (distribución del sistema Berkeley) (Wong, 2004).

## *2.5.1 Ventajas y Desventajas*

#### **Ventajas**

La principal ventaja del software de código abierto es que tiene la capacidad de distribuir, estudiar y publicar el código origen a través de un sistema. El código abierto, por otra parte, mejora la colaboración entre usuarios. Esta característica demuestra la velocidad y variabilidad del desarrollo múltiples instrumentos. Por arquetipo, los beneficiarios de un sistema particular pueden hacer perfeccionamiento, corregir errores y mejorar el rendimiento del servicio gracias a los miembros de la comunidad, revistas (GlosarioTic, 2015).

## **Desventajas**

Si bien los beneficios de usar el software de código libre son importantes, hay una sucesión de desventajas que se deben considerar. Sin quejas ni asistencia técnica, la mayoría de los programas de código abierto no tiene una empresa que pueda patrocinar o hacer afirmaciones. Por ejemplo, cuando surge un altercado, la compañía se ve forzada a indagar soluciones en la sociedad o brindar soluciones que salen del equipo de TIC.

Esto puede significar n crecimiento y costo económico inesperado (GlosarioTic, 2015).

#### *2.5.2 Requisitos del software open source*

- $\triangleright$  Libre redistribución
- ➢ Código fuente
- ➢ Trabajos derivados
- ➢ Integridad del código fuente del autor
- ➢ Sin discriminación
- ➢ Distribución de la licencia
- $\triangleright$  La licencia no debe restringir otro software
- ➢ La licencia debe ser tecnológicamente virtual

### *2.5.3 Licencias de Open Source*

En casi todas las licencias Open Surce se puede asegurar su instalación en diferentes ordenadores, acceso al código origen, recopilar y cambiar, las diferencias fundamentales son que se puede hacer con el código origen.

#### ➢ **Licencia Apache**

Permite que el código fuente que este bajo esta licencia se pueda modificar difundir o desarrollar bajo otros tipos de licencia Open Source o también de código privado o propietario, por lo cual esta no tiene restricciones para la distribución del código para nuevos productos. La única restricción que tiene es que se debe citar al autor del código. Este tipo de licencia es considerada como la más permisiva ya que no impone condiciones a las personas que la usan ya que estas pueden ser usuarios finales o empresarios que utilizan el código para la creación de nuevos productos bajo una licencia Apache. El objetivo es aumentar el uso de la misma, ya sea que este producto tenga un costo o no, difundir las fuentes o no (Hierro, 2017).

#### ➢ **Licencia GPL**

Es una licencia de derechos de autor es bastante recurrente en el software libre, esta da una garantía a los usuarios finales. L a libertad del software para ser usado, estudiado, compartido, copiado y modificado. Sus principales propósitos son: manifestar que el software que tiene esta licencia es libre, y proteger el código gracias a la utilización del copyleft el cual restringe a nuevos usuarios por cada vez que el código es modificado, difundido o ampliado (Hierro, 2017).

#### ➢ **Licencia Affero**

Es una [licencia de código abierto](https://en.wikipedia.org/wiki/Free_software_license) que puede considerarse como una alteración de la licencia GPL pero que además requiere que, si se usa en una aplicación web, se repartan las fuentes de esa nueva adaptación.

Ambas interpretaciones de Affero GPL fueron bosquejo para cerrar una laguna de suministrador [de servicios de aplicaciones](https://en.wikipedia.org/wiki/Application_service_provider) (ASP) discernir en la GPL ordinaria, donde, al utilizar pero no distribuir el software, las normas de [copyleft](https://en.wikipedia.org/wiki/Copyleft) no se activan. Cada versión se diferencia de la explicación de GNU GPL en la que se basa en tener una orden adicional que aborda el uso de software a través de una [cadena](https://en.wikipedia.org/wiki/Computer_network)  [informática](https://en.wikipedia.org/wiki/Computer_network) . Esta disposición exige que el código fuente completo esté disponible para cualquier cliente de la red de las tareas con licencia AGPL, generalmente una [aplicación web](https://en.wikipedia.org/wiki/Web_application) . (Hierro, 2017).

### ➢ **Licencia BSD**

Esta licencia prohíbe un poco menos el uso de las fuentes, que se puede usar en un proyecto que no utilicen licencias Open Source. La cual está basada en una variante del sistema Unix, ya que no obliga a la difusión del código de los nuevos desarrollos, también porque es una licencia permisiva y no impone condiciones. (Hierro, 2017).

## ➢ **Licencia para usar**

La licencia que se ocupara para la realización de este sistema web mete reológico es Apache ya que permite la utilización de estos desarrollos para su redistribución o modificación de otros que pueden ser Open Source o de código propietario, ya que

no se obliga a la distribución del código fuente de los nuevos desarrollos, también porque es una licencia permisiva y no impone condiciones. (Hierro, 2017).

#### **2.6 HERRAMIENTAS DE DESARROLLO**

## *2.6.1 Tecnologías de BackEnd*

Estas técnicas son las que se usan en el lado del servidor, para tramitar las diferentes solicitudes de indagación que le llegan y para diligenciar base de datos instaladas en los mismos. Los datos una vez tratados van de regreso al dispositivo para que sean observados en el artilugio a través de las tecnologías FrontEnd. Las tecnologías más usadas en el BackEnd son PHP, Java, .NET, Python, MySQL, etc., (Ribas, 2010).

## *2.6.2 Tecnologías FrontEnd*

Estas tecnologías son las que se utiliza al lado del cliente, son las herramientas la cuales se utiliza para poder hacer una conexión *en* algún tipo de servidor a través de internet. Estas tecnología y lenguajes se utilizan hoy *en día* en diferentes tipos de Navegadores, pero no todos estos lo implementan a su máxima capacidad. Las *tecnologías más utilizadas* para el desarrollo FrontEnd son HTML, CSS, jQuery, JavaScript, Bootstrap, Ajax, Angular, etc.*,* (Ribas, 2010).

#### **2.7 SISTEMA WEB**

### *2.7.1 Características*

Se deben utilizar adecuadamente diversas herramientas (HTML, CSS, ASP.NET u otros lenguajes de servidos, AJAX, etc.) para lograr una navegación con las siguientes características:

❖ Incluye datos en múltiples formatos, incluidos texto, sonido, video, movimiento e imágenes.

❖ Tiene que ver con el estilo de los datos.

- ❖ Proporciona una aplicación interactiva.
- ❖ Tiene direcciones a otros sitios y páginas web.

(BeeDIGITAL, 2018).

## *2.7.2 Ventajas y Desventajas*

#### **Ventajas**

❖ Es una cuestión de rapidez y economía, porque la inversión en desarrollo es menor y se necesita menos tiempo.

❖ No es necesario crear una versión diferente para cada familia de dispositivos.

❖ No es necesario realizar actualizaciones periódicas ni permitir que los usuarios apliquen cambio. Cuando se realiza una variación, los usuarios de internet volverán a abrir el sitio web solo para buscar nuevas versiones y proporcionar notificaciones y advertencias

(BeeDIGITAL, 2018)

#### **Desventajas**

❖ Debe organizar los sitios web de sus destinarios para que puedan utilizar el servicio sin perder el tiempo.

❖ Los usuarios suelen necesitar más integración en sus aplicaciones web que en las aplicaciones móviles para utilizar las herramientas.

❖ El rendimiento está limitado por la respuesta del navegador en el que se ejecuta la aplicación.

❖ Es incompatible con el dispositivo que se está utilizando, lo que resulta en una experiencia de usuario más pobre que la aplicación original.

❖ La funcionalidad de línea se ignora en las aplicaciones web (BeeDIGITAL, 2018).

#### **2.8 SOFTWARE**

Software es un vocablo informático que hace alusión a un programa

de mecanización, así como información, métodos y modelos que permiten realizar distintas labores en un sistema informático. Por lo general se emplea este término para a contar de una forma muy genérica al proceso de un artilugio informático, sin embargo, el software abarca todo aquello que es intangible en un sistema computacional (Significados, 2014).

*2.8.1 Características*

- ❖ Cumple con el objetivo del proyecto
- ❖ Es fácil de usar y de aprender a modificarlo
- ❖ Es resistente a ataques extremos y es seguro
- ❖ Puede ser modificado por otros desarrolladores
- ❖ Se puede ocupar en diversos equipos y formatos

(Significados, 2014).

## *2.8.2 Ventajas y Desventajas*

## **Ventajas**

❖ Cualquiera puede obtener el software de forma gratuita bajo términos de la licencia.

❖ Es gratuito

❖ Existe libertad de conocimiento y cooperación entre los usuarios, lo que puede aumentar la creatividad.

❖ Tiene una rápida corrección de errores a través de servicios comunitarios en línea y acceda al código fuente.

❖ Absoluta libertad de proveedores. Los usuarios tienen control total y son libres de administrar su propio desarrollo y actividades (Significados, 2014).

#### **Desventajas**

❖ Pierde problemas para intercambiar archivos, errores o datos.

❖ Sera más difícil cargar y migrar daros para el usuario en su conjunto

❖ Desconocimiento. El usuario medio conoce el soporte de Microsoft, lo que aumenta el coste del aprendizaje.

❖ Falta de garantía. El software gratuito no se hace responsable de ningún daño

❖ La configuración requiere conocimientos previos del sistema operativo (Significados, 2014).

#### **2.9 MANGODB ATLAS**

La base de datos que se utilizará para el almacenamiento de datos del proyecto será MongoDb Atlas, ya que esta es un tipo de base NoSQL y es más orientada a documentos Open Source, la forma de guardar los datos ya no es en tablas como lo era tradicionalmente si no que hoy por hoy se usa una estructura BSON el cual es similar a JSON. Al ser una base de código abierto está presente para sistemas operativos como lo son Windows, GNU/Linux, Os X y Solaris y es usado en múltiples proyectos o en grandes empresas como es el caso de MTV Network, Craigslist, BCI o Fourquare. (Robledano, 2019).

#### *2.9.1 Características*

❖ **Consultas ad hoc**. Mediante la utilización de MongoDb podemos utilizar todo tipo de consultas. Se puede hacer un filtrado por campos, o consultas de tipo rangos y expresiones regulares. También estas consultas pueden utilizarse para restituir algún tipo de campo en específico del documento, pero al mismo tiempo puede ser una función JavaScript definida por el usuario (Robledano, 2019).

❖ **Almacenamiento de archivos**. MongoDB puede ser utilizado como un sistema de archivos y también incluye la repartición oficial, la que permite manejar archivos y

contenidos mediante el aprovechamiento de la magnitud para el balance de carga y replicación de datos (Robledano, 2019).

#### *2.9.2 Ventajas y Desventajas*

#### ➢ **Ventajas**

- ❖ Motores de acaparamiento integrado
- ❖ Menor tiempo de sobre ponerse ante fallos
- ❖ Comprobación de documentos (Robledano, 2019).

### ➢ **Desventajas**

- ❖ No es un descenlace conveniente para aplicaciones de transigencia complejas
- ❖ No tiene una sustitución para las soluciones de patrimonio.
- ❖ Aún es una tecnología inexperta (Robledano, 2019).

#### **2.10 NODE JS**

Es un entorno de tiempo, practico en JavaScript de ahí que utiliza archivos con extensión .js. En este la ejecución se cuenta con lo necesario para elaborar un programa escrito bajo lenguaje JavaScript. Cuenta con muchos beneficios y a la vez soluciona muchos problemas (Lucas, 2019).

### *2.10.1 Características*

### ❖ **Asíncrono y controlado por eventos**

Todas las API de la biblioteca de Node.js están bien y no se eliminarán. Esto significa que el servidor raíz de Node.js no esperaba que la API recuperara los datos. Una vez que se llama al servidor, pasa a la siguiente API y el sistema de notificación Node.js permite que el servidor reciba respuestas de llamadas API anteriores (Lucas, 2019).

#### ❖ **Sin almacenamiento en búfer**

La aplicación Node.js nunca almacena datos. Esta aplicación proporciona datos solo en fragmentos (Lucas, 2019).

#### ❖ **Procesos dentro de un solo hilo el cual contiene un bucle de eventos**

Node.js usa un modelo de un solo subproceso para organizar eventos. El sistema de eventos permite que el servidor responda sin problemas, lo que le da al servidor más flexibilidad que los servidores tradicionales que imponen restricciones en el procesamiento de solicitudes (Lucas, 2019).

Node.js usa un hilo y el mismo programa puede cumplir con requisitos más altos que los servidores tradicionales como Apache HTTP server (Lucas, 2019).

## *2.10.2 Ventajas y Desventajas*

#### **Ventajas**

Es de Código Abierto, por lo que puede elegir módulos de la biblioteca para simplificar su trabajo (Lucas, 2019)**.**

La Comunidad de desarrolladores de Node JS se expande todos los días (Lucas, 2019)**.**

❖ Es una de las formas más utilizadas en la actualidad, superando el entorno y el lenguaje conocido como PHP o C (Lucas, 2019)**.**

#### **Desventajas**

A diferencia de otros lenguajes actualizados, esto aumentara el tiempo de aprendizaje para los programadores acostumbrados a otros sistemas. Sin embargo, es fácil para aquellos que ya conocen JavaScript (Lucas, 2019).

❖ Su funcionalidad proviene de elementos incompatibles, por lo que no tiene el mismo control informático que otros lenguajes, como Java

(Lucas, 2019).

## *2.10.3 Módulos de Node.js*

Otra idea interesante a considerar en Node.js son los problemas de diseño. En general, cuando hablando de productos, estamos hablando de recursos más simples o menos simples, o características complejas que incluyen código JavaScript reutiliza aplicación (Lucas, 2019).

## **2.11 METODOLOGÍA SCRUM**

#### *2.11.1 Características*

Vamos a descarta algunas de las características de Scrum.

## ➢ **Tiene ciclos o Sprint**

En el desarrollo del trabajo diario, o gestión de la visión, algunos productos se describen al inicio del proyecto y son prometedores. Mientas tanto se analiza sus requisitos, diseño, implementación, las pruebas y finalmente el despliegue (Abelladan, 2020).

#### ➢ **Scrum trabaja con roles**

Los equipos se coordinan directamente y lideran directamente entre grupos. Esto significa que la propia organización gestiona y dirige el proyecto. Además de la otra serie de reuniones descritas durante el curso, tenemos reuniones periódicas con el equipo para explorar el progreso del proyecto (Abelladan, 2020).

## *2.11.2 Ventajas y Desventajas*

### **Ventajas**

## ➢ **Gestión de las expectativas del usuario**

La participación de los clientes en cada paso del proceso y recomendar una solución. En esencia, todo el proceso se realiza para este tipo de evaluación colaborativa (Españon, 2019).

## ➢ **Resultados Anticipados**

Obtendrá una lista de resultados en cada etapa del proceso. Por lo tanto, los clientes no tienen que esperar hasta el final para ver resultados (Españon, 2019).

## ➢ **Flexibilidad y adaptación a los contextos**

Apto para todo entorno, región y unidad de trámite. En definitiva, no es una especialidad en ningún campo (Españon, 2019).

## ➢ **Gestión Sistemática de Riesgo**

También resuelve problemas que ocurren durante el proceso de implementación y pueden afectar el rendimiento cuando ocurren. Esto es posible porqué la firma del grupo de trabajo se puede implementar (Españon, 2019).

## **Desventajas**

## ➢ **Funciona más que nada con equipos reducidos**

Por ejemplos, grandes compañías deben subdividirse en grupos con objetivos específicos. De lo contrario, realmente perderá el impacto técnico (Españon, 2019).

## ➢ **Requiere una exhaustiva definición de las tareas y sus plazos**

Scrum se perderá si estos aspectos no están bien explicados. Recuerde que las asignaciones de trabajos en cada nivel, que son exactamente las mismas (Españon, 2019).

## ➢ **Exige que quieres la utilicen cuenten con una alta cualificación o**

## **formación**

El éxito de Scrum depende de la práctica adquirida por los expertos del equipo con muchos años de experiencia (Españon, 2019).

## *2.11.3 Tres Pilares de Scrum*

## **1. Figura**

*Pilares de Scrum.*

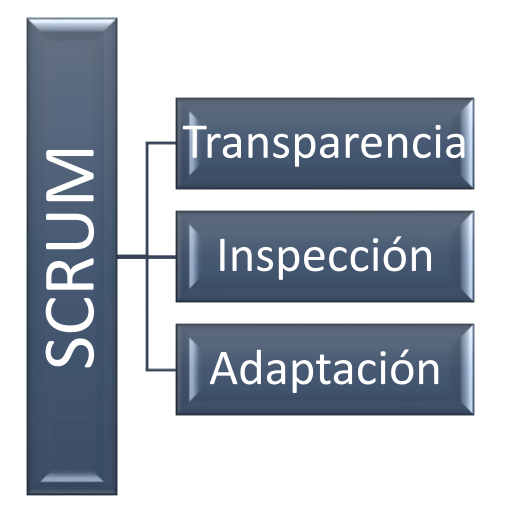

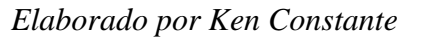

## ➢ **Trasparencia**

A manera de Scrum, todos los involucrados están al tanto de lo que está sucediendo y como va en el proyecto. Esto condujo a una mayor compresión del proyecto (Abelladan, 2020).

## ➢ **Inspección**

Scrum fomenta una serie de revisiones y desarrollos arqueológicos para identificar y corregir diferencias no deseadas. El Escaneo se realiza durante la ejecución del programa, scrum diario, ejecución y reparación (Abelladan, 2020).

#### ➢ **Adaptación**

Cuando algo cambia, el equipo se ajustará para lograr el objetivo del éxito. Esta es la clave del éxito en el proyecto complejo donde la flexibilidad, la creatividad, el ingenio y la resiliencia son esenciales, junto con las necesidades cambiantes o la definición de su significado de manera efectiva (Abelladan, 2020).

#### *2.11.4 Etapas de Scrum*

Para comprender mejor como se manejan estos procesos, es importante saber cuáles son los pasos principales. Scrum es una compañía de producción basada en carreras bien diseñada. Cada proyecto promueve proyectos pequeña escala que ayudan a maximizar el impacto del proyecto más grande. Los principales pasos Scrum (Conexionesan, 2018).

#### ➢ **Planificación del sprint**

Comprender el significado del sprint como pequeñas tareas en un gran proyecto tiene un propósito específico. Por ejemplo, el primer paso puede ser determinar cuánto se gastará el presupuesto, por lo que necesitará un equipo de expertos y experiencia en el campo de la economía (Conexionesan, 2018).

La primera reunión del grupo determinara áreas como desempeño, misión, riesgo de ejecución y tiempo de entrega. Luego se realizó una reunión entre el equipo y el gerente del proyecto para explicar cómo avanza cada intermedio. Aquí se evalúan cosas como evaluaciones, decisiones y actualizaciones (Conexionesan, 2018).

#### ➢ **Etapa de Desarrollo**

Si la ejecución está en curso, el gerente debe asegurarse de que no haya cambios de última hora que puedan afectar al objetivo. Además, asegura que se cumplan las normativas especificadas en ese momento (Conexionesan, 2018).

#### ➢ **Revisión de Sprint**

Al final de la brecha de desarrollo, los resultados se pueden analizar y evaluar. Si es necesario, todo el equipo trabajara en conjunto para encontrar áreas que necesiten cambios. En este caso, se fomenta la colaboración y las ideas entre todos. Estos puntos son:

❖ Colabora entre equipos, supervisores, gerentes y productores.

❖ La investigación externa se apoya como un proceso completo.

❖ Los grupos de trabajo abordan las deficiencias de desarrollo en curso.

❖ A partir de ahí, de este punto se puede regresar a la etapa de planificación y evaluación como un plan de mejora para su próxima carrera.

❖ Hasta ahora, esta revisión describe como el producto pudo crear valor adicional.

❖ Examine las capacidades, las horas de trabajo y otros datos de su equipo para descubrir que se necesita mejorar (Conexionesan, 2018).

#### ➢ **Retroalimentación**

Los resultados se pueden traer para recibir ideas no solo de los profesionales del proyecto, sino también de las personas que usan lo que quieren lograr directamente. En otras palabras, clientes potenciales. Las lecciones aprendidas en este nivel harán que los juegos posteriores sean más efectivos y funcionales (Conexionesan, 2018)

# **3 CAPITULO 2: ANÁLISIS Y DISEÑO**

# **3.1 REQUERIMIENTOS FUNCIONALES Y NO FUNCIONALES**

La siguiente tabla nos muestra algunas de las características de sitios web meteorológicos que utilizaron un API, dándonos información de datos que se serán utilizadas en este proyecto.

## **3.Tabla**

### *Análisis comparativo*

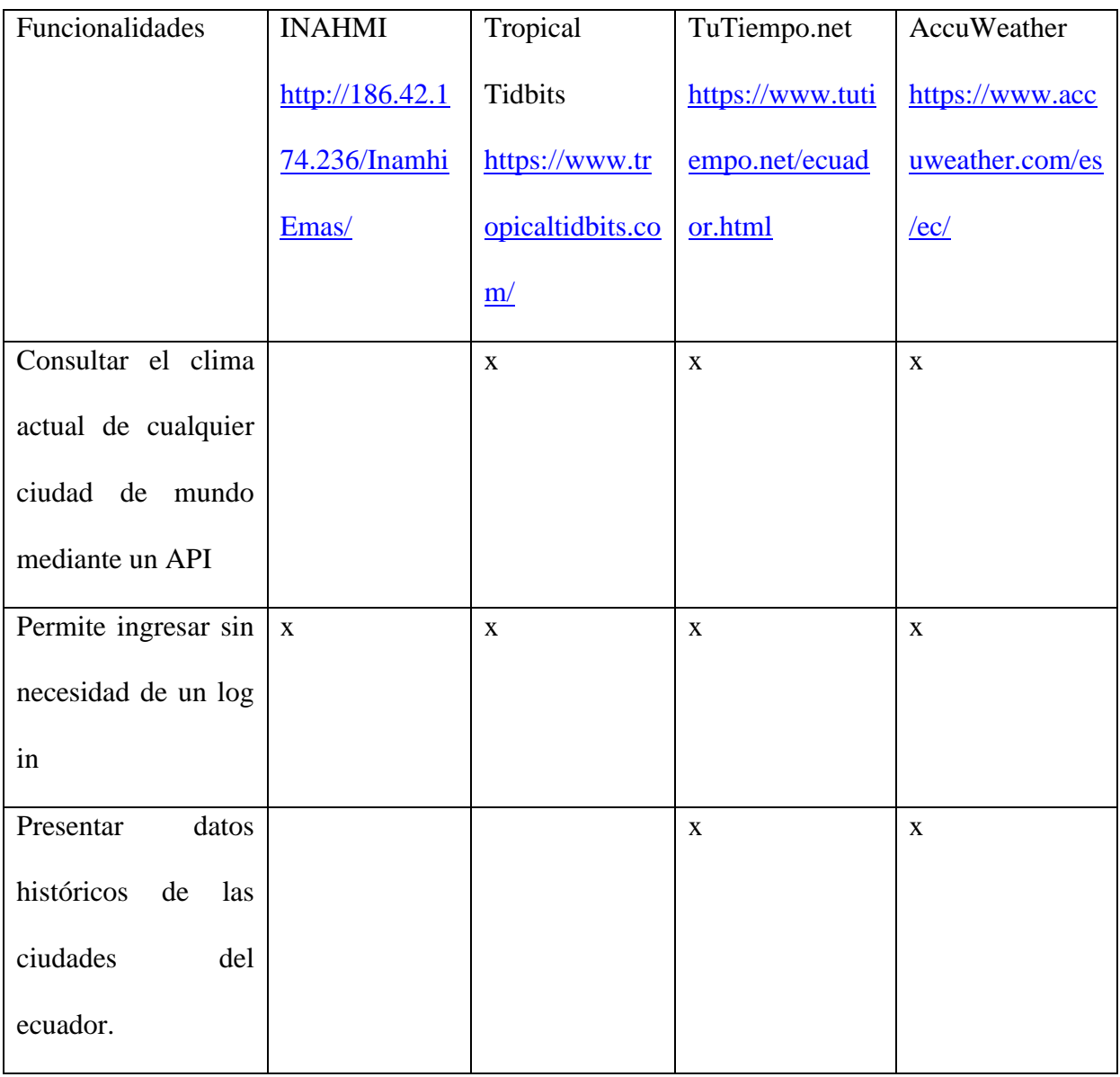

| Consulta de datos   x         |             |             | $\mathbf X$ |             |
|-------------------------------|-------------|-------------|-------------|-------------|
| con filtros de ciudad         |             |             |             |             |
| de ecuador, fecha             |             |             |             |             |
| inicio, fecha final,          |             |             |             |             |
| hora inicio y hora            |             |             |             |             |
| final                         |             |             |             |             |
| Presentar<br>una              | $\mathbf X$ | $\mathbf X$ | $\mathbf X$ |             |
| gráfica de la curva           |             |             |             |             |
| $\log$<br>datos<br>de         |             |             |             |             |
| filtrados.                    |             |             |             |             |
| Permite<br>$descargar \mid x$ |             |             |             | $\mathbf X$ |
| $\log$<br>datos<br>en         |             |             |             |             |
| diferentes formatos           |             |             |             |             |

*Elaborado por: Ken Constante, Análisis comparativo de funcionalidades de sitios enfocados a* 

*datos meteorológicos.*

# **4.Tabla**

*Requerimientos Funcionales*

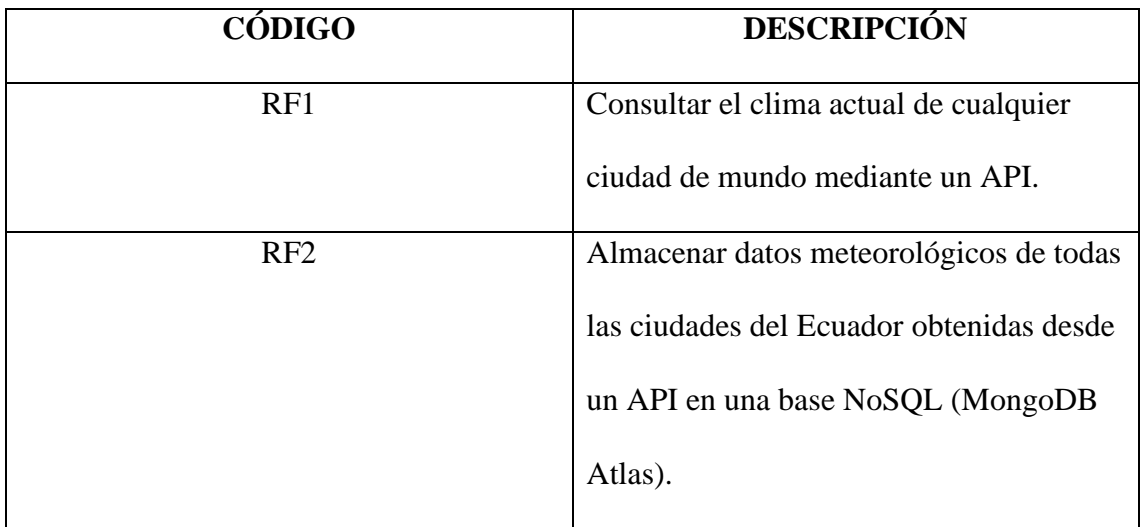

| RF3             | Presentar datos históricos con filtros de                                 |
|-----------------|---------------------------------------------------------------------------|
|                 | ciudad de ecuador, fecha inicio, fecha<br>final, hora inicio y hora final |
|                 |                                                                           |
| RF4             | Presentar una gráfica de la curva de la                                   |
|                 | temperatura, sensación térmica,                                           |
|                 | precipitación, humedad, capa de nubes,                                    |
|                 | velocidad de viento filtrada.                                             |
| RF5             | Almacenar información desde archivos                                      |
|                 | con los siguientes formatos (csv, json,                                   |
|                 | xlsx, xml, txt) dentro de la base.                                        |
| RF <sub>6</sub> | Descargar datos gráficos meteorológicos                                   |
|                 | en formato PNG, JPGE, PDF, SVG,                                           |
|                 | CSV, XLS                                                                  |

*Elaborado por Ken Constante RF.*

*Requerimientos NO Funcionales*

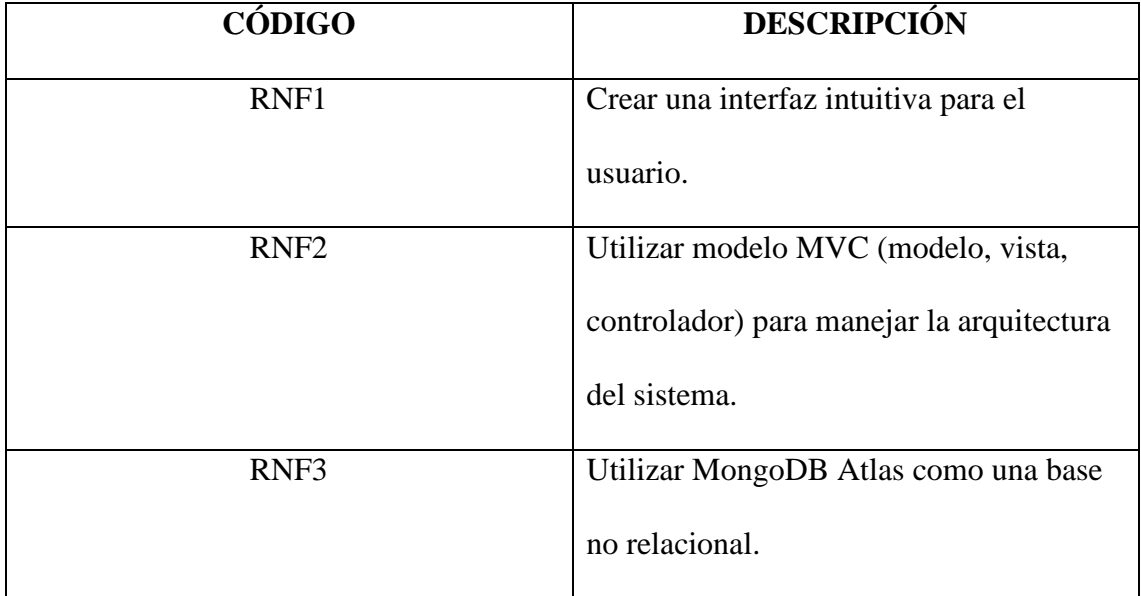

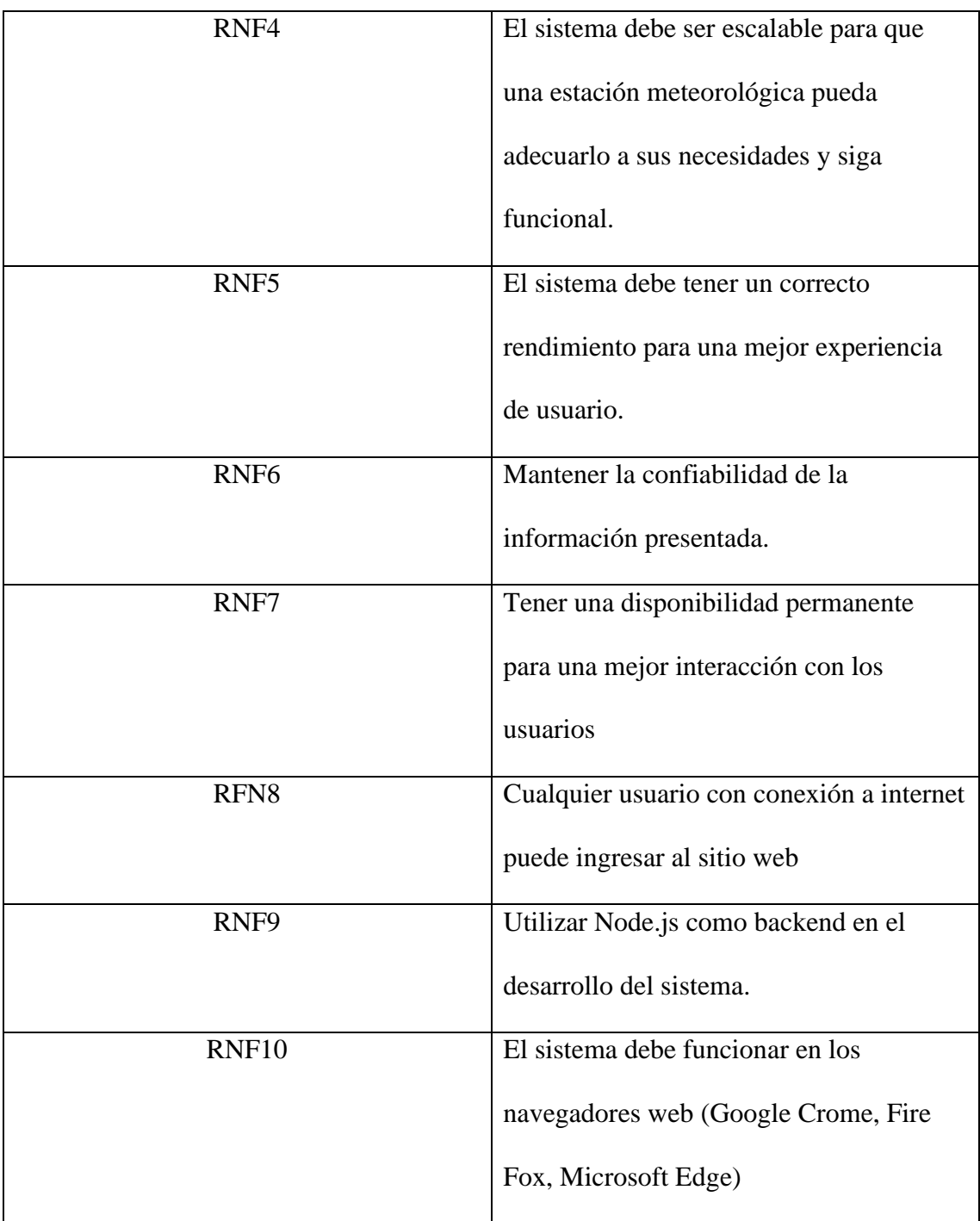

*Elaborado por Ken Contante, RNF.*

# **3.2 HISTORIAS DE USUARIO**

## **6.Tabla**

*Historia de Usuario 1*

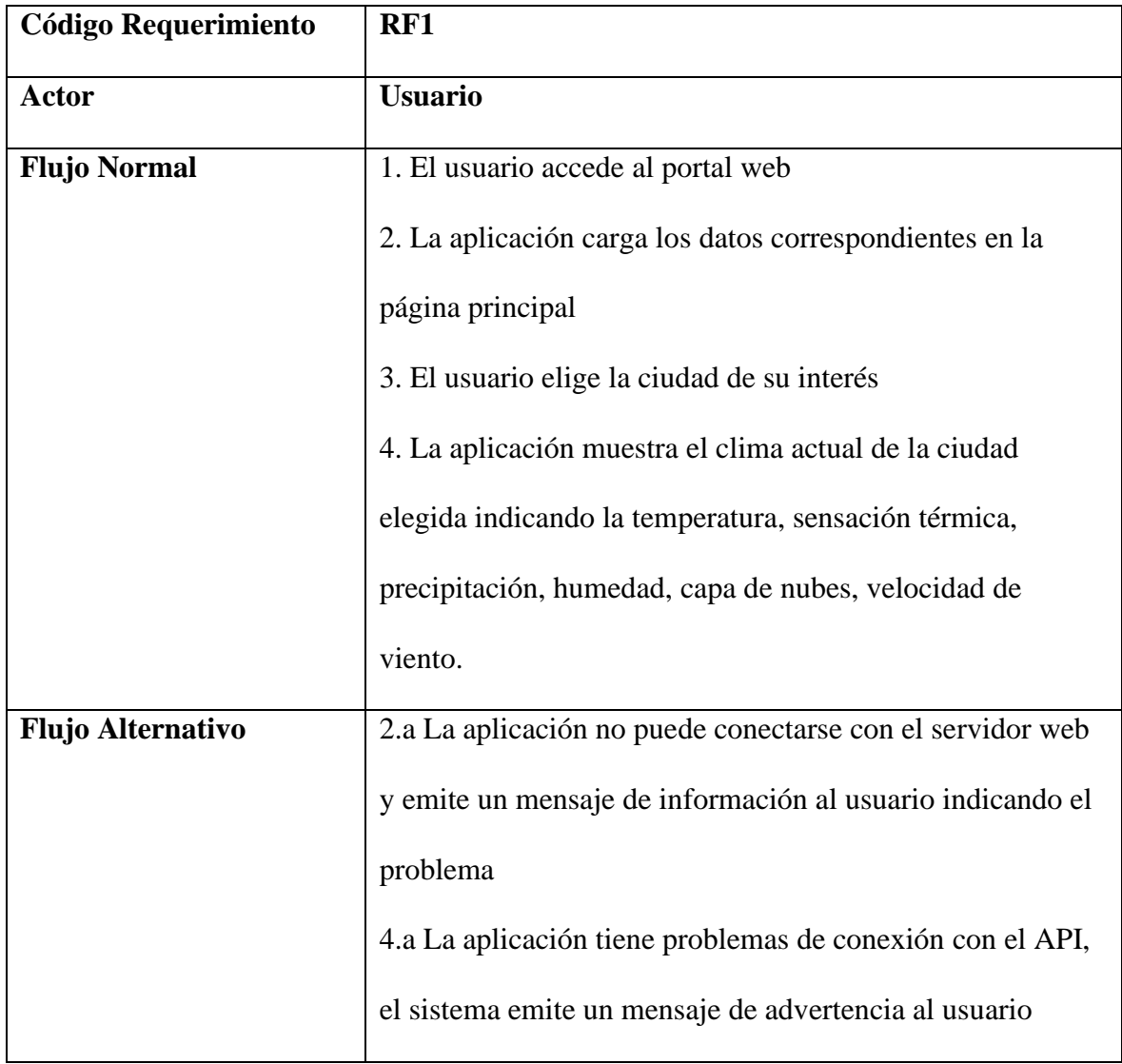

*Elaborado por Ken Constante, Historia de Usuario1.*

*Historia de Usuario 2*

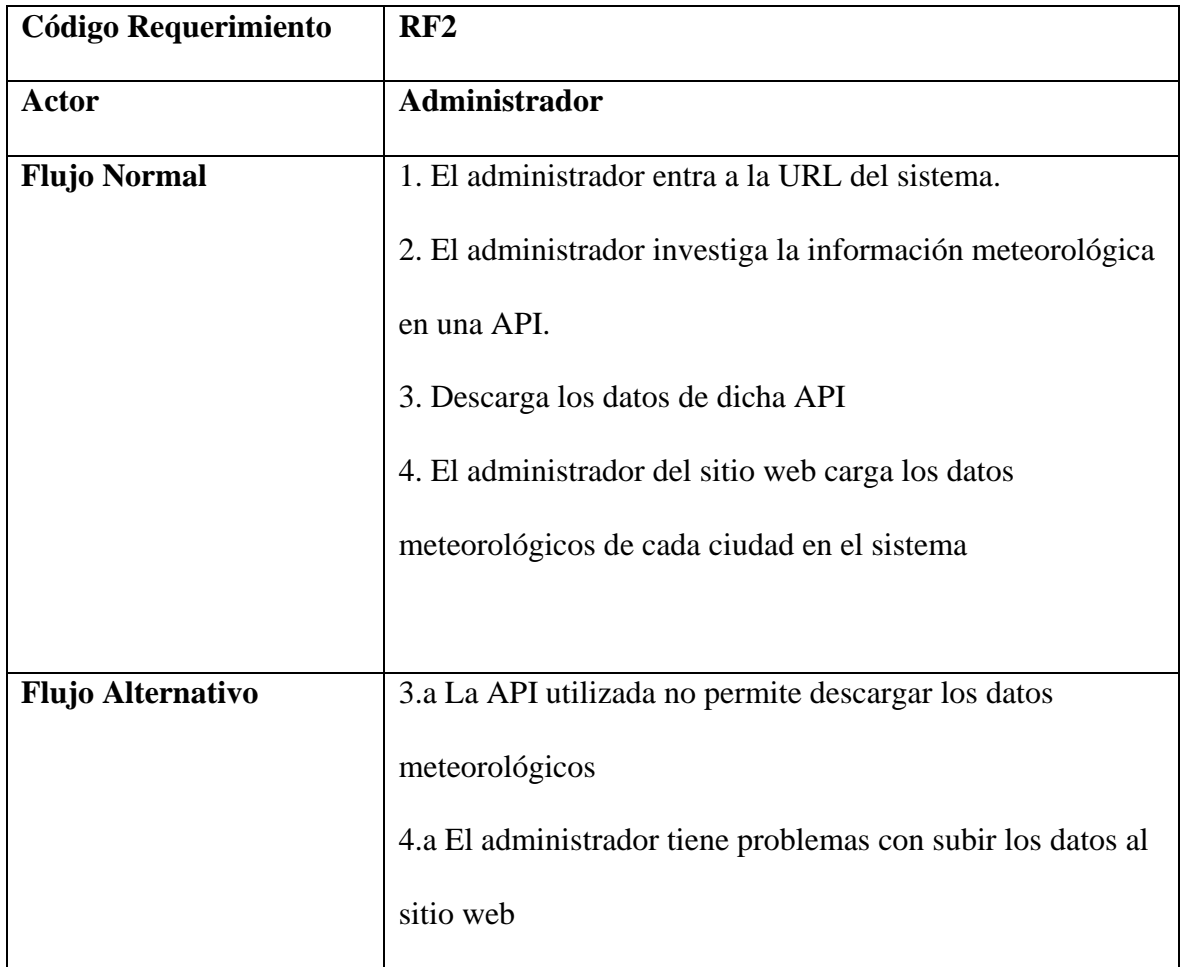

*Elaborado por Ken Constante, Historia de Usuario2.* 

*Historia de Usuario 3*

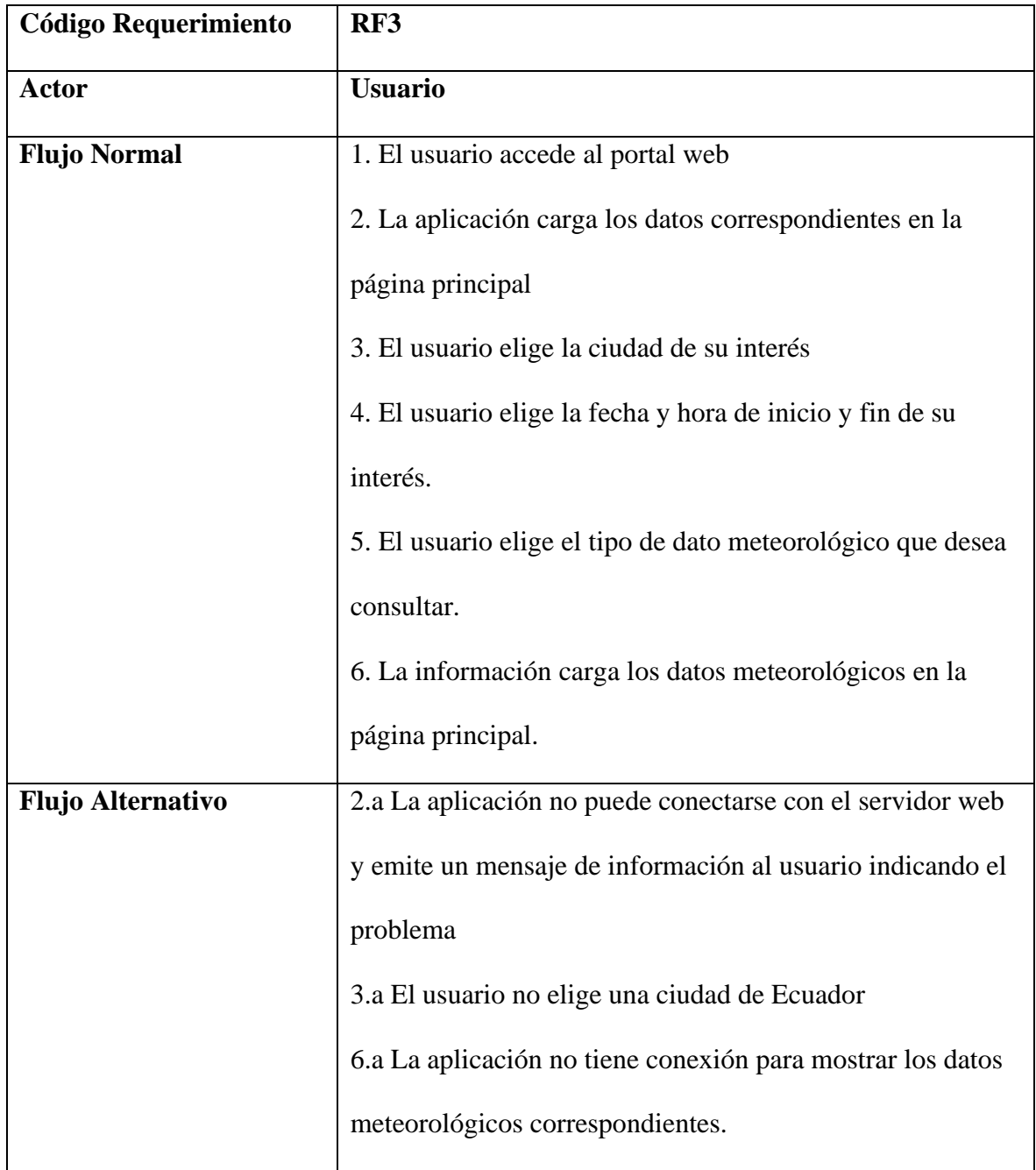

*Elaborado por Ken Constante, Historia de Usuario3.*

# *Historia de Usuario 4*

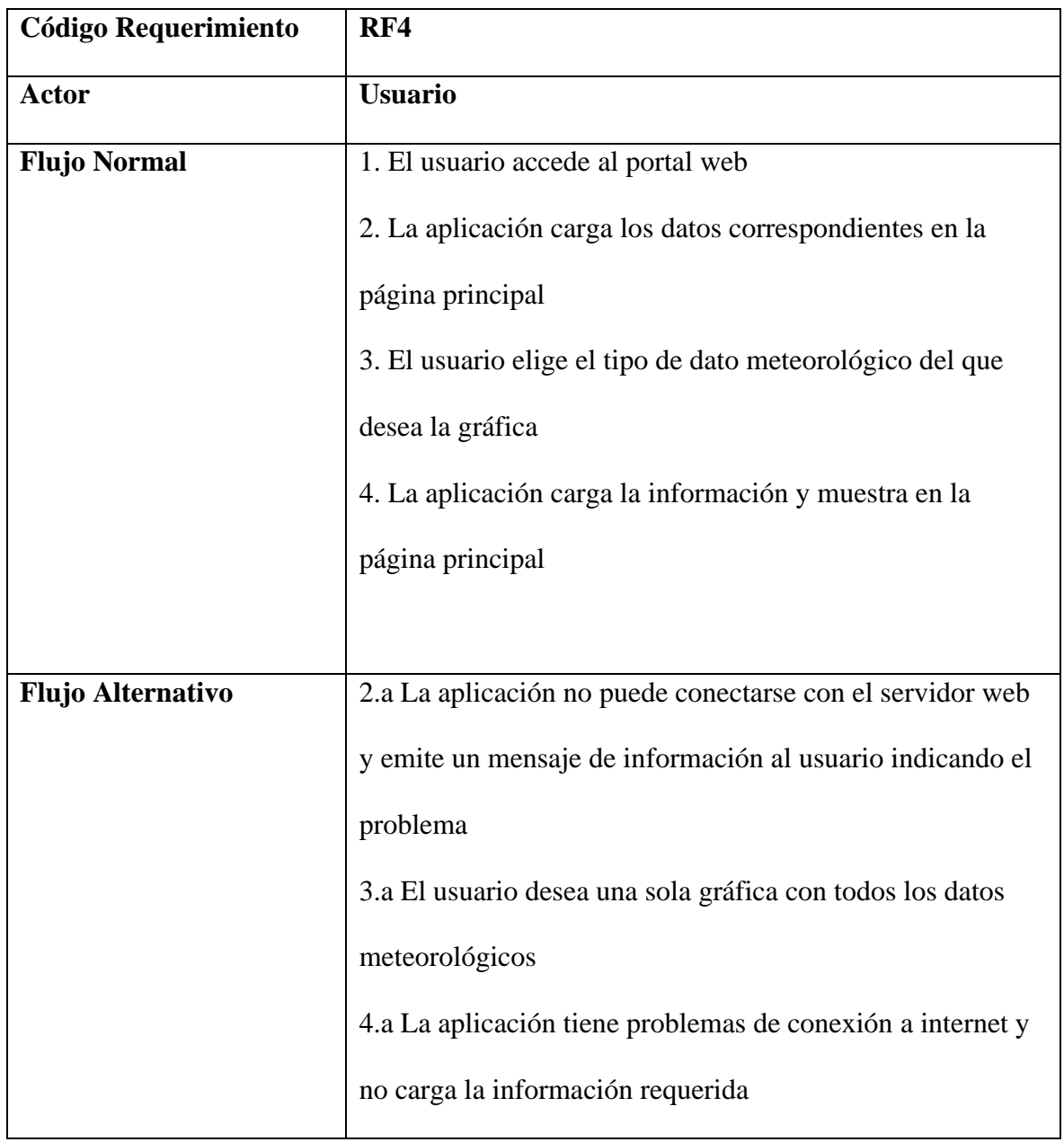

*Elaborado por Ken Constante, Historia de Usuario 4.*

*Historia de Usuario 5*

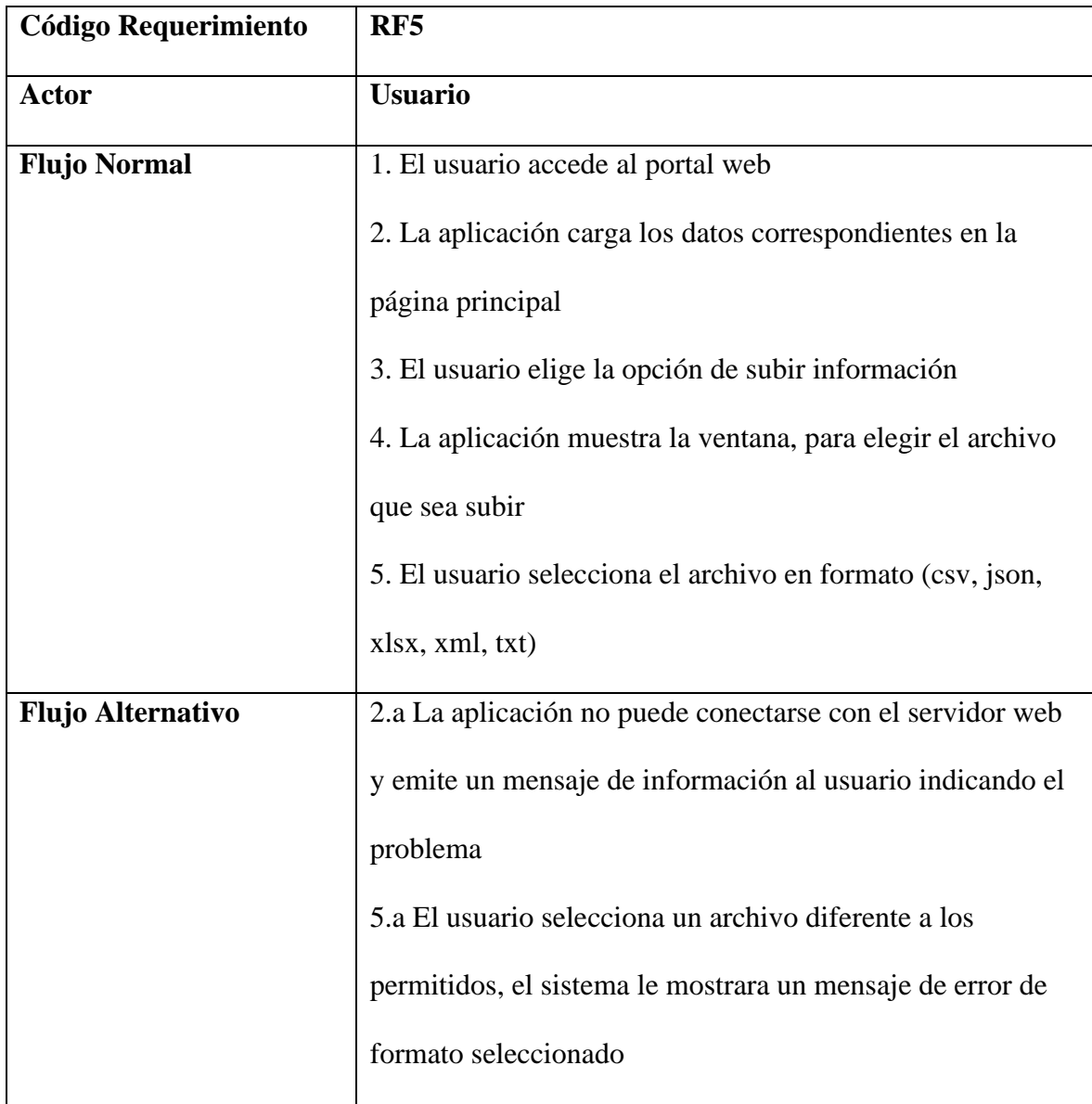

*Elaborado por Ken Constante, Historia de Usuario5.*

*Historia de Usuario 6*

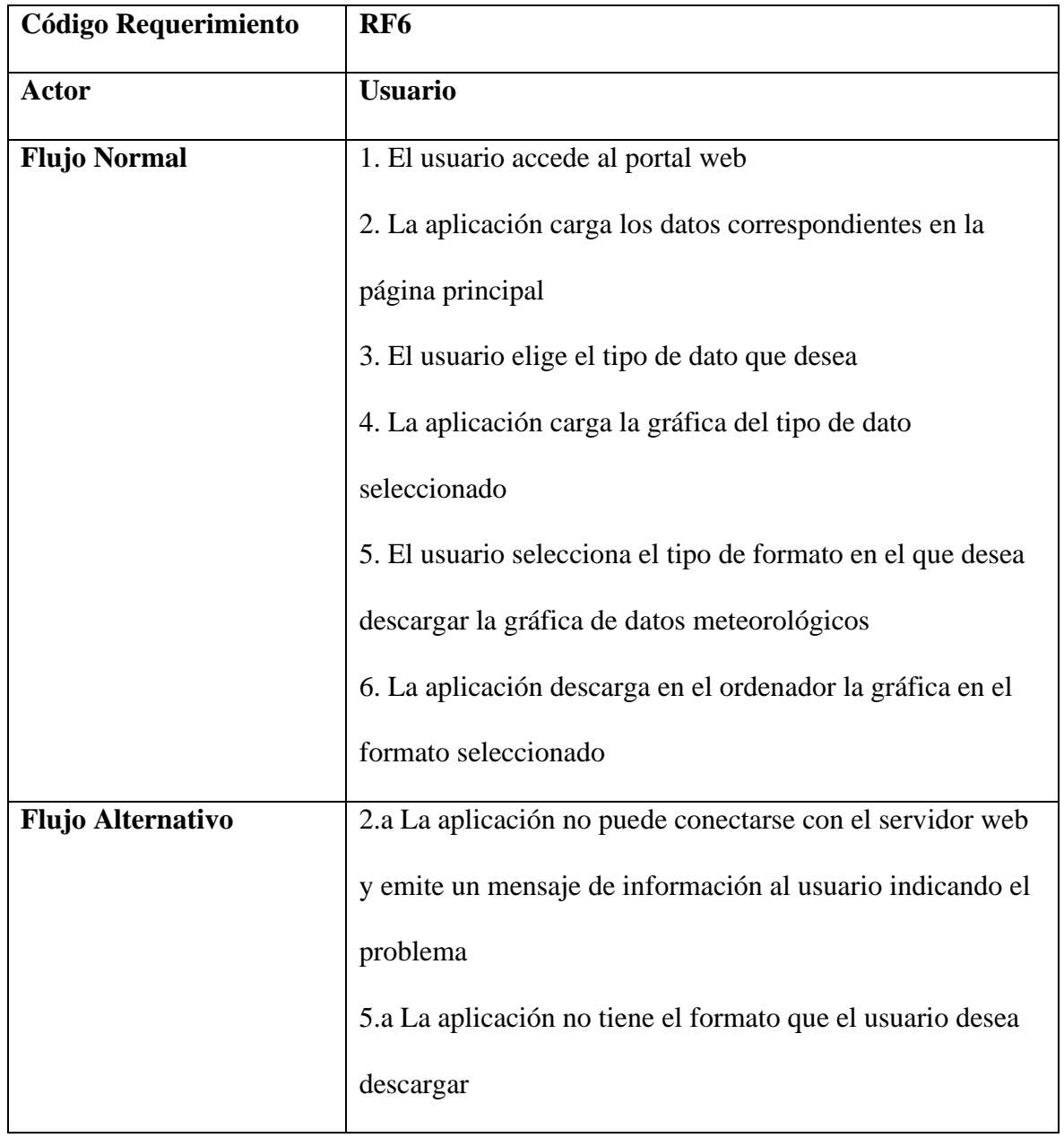

*Elaborado por Ken Constante, Historia de Usuario6.*

## **3.3 DIAGRAMAS DE CASO DE USO**

## **2. Figura**

*Diagrama de caso 1: RF1*

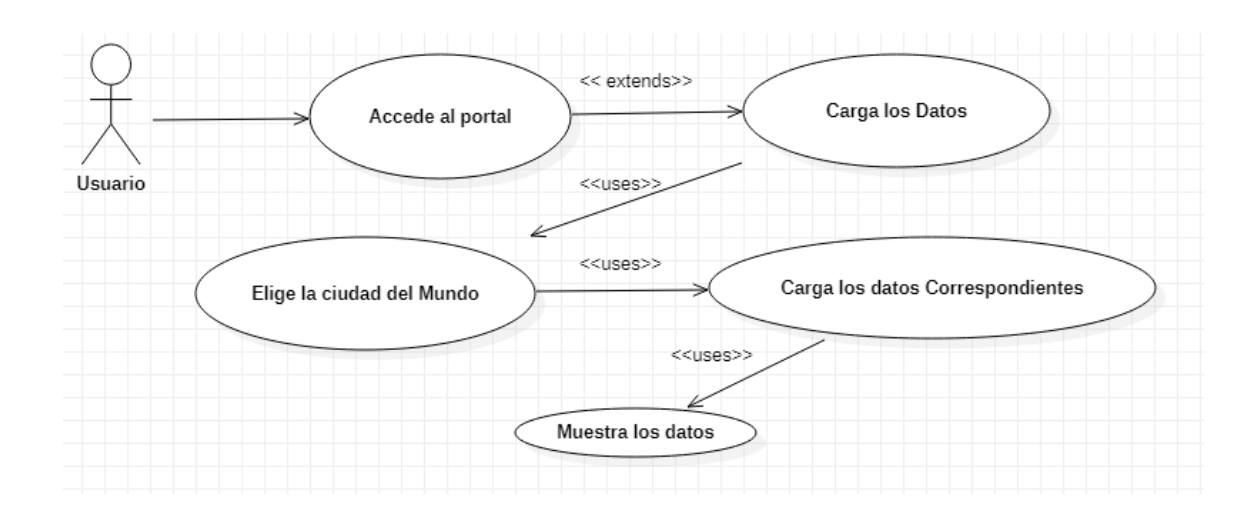

*Diagrama de caso de uso RF1. Elaborado por Ken Contante*

## **3. Figura**

*Diagrama de caso 2: RF2*

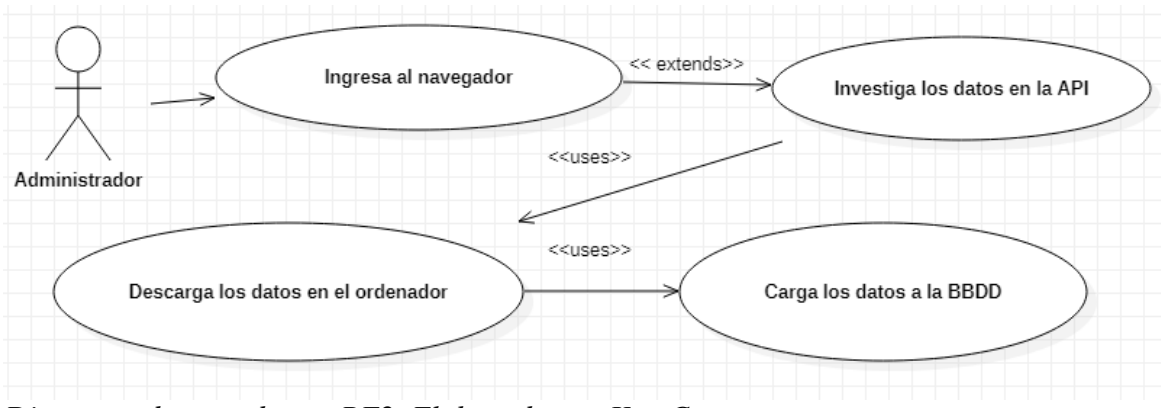

*Diagrama de caso de uso RF2. Elaborado por Ken Contante*

 *Diagrama de caso 3: RF*

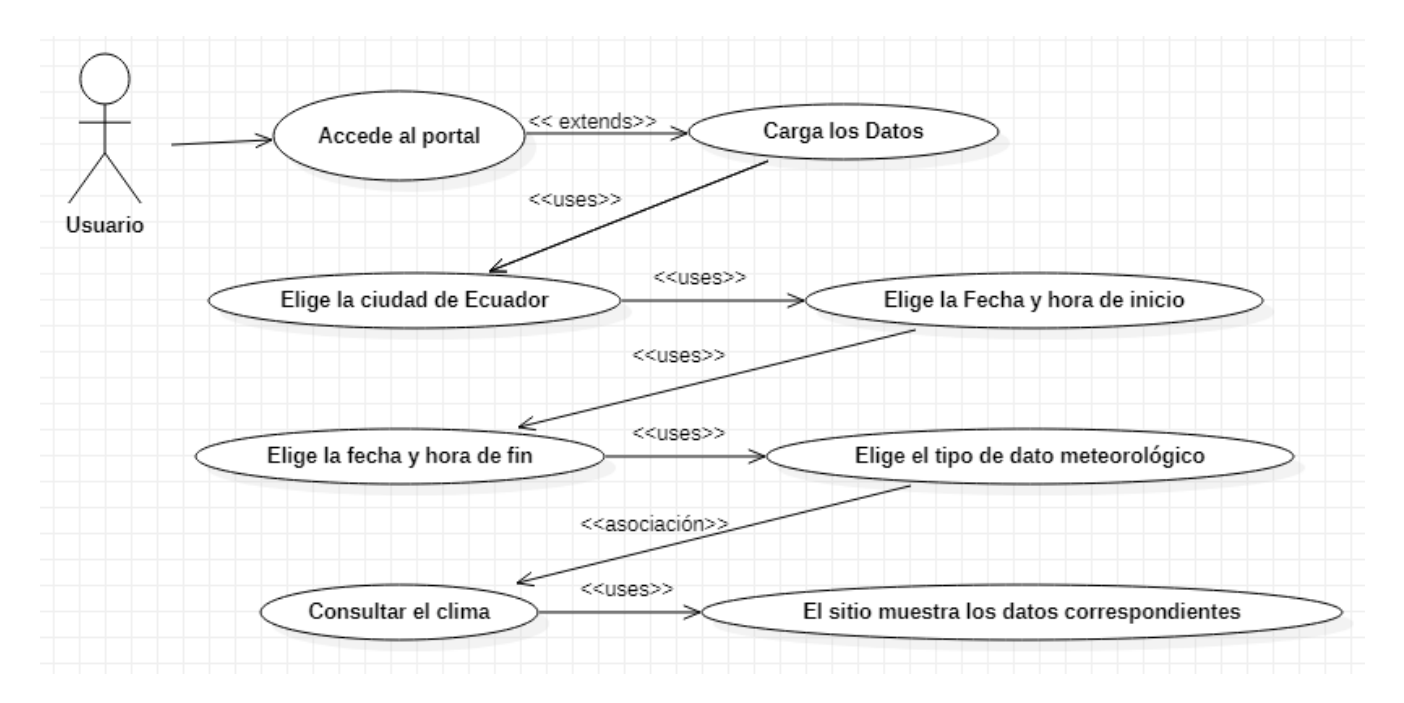

*Diagrama de caso de uso RF3. Elaborado por Ken Contante*

## **5. Figura**

*Diagrama de caso 4: RF4*

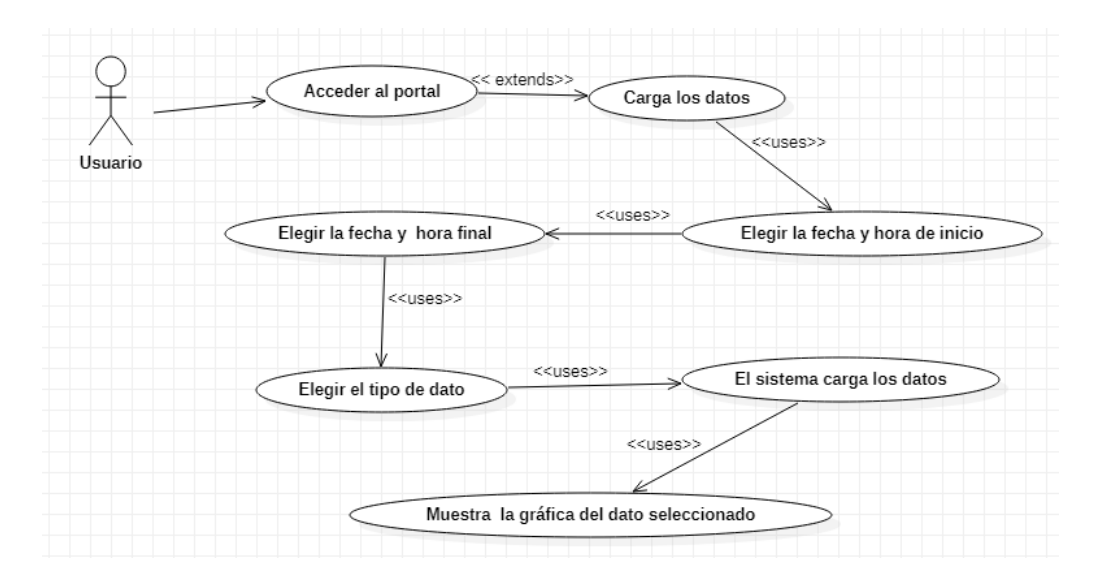

*Diagrama de caso de uso RF4. Elaborado por Ken Contante*

*Diagrama de caso 5: RF5*

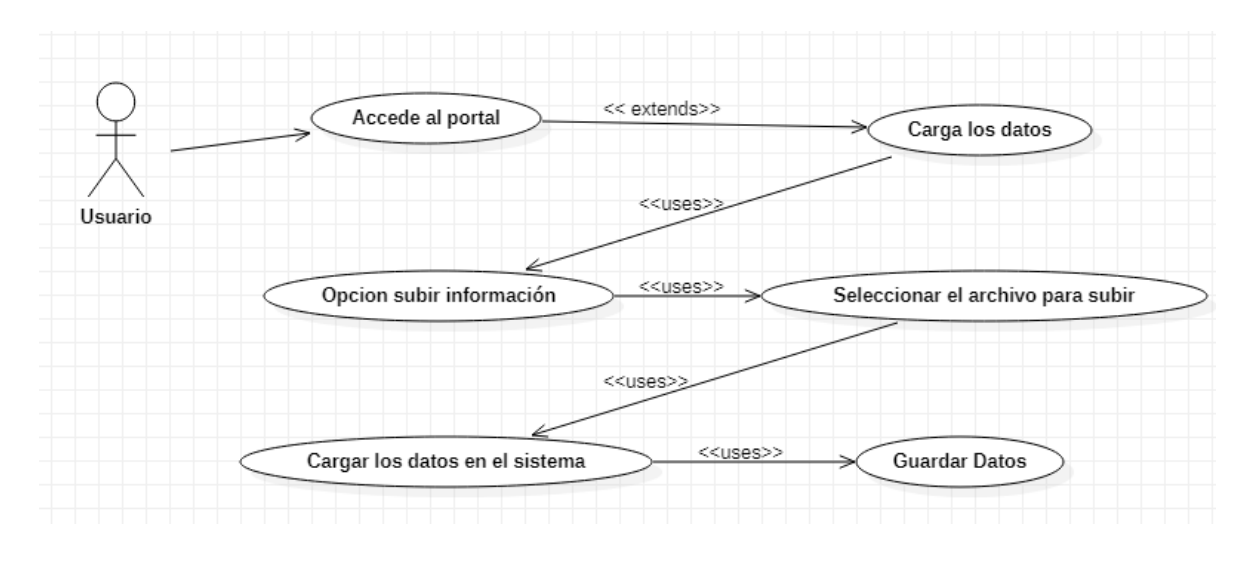

*Diagrama de caso de uso RF5. Elaborado por Ken Contante*

## **7. Figura**

*Diagrama de caso 6: RF6*

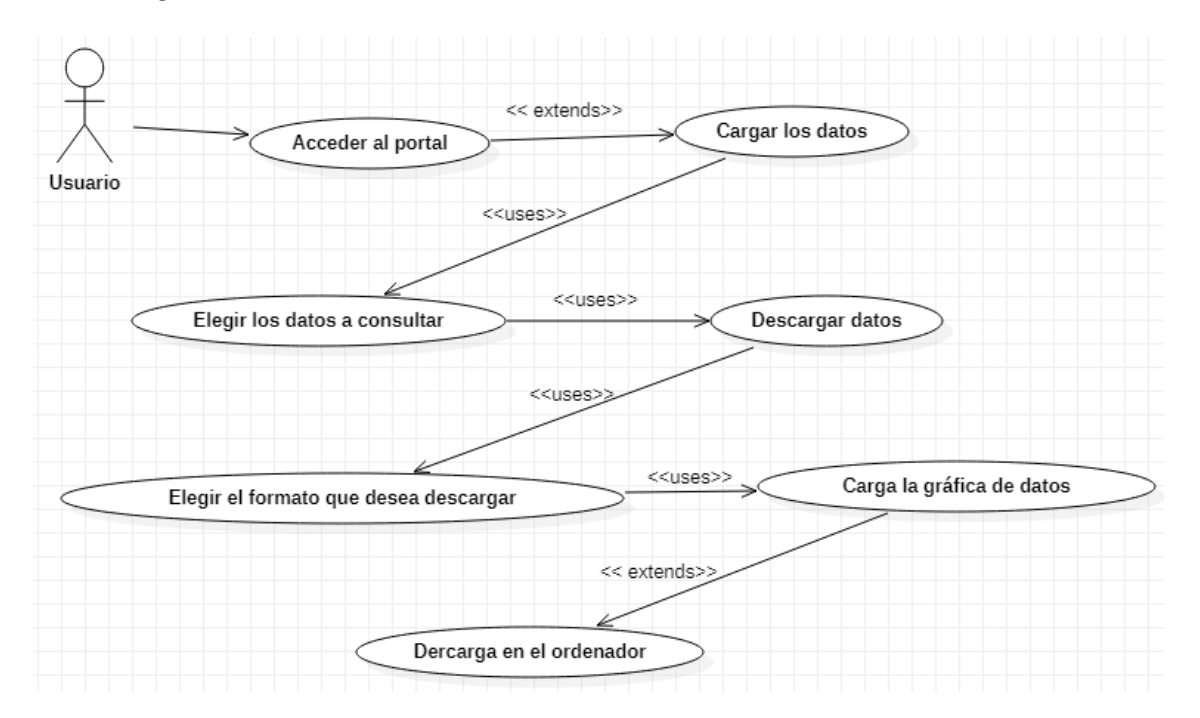

*Diagrama de caso de uso RF6. Elaborado por Ken Contante*

## **3.4 DIAGRAMA DE SECUENCIAS**

## **8. Figura**

### *Diagrama de Secuencia 1*

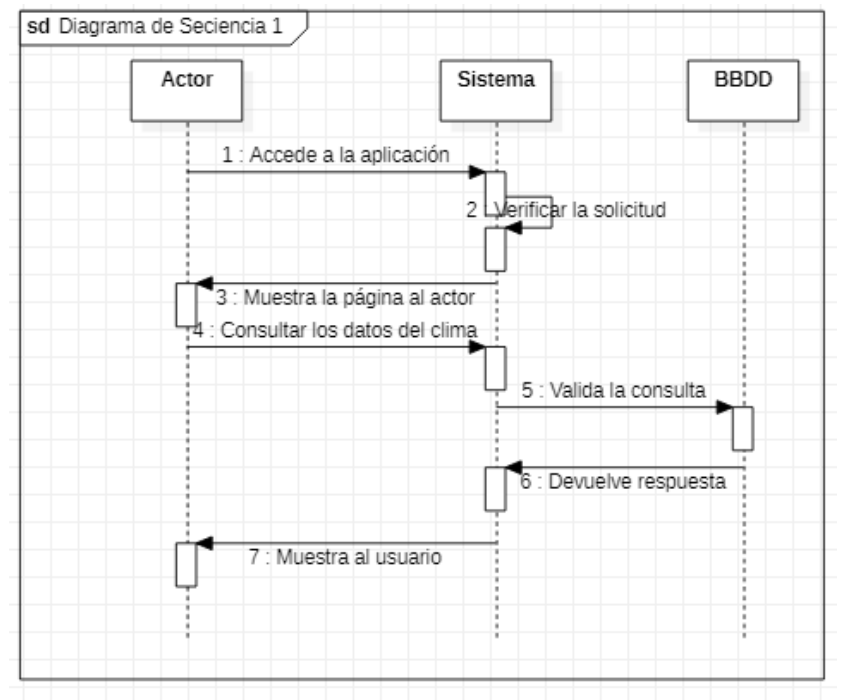

*Diagrama de Secuencia1. Elaborado por Ken Constante* **9. Figura**

## *Diagrama de Secuencia 2*

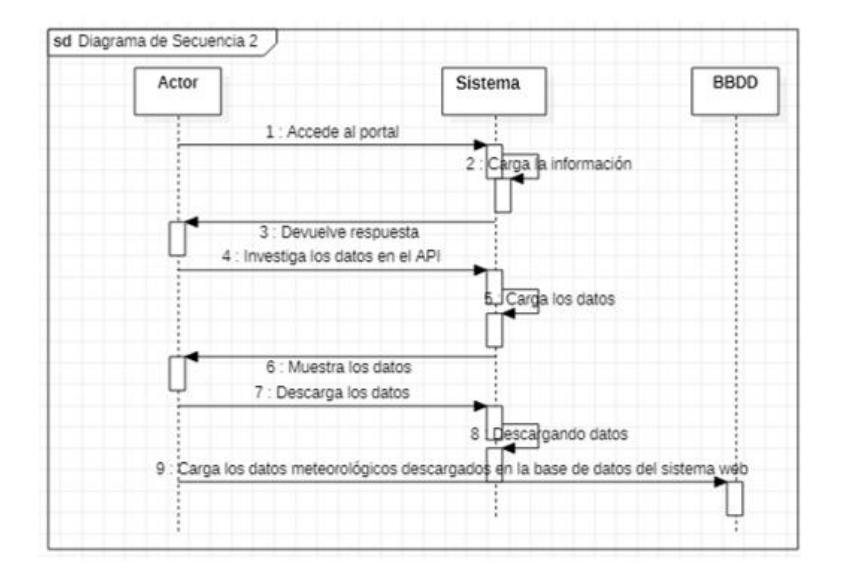

*Diagrama de Secuencia2. Elaborado por Ken Constante*

## *Diagrama de Secuencia 3*

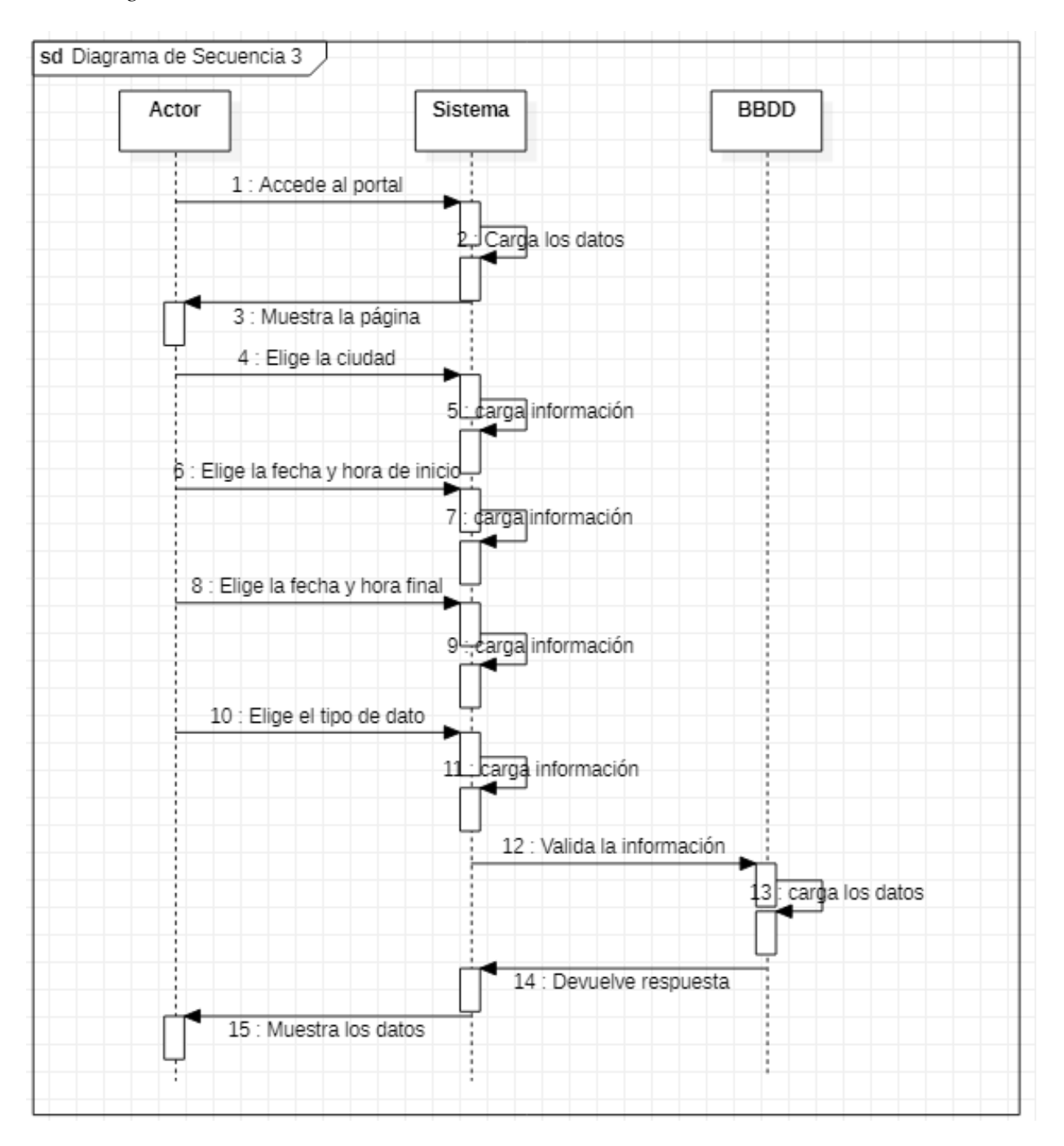

*Diagrama de Secuencia3. Elaborado por Ken Constante*

## *Diagrama de secuencia 4*

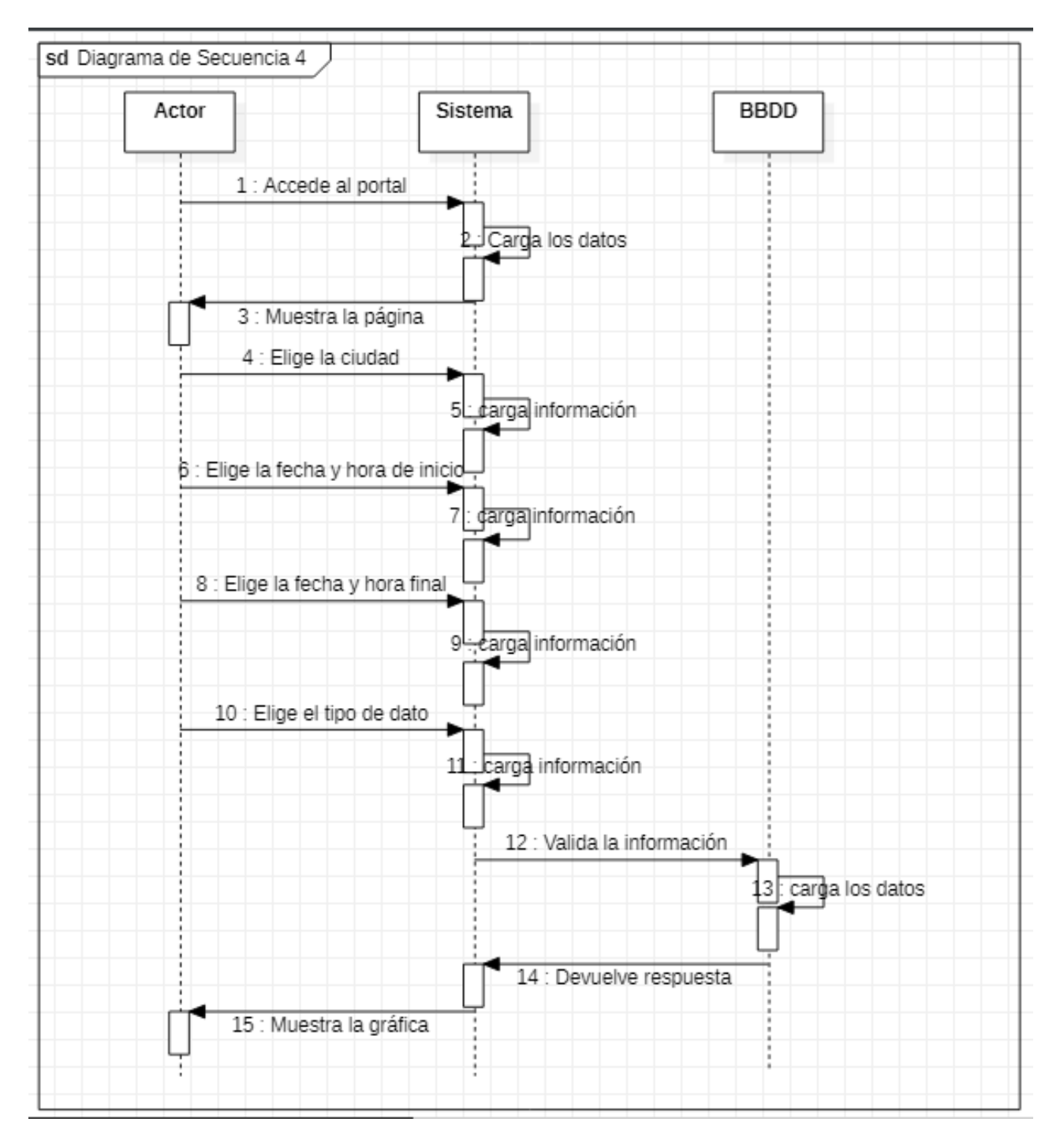

*Diagrama de Secuencia4. Elaborado por Ken Constante*

*Diagrama de Secuencia 5*

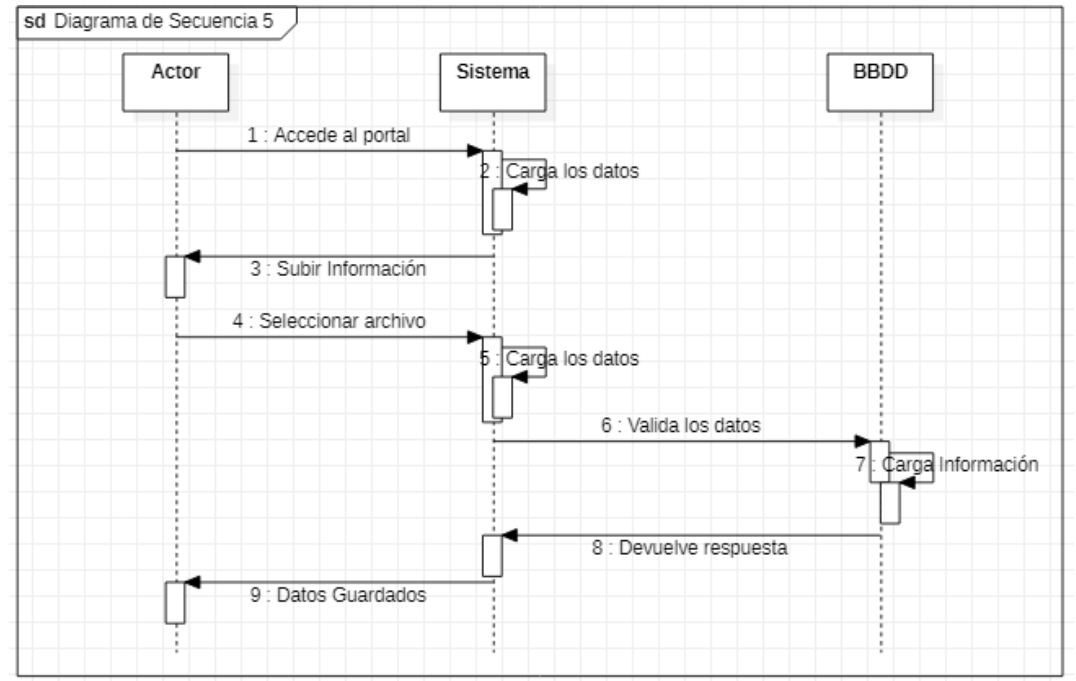

**Diagrama de Secuencia5. Elaborado por Ken Constante**

# **13. Figura**

*Diagrama de Secuencia 6*

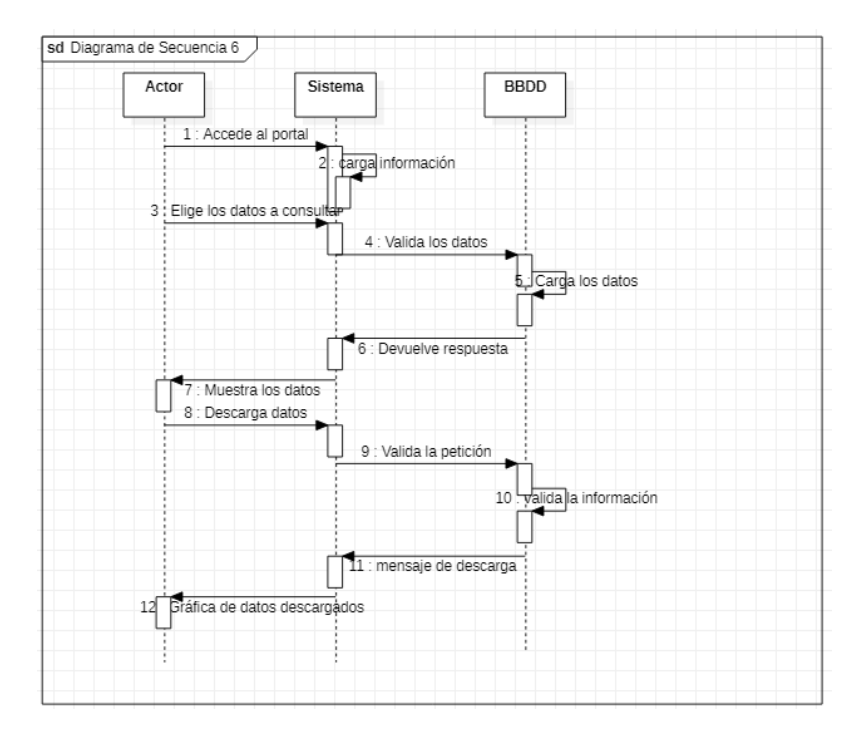

*Diagrama de Secuencia6. Elaborado por Ken Constante*

## **3.5 MODELO CONCEPTUAL DE LA BBDD**

# **14. Figura**

*Diagrama de la base de datos.* 

| clima              |        |
|--------------------|--------|
| ciudad             | String |
| pais               | String |
| latitud            | Number |
| longitud           | Number |
| hora_local         | Date   |
| temperatura        | Number |
| descripcion_tiempo | String |
| velocidad_tiempo   | Number |
| grado_viento       | Number |
| direccion_viento   | String |
| presion            | Number |
| precipitacion      | Number |
| humedad            | Number |
| capa_nubes         | Number |
| sansacion_termica  | Number |
| visibilidad        | Number |

*Diagrama de la base de datos. Elaborado por Ken Constante*

## **4 CAPUTILO 3: CONSTRUCCIÓN Y PRUEBAS**

En este apartado se va a aclarar los aspectos principales que corresponden al aplicativo, la programación, los métodos, las configuraciones y el funcionamiento correcto.

## **4.1 ARQUITECTURA DE LA PROPUESTA**

### *4.1.1 Modelo Cliente-Servidor*

Es uno de los modelos más utilizados para servicios y protocoles de internet está formado por, una parte del servidor y la otra parte por el cliente donde se espera las respuestas del servidor el cual actúa como un depósito de datos y también como un sistema de gestión de aplicaciones y bases de datos.

El sistema se creó en NodeJS, el cual se encarga de gestionar y utilizar la base NoSQL MongoDB y para la creación y diseño de la página web se utiliza Bootstrap.

Para la ejecución del sistema y con las siguientes características el sistema trabaja de manera correcta:

#### **Equipo:**

- •Computador: escritorio/portátil
- •Procesador: Intel CORE i3
- •Memoria: 8 GB en RAM
- •Disco: 1000 GB
- •Sistema: Windows 10 pro-64 bits

El aplicativo funciona por medio de un API el cuál con un apikey permite al aplicativo extraer los datos: ciudad, temperatura, fecha, térmica, humedad, icono, descripción, velocidad del viento, presión, precipitación, capa de nubes y estos almacenarlos en una variable para posteriormente usarlos en la pantalla principal como resultado, de esta manera mostrando al usuario el resultado de su consulta.

## **15. Figura**

*Diagrama modelo cliente-servidor.* 

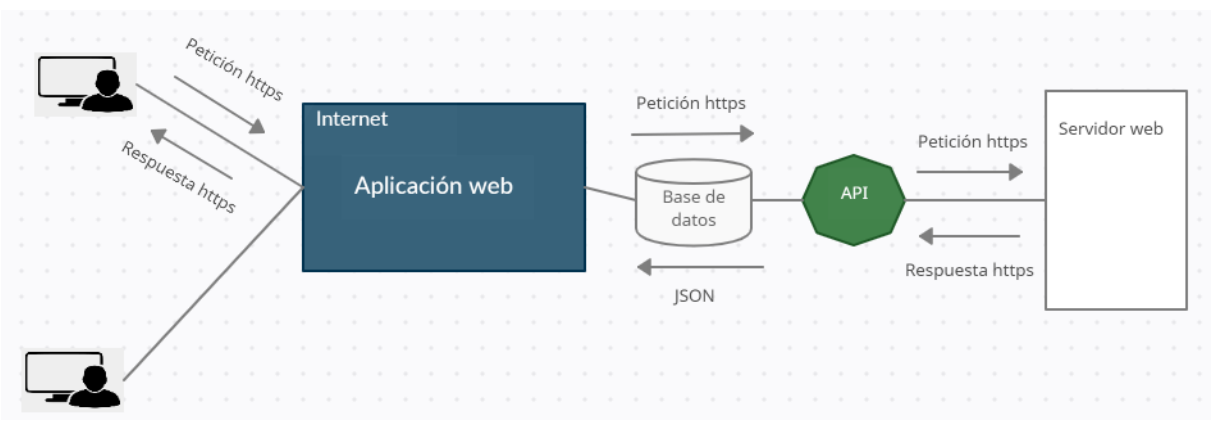

*Diagrama modelo cliente-servidor. Elaborado por Ken Constante*

En el diagrama se puede observar cómo esta levantada la arquitectura, al tratarse de una aplicación bajo Node.js se estableció una conexión remota con Heroku para levantar la aplicación, así la base de datos recibe los datos del API para guardarlos en variables y mediante los métodos establecidos en el back-end plasmarlos en el front-end.

El sistema cuenta con dos módulos: módulo de usuario y de administrador, el módulo del usuario siendo la interacción de este con el sistema y el de administrador presentando el nivel de jerarquía que tiene con el sistema, a continuación, se procede a describir los dos módulos detalladamente.

### *4.1.2 Módulo usuario*

**Consulta por ciudad:** Aquí el usuario consulta datos meteorológicos de acuerdo con el clima de su interés.
**Consulta por ciudad, fecha y hora de inicio, tipo de dato meteorológico:** Aquí el usuario consulta los datos meteorológicos de una manera más específica ingresando variables adicionales de su interés.

**Consulta gráfica por tipo de dato meteorológico:** Aquí el usuario puede consultar una gráfica del tipo de dato meteorológico en específico.

**Subir información:** Aquí el usuario puede subir un archivo en los formatos establecidos (csv, json, xlsx, xml, txt).

**Descarga gráfica de datos meteorológicos:** Aquí el usuario puede descargar la información consultada seleccionando unos parámetros de su interés.

### *4.1.3 Modulo web*

**Administrador:** En este modelo se permite la dirección de la información, alusivo a las variables del clima.

### *4.1.4 Diagrama de bloques general*

Con relato a las solicitudes y los esquemas de casos de uso se puede definir al procesamiento en dos módulos: administración y usuario. Cada uno de estos módulos tiene pequeños funcionamientos planteados en la configuración de la ejecución.

*Descripción de diagrama de bloques*

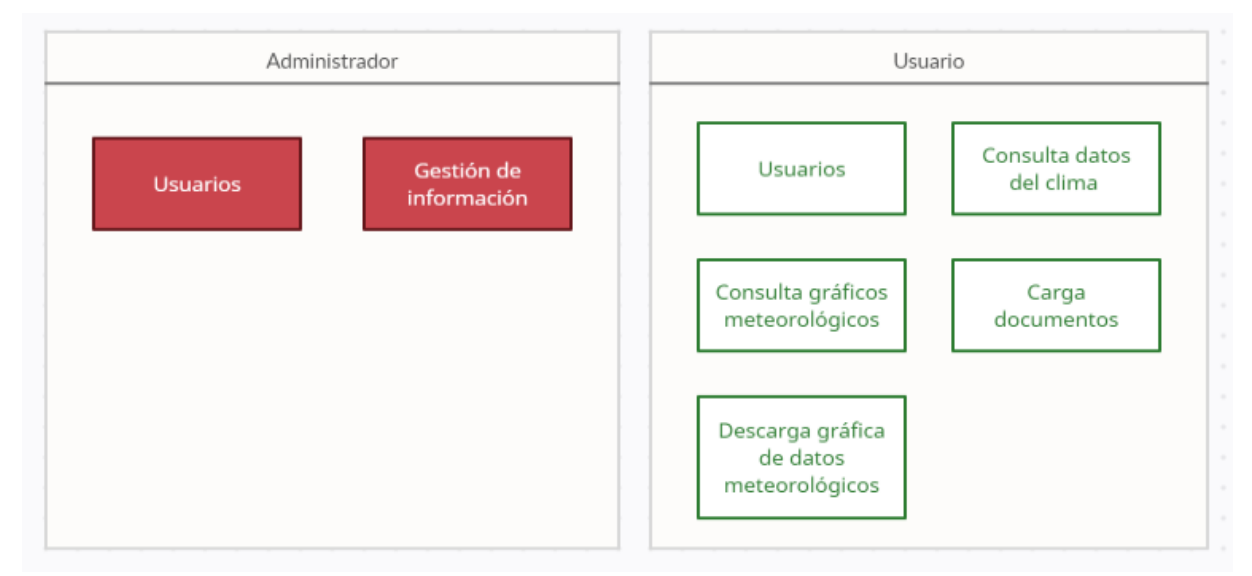

*Descripción de diagrama de bloques. Elaborado por Ken Constante*

## **4.2 DISEÑO DE INTERFACES**

La interfaz gráfica de este procedimiento meteorológico está trazada de manera que se presente el clima amistoso y de una forma fácil. Implantar ciertos principios básicos como son la sencillez de uso, la facilidad y la seguridad en cada parte del sistema, también se indaga en una idea de tener trasparencia visual en cada sector gráfico, es decir colocando de manera valida los textos y botones que se presentan en la interfaz, ya que si no se tiene en cuenta estos aspectos la vista del usuario termina sobre cargado y no es del gusto del usuario, la idea es cautivar al beneficiario con un diseño muy favorable para él.

#### *4.2.1 Diseño de interfaces del usuario web*

Para el diseño de la interfaz web se determinó la presentación del clima con los datos climáticos muy bien representados con el objetivo de mostrar la información centralizada y

que el navegante capte estos datos de manera correcta y eficiente.

### *4.2.2 Diseño interfaz principal*

Pantalla principal (Consultar clima):

- **Menú (header):** Consta de 3 botones, uno para realizar la consulta del clima, otro para ver los datos detalladamente y otro para poder subir nuestra información a la página.
- **Campo buscar:** Aquí se ingresa el parámetro para consultar el clima ejemplo: Quito.
- **Botón buscar:** Este apartado inicializará la búsqueda del parámetro ingresado en el campo del texto.
- **Botón ayuda a buscar:** Este botón activa la opción del autocompletado en el campo buscar.
- **Datos meteorológicos:** Aquí se presenta los datos Sensación térmica, Humedad, Velocidad del Viento, Presión, Precipitación, Capa de Nubes.
- **Ubicación (Por defecto):** En este apartado se muestra en una etiqueta la ubicación en donde estas situado, Quito, Ecuador.
- **Hora, fecha y grados centígrados:** Aquí encontramos la información acerca de la hora, fecha y los grados centígrados del lugar donde estemos en este momento.

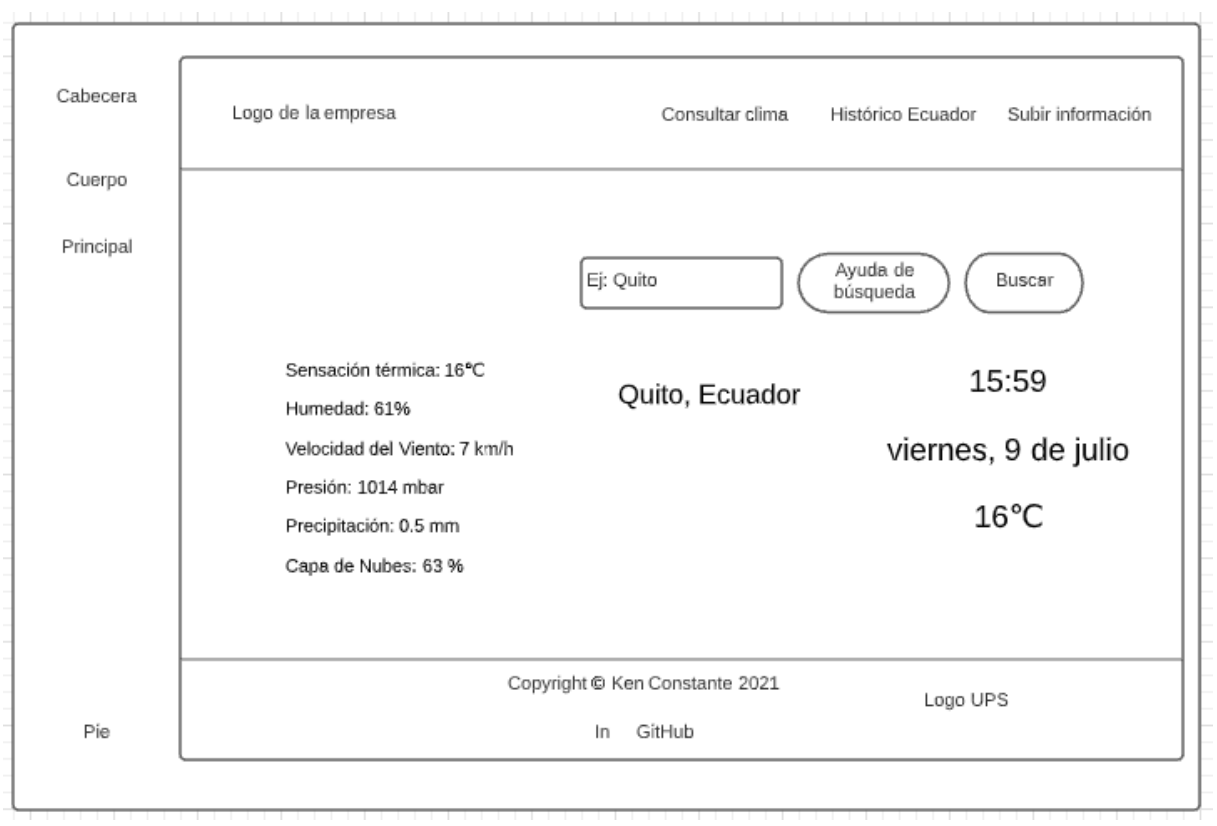

*Interfaz pantalla principal (consultar clima)* 

*Interfaz pantalla principal (consultar clima). Elaborado por Ken Constante*

## *4.2.3 Diseño interfaz consulta*

Pantalla principal (Histórico Ecuador):

- **Menú (header):** Consta de 3 botones, uno para realizar la consulta del clima, otro para ver los datos detalladamente y otro para poder subir nuestra información a la página.
- **Ubicación (Por defecto):** En este apartado se muestra en una etiqueta la ubicación en donde estas situado, Quito, Ecuador.
- **Campo ciudad:** Aquí seleccionaremos una ciudad de nuestro interés, para utilizarla como parámetro de búsqueda.
- **Fecha, hora inicio:** En este apartado seleccionaremos la fecha y la hora de inicio en la que queremos consultar el clima.
- **Fecha, hora final:** Por este lado seleccionaremos la fecha y hora de fin para seleccionar un parámetro de inicio y fin en la búsqueda.
- **Botón buscar:** Con el botón buscar daremos la funcionalidad a esta búsqueda, inicializándola.
- **Botón ayuda a buscar:** Este botón activa la opción del autocompletado en el campo buscar.
- **Label con los parámetros ingresados:** Este es un mensaje que nos mostrara como queda la información con los parámetros ingresados.
- **Spinner con los tipos de datos:** Esta nos brindará una lista de opciones de las cuales podemos sacar un gráfico referido a esos datos.
- **Gráfico de datos:** Posteriormente seleccionaremos un tipo de datos de nuestro interés para imprimir en su parte de abajo un gráfico con información acerca de ese dato.
- **Media de datos:** Se presenta una estadística de los datos del histórico en un cuadro con sus respectivas etiquetas.
- **Boton descargar:** Este botón inicializa la acción de descargar estos datos.
- **Datos Históricos:** Aquí se muestra todos los datos que están en el histórico de este sistema para verlos detalladamente.

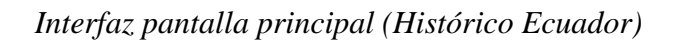

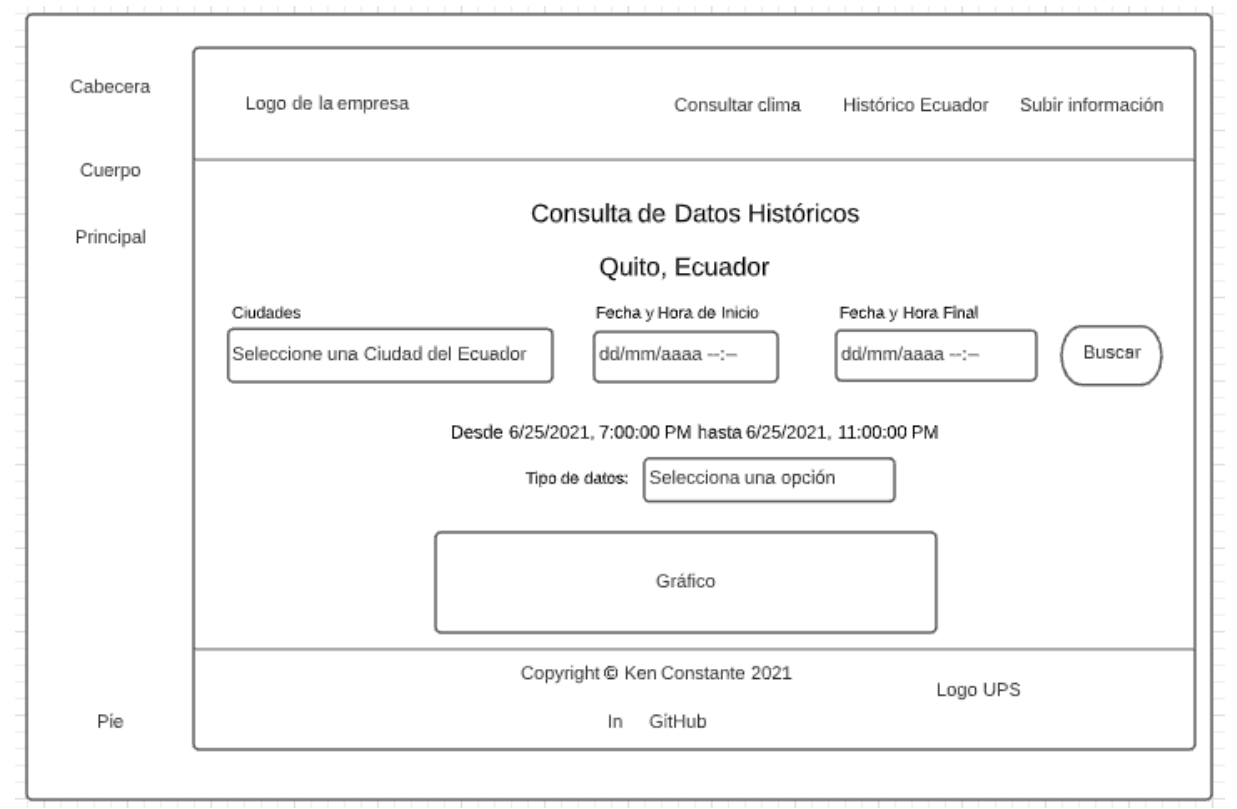

*Interfaz pantalla principal (Histórico Ecuador). Elaborado por Ken Constante*

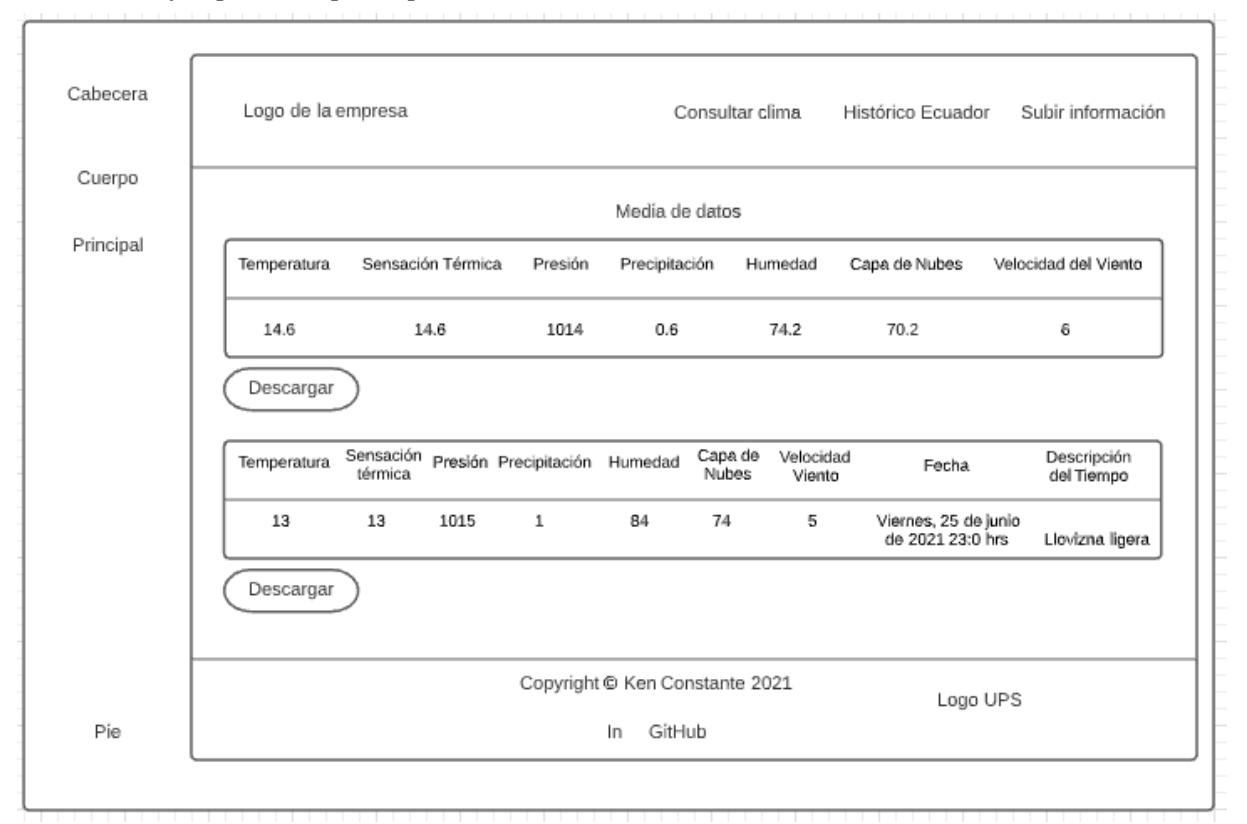

## *Interfaz pantalla principal (Histórico Ecuador)*

*Interfaz pantalla principal (Histórico Ecuador). Elaborado por Ken Constante*

## *4.2.4 Diseño interfaz subir información*

Pantalla principal (Subir información):

- **Menú (header):** Consta de 3 botones, uno para realizar la consulta del clima, otro para ver los datos detalladamente y otro para poder subir nuestra información a la página.
- **Botón Subir información:** Al accionar este botón con un clic izquierdo, este desplegará una ventanita a modo mensaje de manera que le muestre al usuario la opción para subir la información y almacenarla en la base de datos.
- **Botón elegir archivo:** Con este botón inicializamos el explorador de archivos de nuestra computadora para seleccionar el archivo a subir.

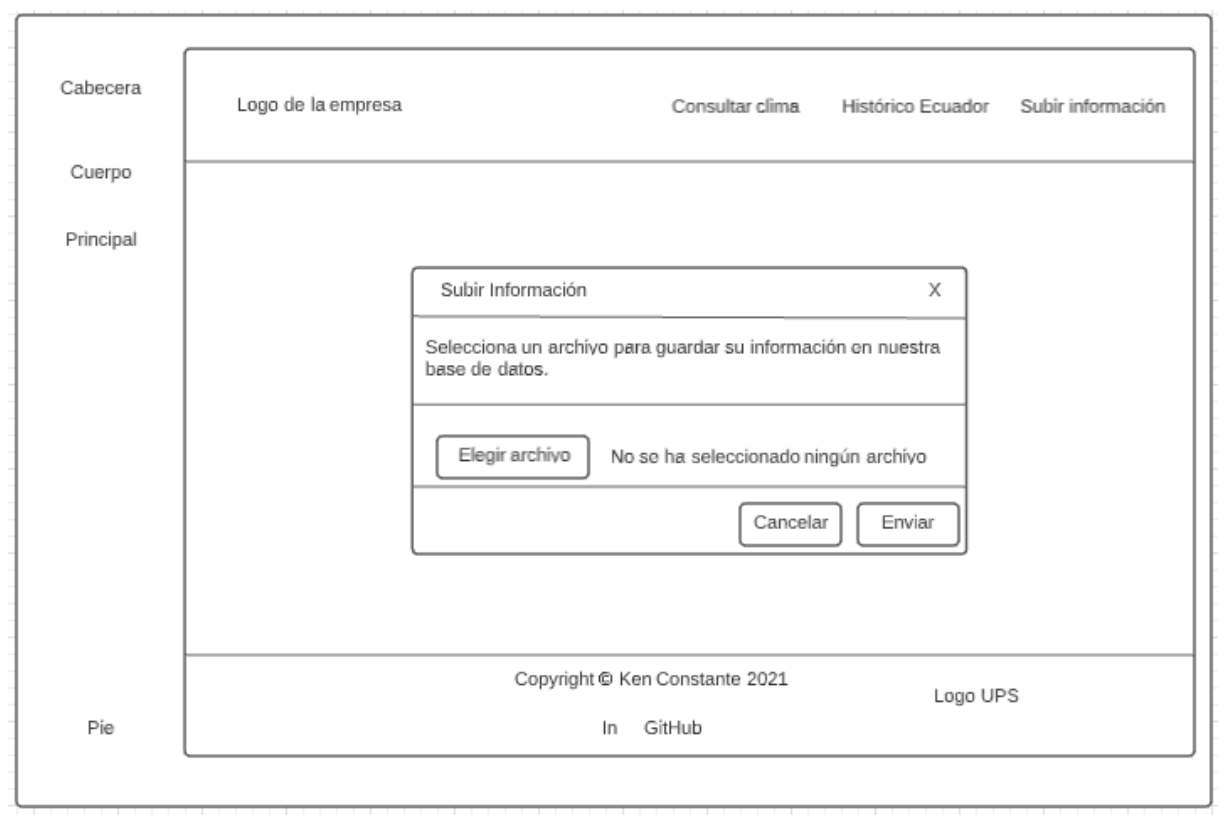

*Interfaz pantalla principal (Histórico Ecuador)*

*Interfaz pantalla principal (Histórico Ecuador). Elaborado por Ken Constante*

# **4.3 DIAGRAMA DE NAVEGACIÓN**

El mapa de navegación que presenta el aplicativo, es muy sencillo, se mostrará a continuación como navegaría un usuario común y corriente para consultar los datos del clima, los gráficos del clima, para cargar documentos y para descargar los gráficos con los datos meteorológicos.

De esta manera se crea una orientación al usuario para que su recorrido por la estructura propuesta sea muy amigable y sencilla de usar.

*Mapa de navegación del aplicativo* 

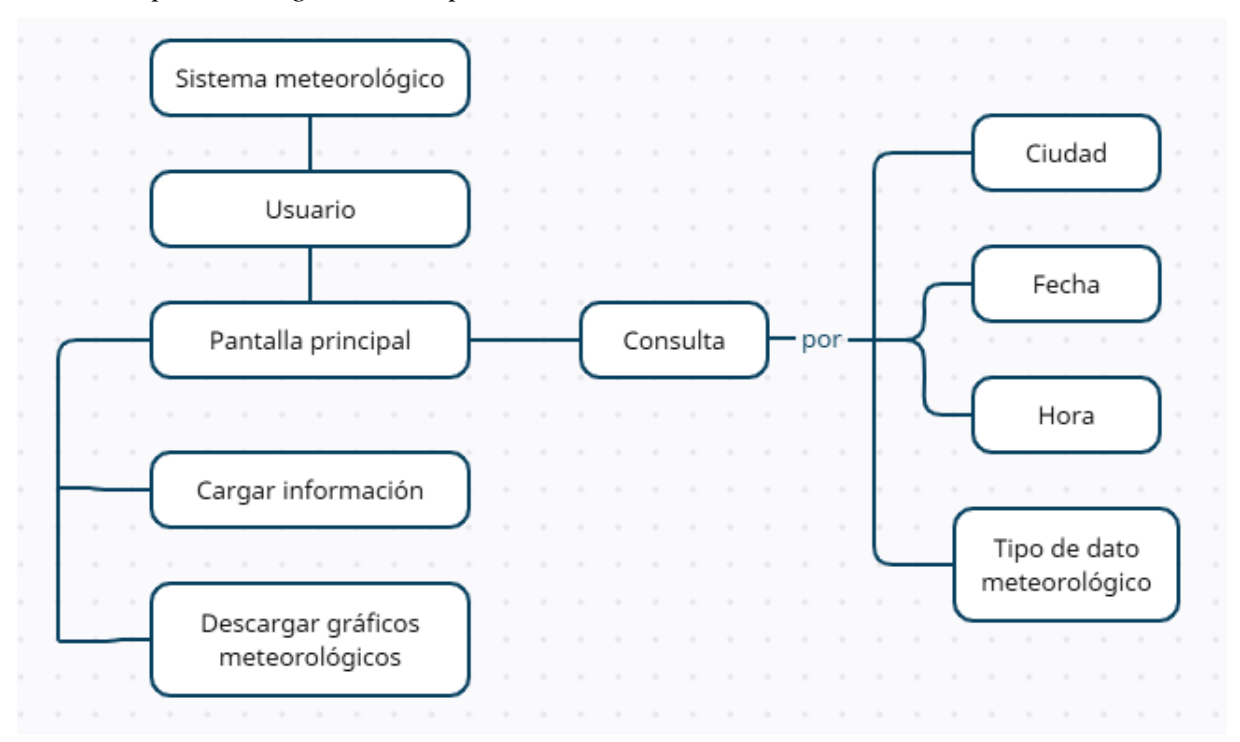

*Mapa de navegación del aplicativo. Elaborado por Ken Constante*

### **4.4 ARQUITECTURA DEL SISTEMA**

El sistema meteorológico en cuestión está formado por dos complementos:

- Heroku: Plataforma de despliegue
- Base de datos: Almacenamiento de la información

### *4.4.1 Heroku*

Es una plataforma alojada en la nube la cual ofrece servicios denominados como "PaaS" o "Platform as a service", la facilidad de uso y versatilidad en diferentes desarrollos la ha hecho acreedora a una gran popularidad en los últimos años. Las compañías han seleccionado a Heroku como PaaS por su facilidad y fuerte enfoque para diferentes tipos de despliegue de aplicaciones. También permite un mejor manejo de los servidores y configuraciones de este, administración y escalamiento. A esta plataforma solo se le brinda el lenguaje o la base que se utiliza.

### *4.4.2 Base de datos No SQL: MongoDB Atlas Data base*

El modelo de datos a implementarse en este sistema meteorológico almacenará los datos de ciudad, temperatura, fecha, térmica, humedad, icono, descripción, velocidad del viento, presión, precipitación, capa de nubes, extraídos de una API que proporcionará toda esta información, dado que se trata de una base de datos NoSQL es una base distribuida, basada en documentos y que su uso es moderno y dedicado a aplicaciones con almacenamiento en la nube.

## **4.5 DIAGRAMA DE DESPLIEGUE**

### *4.5.1 Como se comunica la aplicación entre capas*

Es un diagrama el cual cuenta con una estructura la cual nos muestra la arquitectura del sistema desde un punto de vista orientado al despliegue de los implementos del software.

#### **22. Figura**

#### *Diagrama de despliegue entre arquitecturas*

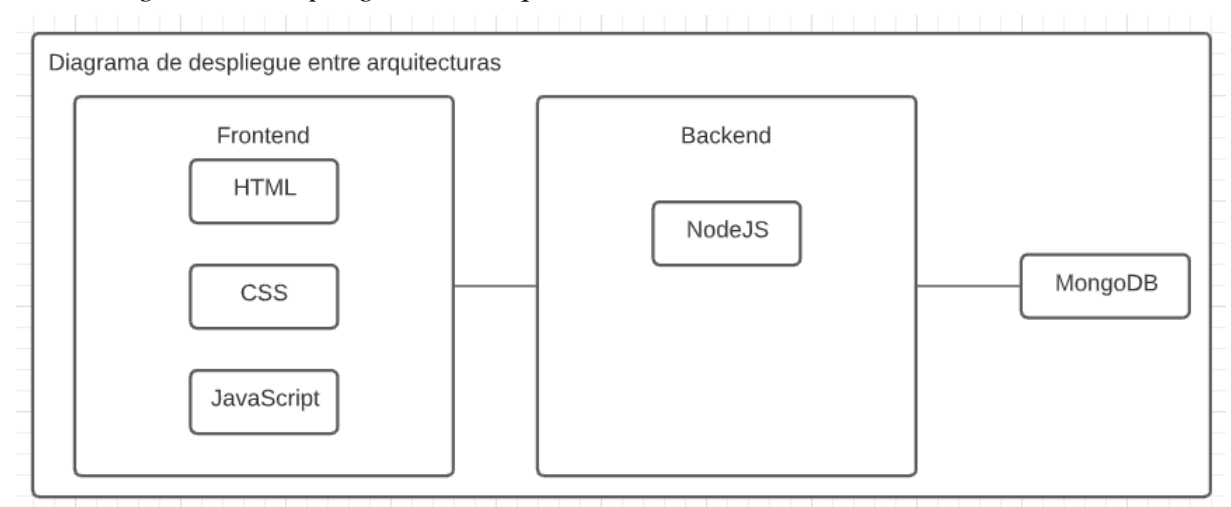

*Diagrama de despliegue entre arquitecturas. Elaborado por Ken Constante*

Gracias al grafico de despliegue de arquitecturas se puede apreciar, se distribuye en tres secciones llamadas nodos, el primero es el frontend o la vista, el segundo el backend donde está desarrollado bajo Node.js y la base de datos MongoDB, que en conjunto permiten desplegar la aplicación.

### **23. Figura**

#### *Diagrama de despliegue entre redes*

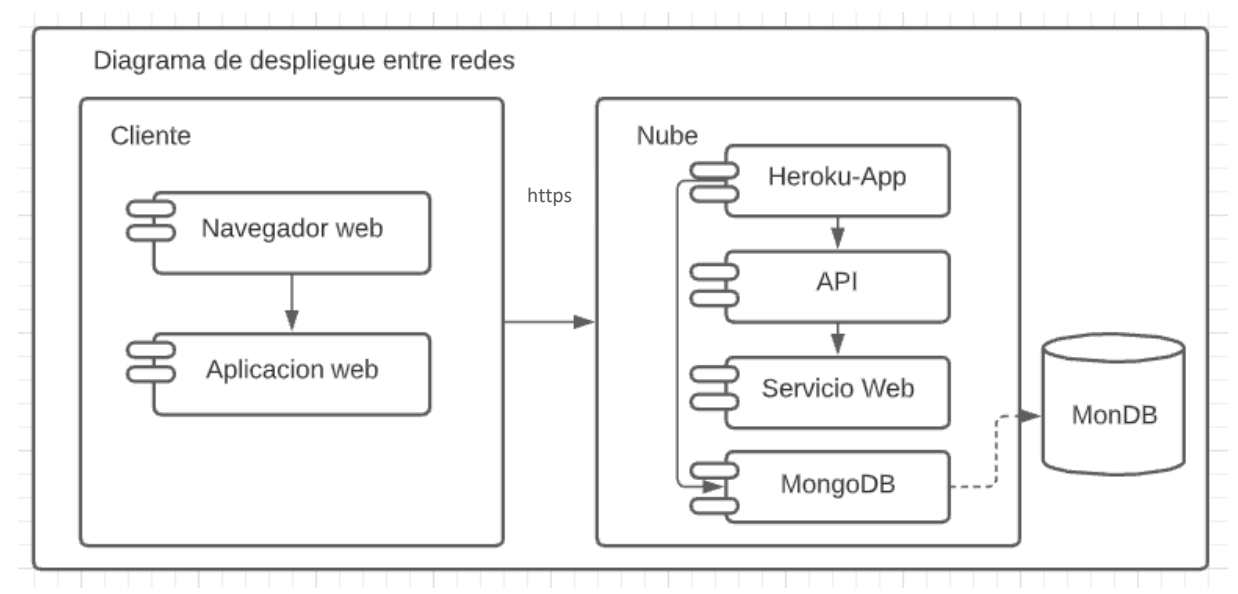

*Diagrama de despliegue entre redes. Elaborado por: Ken Constante*

El diagrama de despliegue entre redes permite dar a conocer un enfoque más detallado de cómo se realiza el despliegue en la arquitectura cliente-servidor, principalmente el cliente está formado por el navegador web donde se aloja la aplicación por la cual ingresará las peticiones https el cliente, por donde se conectará a la nube para acceder al servidor donde esta alojada la aplicación remotamente, es decir, donde las peticiones serán atendidas por medio de la aplicación con los recursos del API.

#### **4.6 ALGORITMOS**

Para sistemas meteorológicos se utilizan algoritmos de ramificación, esto como objetivo de realizar una demostración de forma más fácil, de esta forma se contemplará todo el proceso que realizará el sistema web en sus diferentes etapas.

#### • *Algoritmos de ramificación*

Este tipo de algoritmo está representado por una condición, si una condición es verdadera, el algoritmo cumplirá una sentencia, si la condición es falsa, el algoritmo cumplirá una sentencia diferente, por tal motivo se usará algoritmos de ramificación para explicar los métodos utilizados dentro del sistema.

### • *Algoritmo de la aplicación web*

### **24. Figura**

### *Algoritmo de la aplicación web*

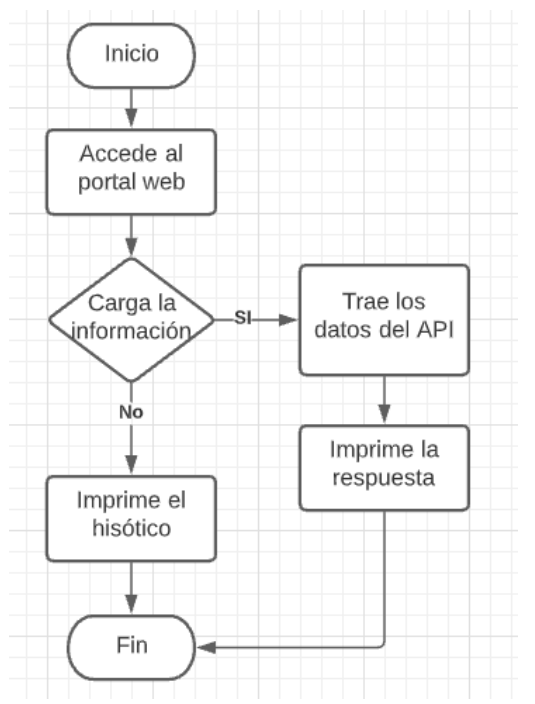

*Algoritmo de la aplicación web. Elaborado por Ken Constante*

Para realizar un pedido en la aplicación web, primero se ingresa la información en el campo ciudad posteriormente la aplicación llama al procedimiento getClima () el cuál mediante una señal espera la respuesta por parte del API para traer la información a la base de datos y guardarlos en variables para usarlos en la interfaz, de acuerdo con el factor que ingreso el usuario.

En el siguiente bloque de código se obtendrá la ciudad y los ítems que cargan con la vista

principal, se situó en el server.js.

### **25. Figura**

*Bloque de código aplicación web principal*

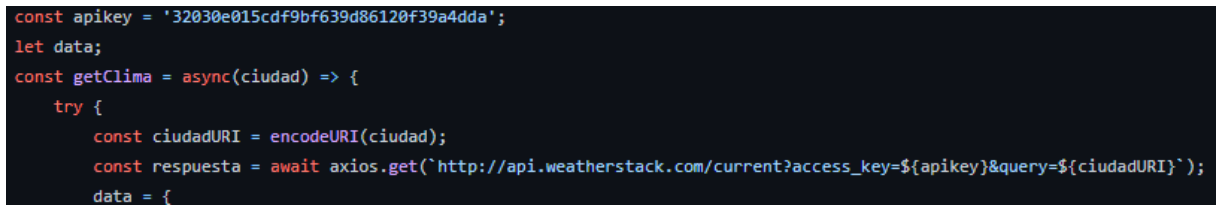

*Bloque de código aplicación web principal. Elaborado por Ken constante*

### • *Algoritmo de la consulta del clima por ciudad, fecha y hora en la aplicación web*

### **26. Figura**

*Algoritmo de la consulta del clima por ciudad, fecha y hora en la aplicación web*

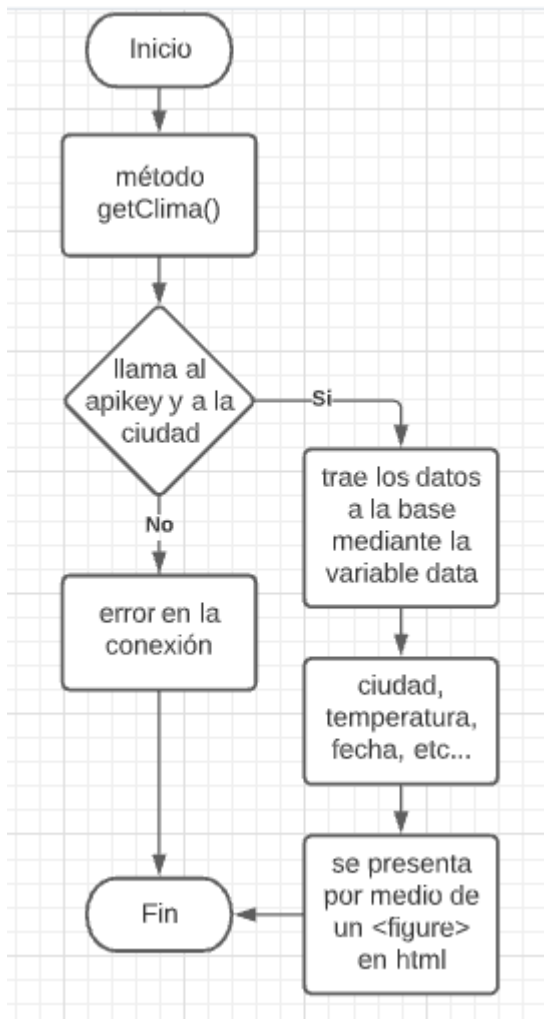

*Elaborado por Ken Constante*

Con la implementación de una búsqueda más precisa se implementó la búsqueda con la ciudad por hora y fecha, el cuál sigue el proceso del algoritmo anterior ya que, el mismo método getClima () llama al ápice con la ciudad y los parámetros adicionales para revisar los datos almacenados en la base y verlos representados mediante un <figure> en HTML de acuerdo al tipo de datos, como se puede ver en el siguiente bloque de código.

*Bloque de código búsqueda por clima, hora y fecha*

```
app.post('/consultabase', (req, res) \Rightarrow {let inicio = req.body.fecha_inicio;
    let final = req.body.fecha_final;
    ciudad q = req.body.provincia;if (ciudad_q === "Seleciona una Ciudad del Ecuador") {
         ciudad_q = "Quito";Y
    Clima.find({}ciudad: ciudad_q,
             hora_local: {
                 $gte: inicio,
                 $lte: final
Bloque de código búsqueda por clima, hora y fecha. Elaborado por Ken Constante
```
## • *Algoritmo de la consulta del clima para descargar los datos de la página web*

## **28. Figura**

*Algoritmo de la consulta del clima para descargar los datos de la página web*

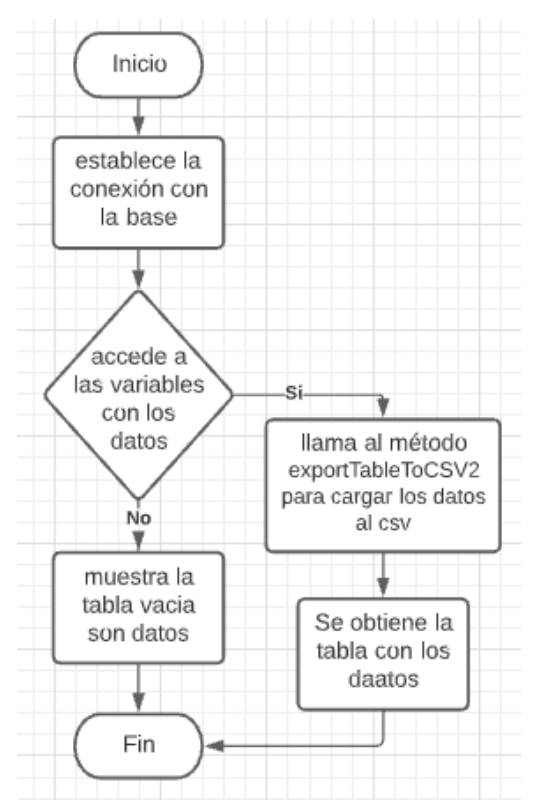

*Algoritmo de la consulta del clima para descargar los datos de la página web. Elaborado por* 

*Ken Constante*

Para lograr la descarga de la información que se obtiene del sistema, se implementó una funcionalidad la cual permite al usuario que guarde los datos seleccionados. Esto funciona gracias a un método de exportar la tabla de los datos presentados en un formato CSV, con la utilización de un button el cual es el encargado de llamar al método mediante un click, como se manifiesta en el siguiente bloque.

### **29. Figura**

*Bloque de código descargar datos del clima (HTML)*

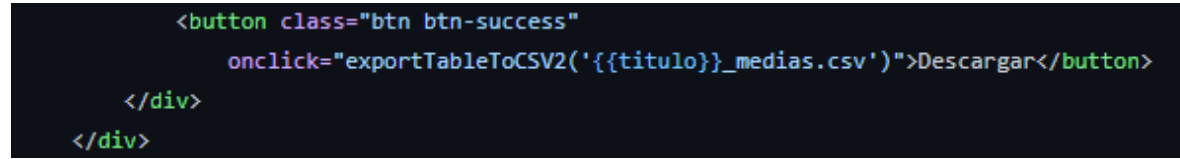

- *Bloque de código descargar datos del clima (HTML). Elaborado por Ken Constante*
	- *Algoritmo de la consulta del clima para subir datos en la página web*

#### **30. Figura**

*Algoritmo de la consulta del clima para subir datos en la página web*

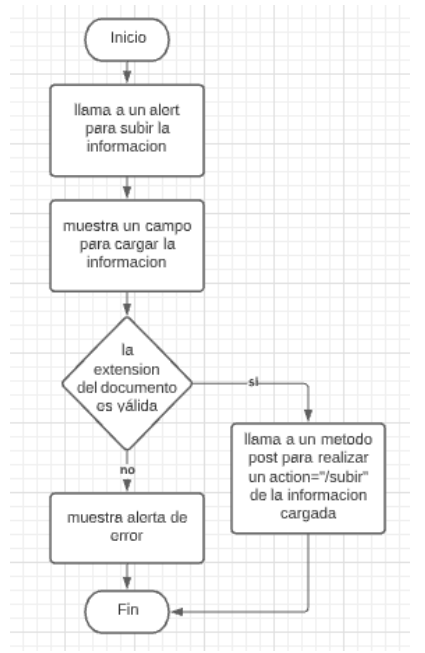

*Algoritmo de la consulta del clima para subir datos en la página web. Elaborado por Ken* 

*Constante*

Para montar información a la base de datos de la aplicación, el sistema lleva a cabo una opción que inicia un procedimiento post para recibir los datos en los formatos establecidos csv, json, xml, txt y xls, esto el sistema lo carga por medio de un action=" /subir" desde el alert hacia la base.

### **31. Figura**

*Bloque de código subir información a la aplicación web*

```
//Metodo para subir archivo
app.post('/subir', upload.single('archivo'), (req, res) => {
    filename = req.file.filename;
    if (getFileExtension(filename) === 'csv') {
       subircsv(filename);
    if (getFileExtension(filename) === 'json') {
        subirjson(filename);
    if (getFileExtension(filename) === 'xml') {
       subirxml(filename);
    if (getFileExtension(filename) === 'txt') {
       subirtxt(filename);
    if (getFileExtension(filename) === 'xlsx') {
       subirxlsx(filename);
```
*Bloque de código subir información a la aplicación web. Elaborado por Ken Constante*

## **4.7 PRUEBAS**

En esta sección se explicará las pruebas que se realizarán al sistema para seguir la evaluación

final del sistema web del clima en las cuales se definirá:

- Pruebas de rendimiento (Pingdom Tools y Apache JMeter).
- Los resultados detallados mediante las pruebas efectuadas.
- Pruebas de caja negra y caja de stress. (Apache JMeter)

#### *4.7.1 Plan de pruebas*

Aquí se procederá a explicar los enfoques de los diferentes tipos de prueba para saber si satisfacen con el correcto funcionamiento en la web, para determinar si la aplicación responde bien en todas sus fases de prueba.

#### *4.7.2 Pingdom Website Speed Test*

Esta página es una herramienta para analizar el rendimiento en la web, la página ofrece un monitoreo desde 70 lugares diferentes, esta herramienta permite analizar el rendimiento y las interacciones en la web para mejorar la experiencia final del usuario.

A continuación, se presentará los resultados analizados con esta página:

### **32. Figura**

### *Prueba de rendimiento*

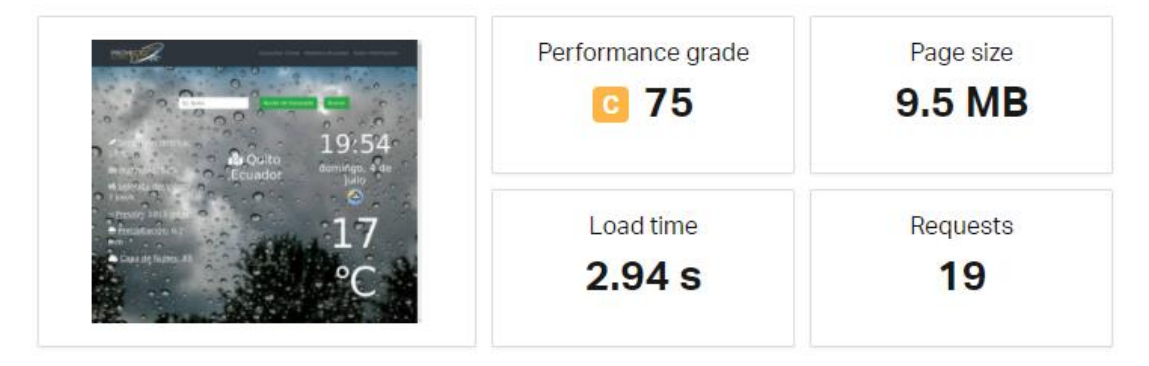

*Rendimiento de la aplicación. Elaborado por Ken Constante*

Los resultados arrojados por la página en cuestión de rendimiento son muy buenos, puesto que en general le da una calificación de 75, lo cual resulta en un rendimiento bueno, en un uso promedio regular, y en un navegador Microsoft Edge el cuál es manipulado por múltiples usuarios.

Con un rendimiento de carga de 2,98 segundos lo cual dice que la página se carga muy rápido con sus componentes, también nos arroja un peso bastante pequeño para tener un sistema en

la web y 19 peticiones de las cuales 18 están en estado ok y 1 nada más en estado no encontrado.

### **33. Figura**

#### *Rendimiento de la página*

Mejorar el rendimiento de la página

| <b>GRADO</b>       | <b>SUGERENCIA</b>                     |              |
|--------------------|---------------------------------------|--------------|
| $F$ o              | Comprimir componentes con gzip        | $\checkmark$ |
| $F$ 0              | Agregar encabezados Expires           | $\checkmark$ |
| c <br>72           | Realizar menos solicitudes HTTP       | $\checkmark$ |
| $\mathbf{B}$<br>90 | Reducir las búsquedas DNS             | $\checkmark$ |
| UN<br>100          | Evite el vacío src o href             | $\checkmark$ |
| <b>UN</b> 100      | Poner JavaScript en la parte inferior | $\checkmark$ |
| UN<br>100          | Reducir el número de elementos DOM    | $\checkmark$ |

*Rendimiento de la página. Elaborado por Ken Constante*

En las sugerencias a mejorar que califica la herramienta, por lo que se puede ver en la imagen existen 4 puntos en estado verde lo cual es muy satisfactorio en calificación y nada más 2 en estado rojo que son complementos adicionales que mejoraran el rendimiento de la página, y una en naranja que notifica que es mejor realizar menos peticiones.

### **34. Figura**

### *Peticiones de la página web*

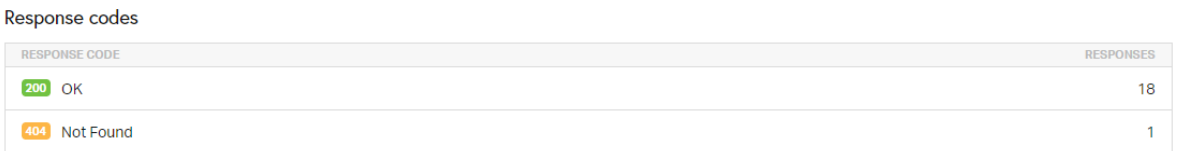

#### *Peticiones de la página web. Elaborado por Ken Constante*

Con respecto a las peticiones realizadas que encontró este sistema de test, se realizó una evaluación que resulto muy buena, donde se atienden prácticamente todas las peticiones realizadas y solo una no se pudo encontrar, lo cual dice de forma correcta que el sistema funciona bien en todo su apartado.

## *4.7.3 Apache JMeter*

JMeter es un proyecto de Apache el cuál se usará para realizar pruebas de caja y stress para la aplicación del clima y analizar y medir el rendimiento de los servicios que brinda este sistema, con una variedad de situaciones hasta observar errores en el sistema.

## **12.Tabla**

## *Pruebas del sistema*

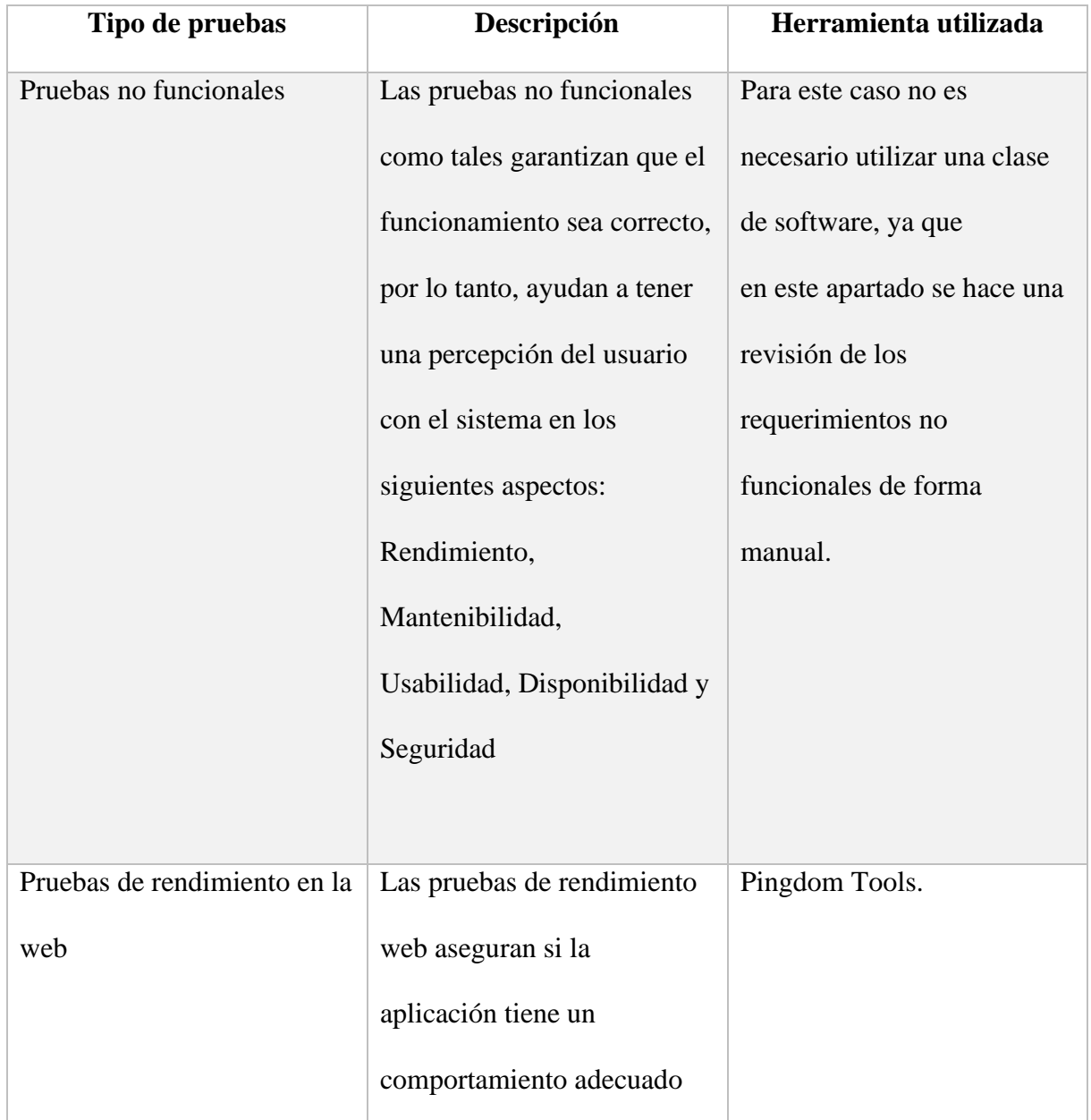

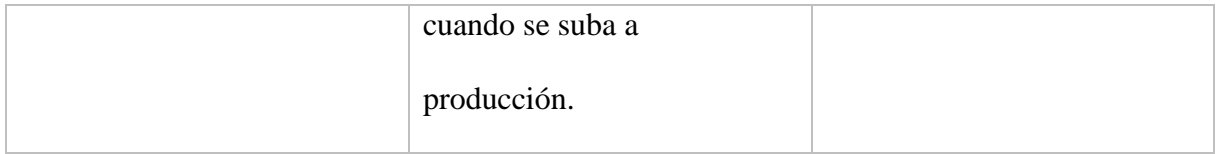

*Tabla de pruebas del sistema. Elaborado por Ken Constante*

# *4.7.4 Pruebas no funcionales*

## **13.Tabla**

*Prueba no funcional 1*

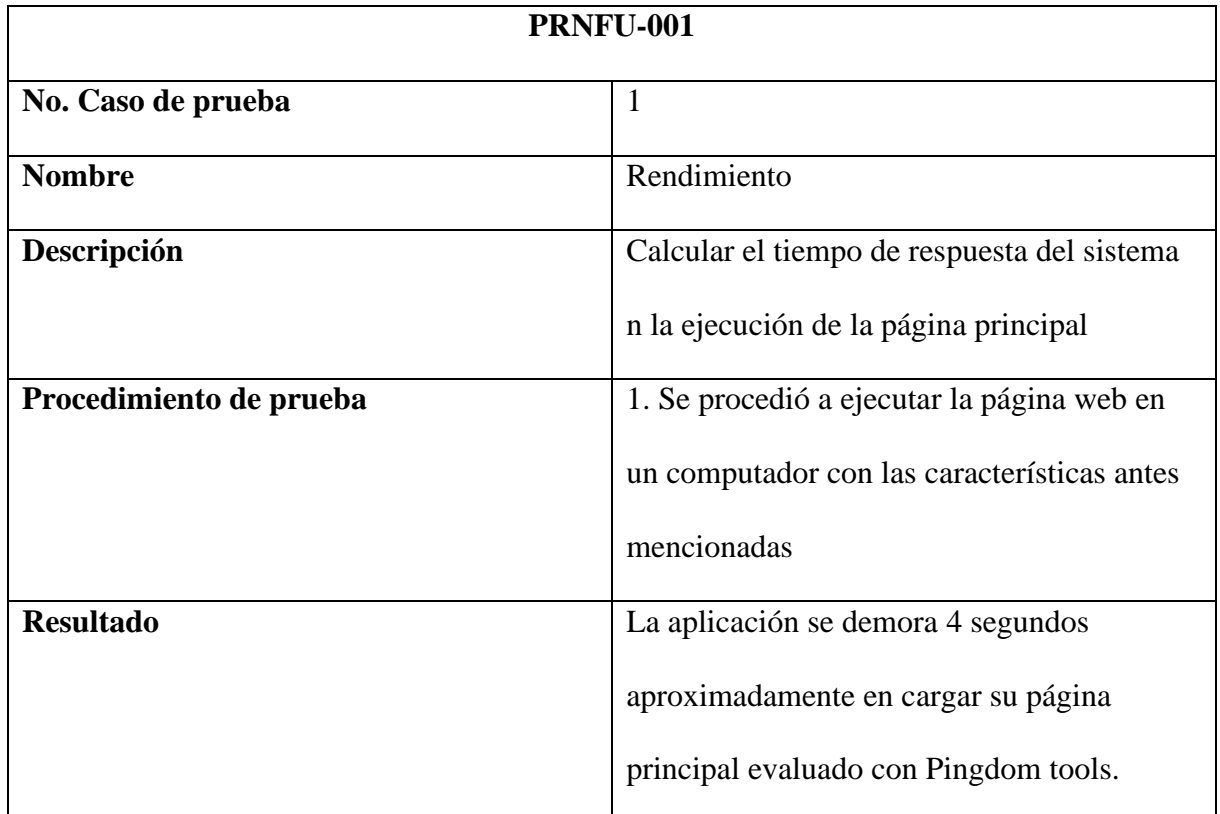

*Prueba no funcional 1. Elaborado por Ken Constante*

## **14.Tabla**

*Prueba no funcional 2*

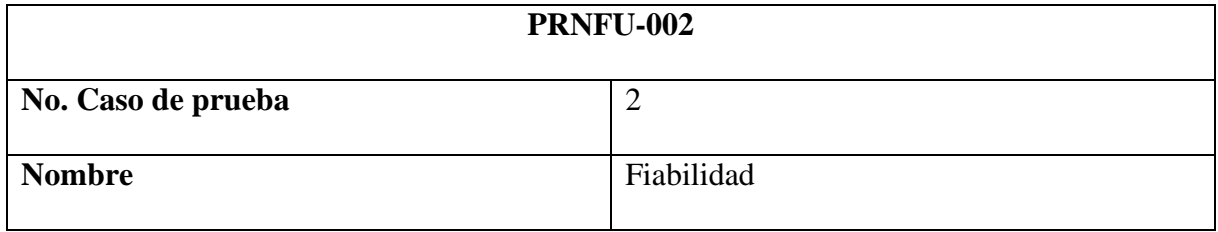

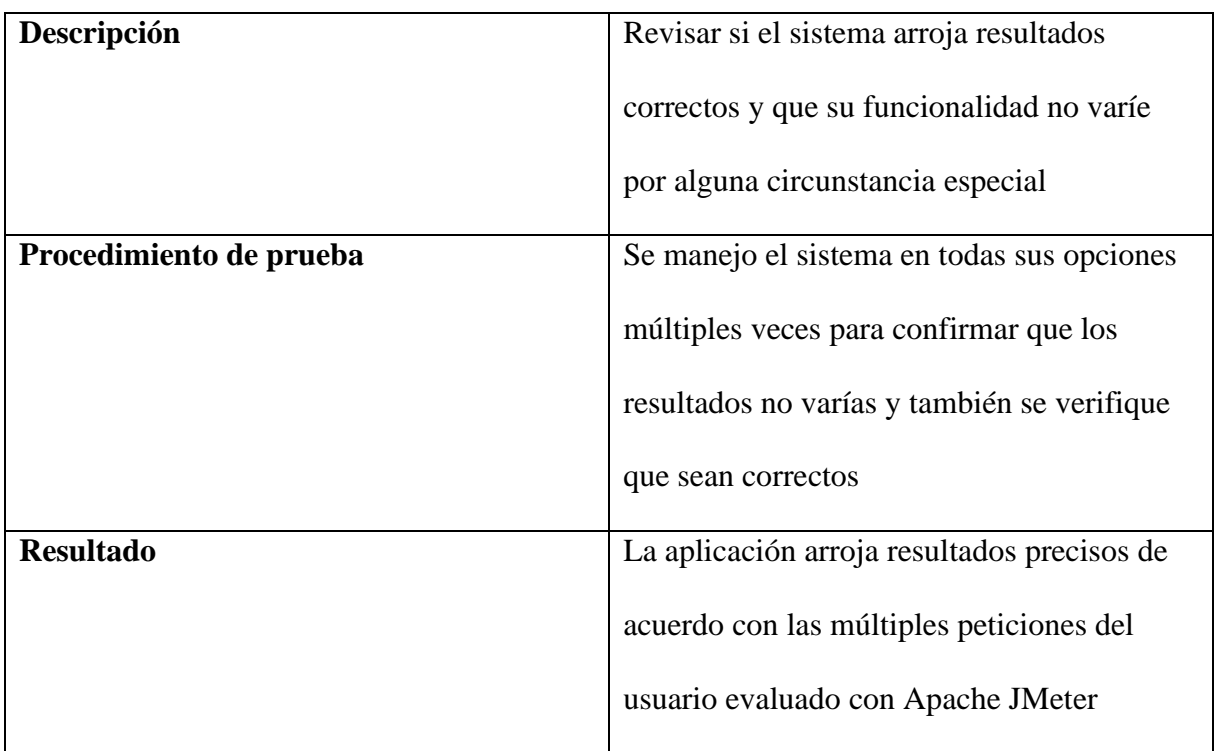

*Prueba no funcional 2. Elaborado por Ken Constante*

# **15.Tabla**

*Prueba no funcional 3*

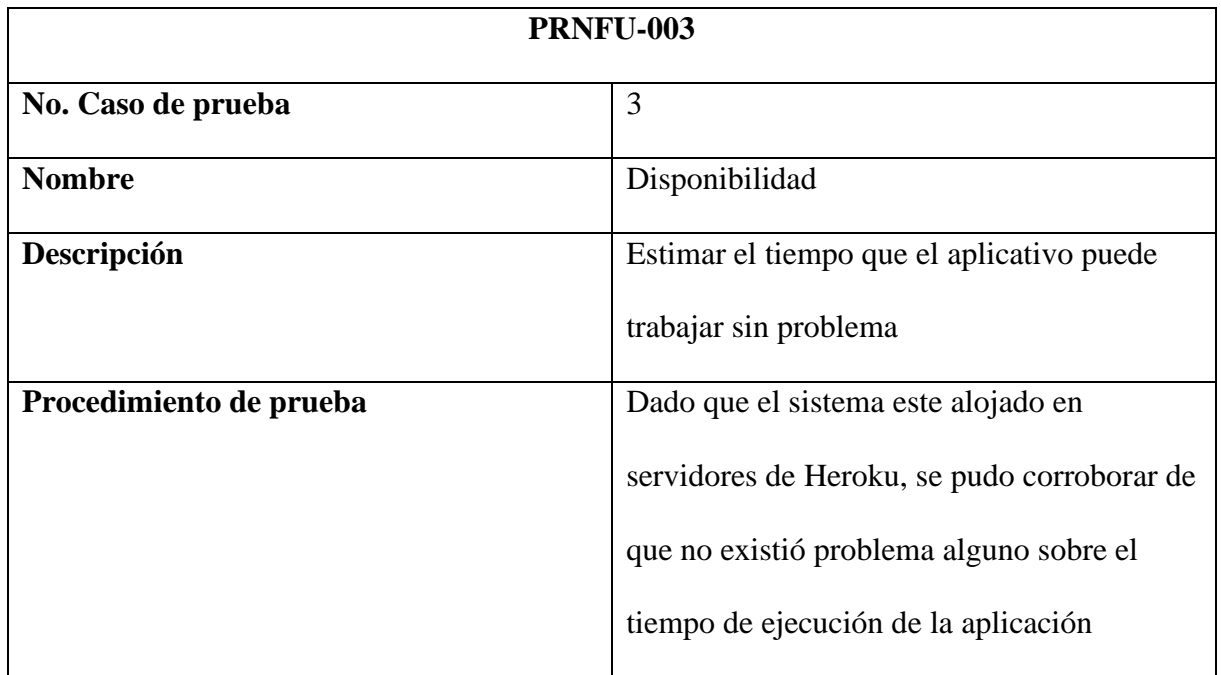

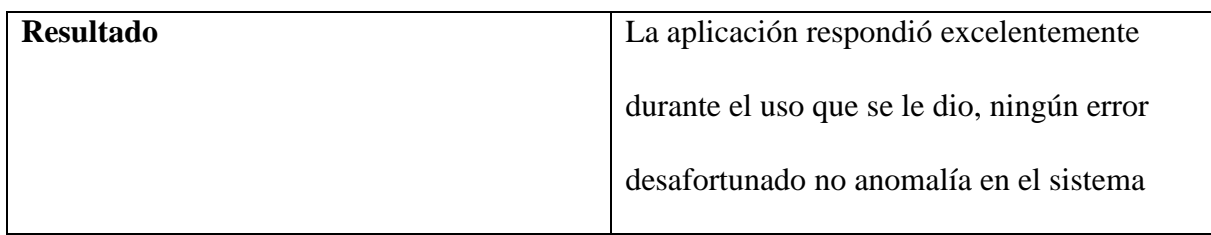

*Prueba no funcional 3. Elaborado por Ken Constante*

### **16.Tabla**

*Prueba no funcional 4*

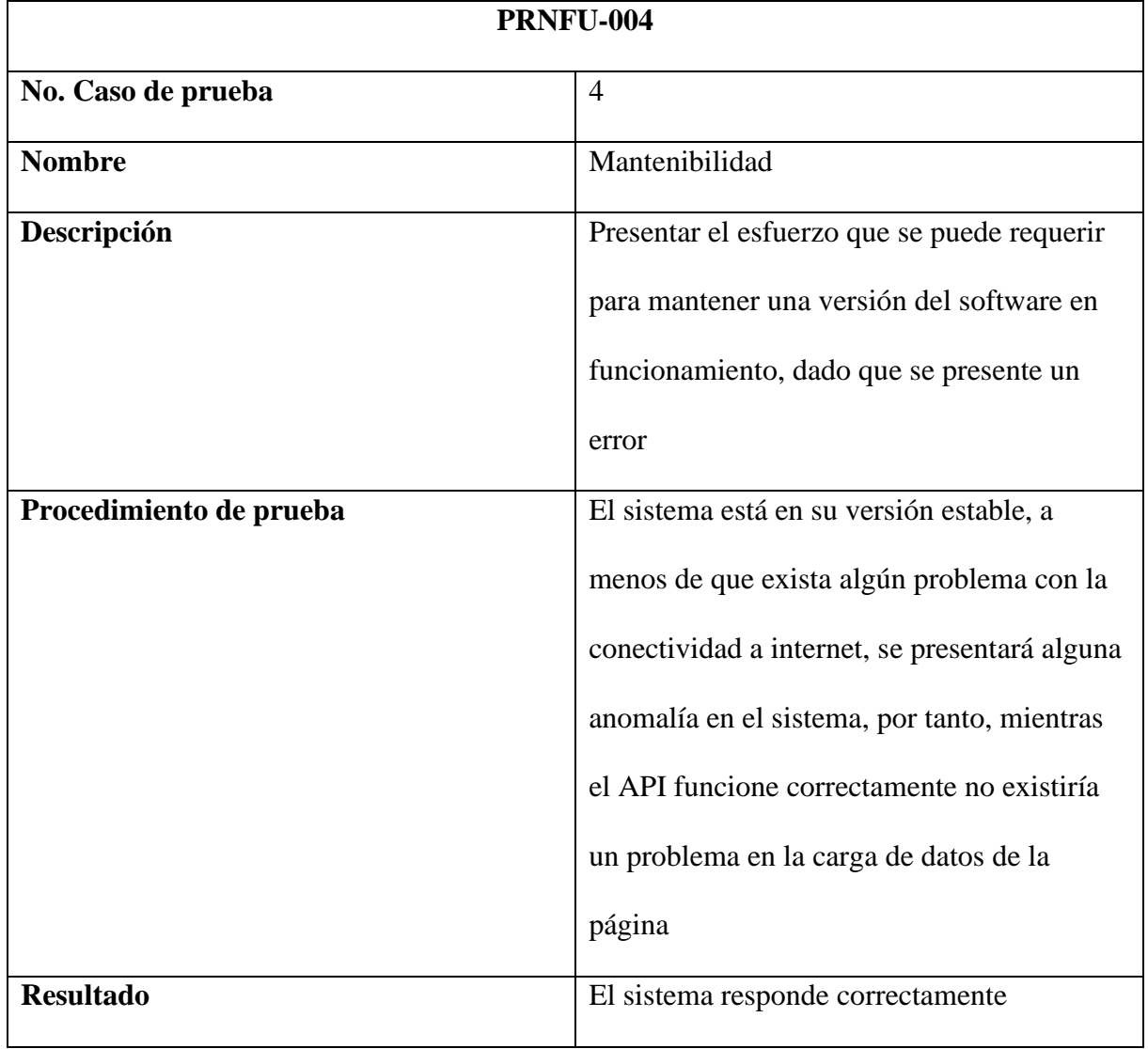

*Prueba no funcional 4. Elaborado por Ken Constante*

*Prueba no funcional 5*

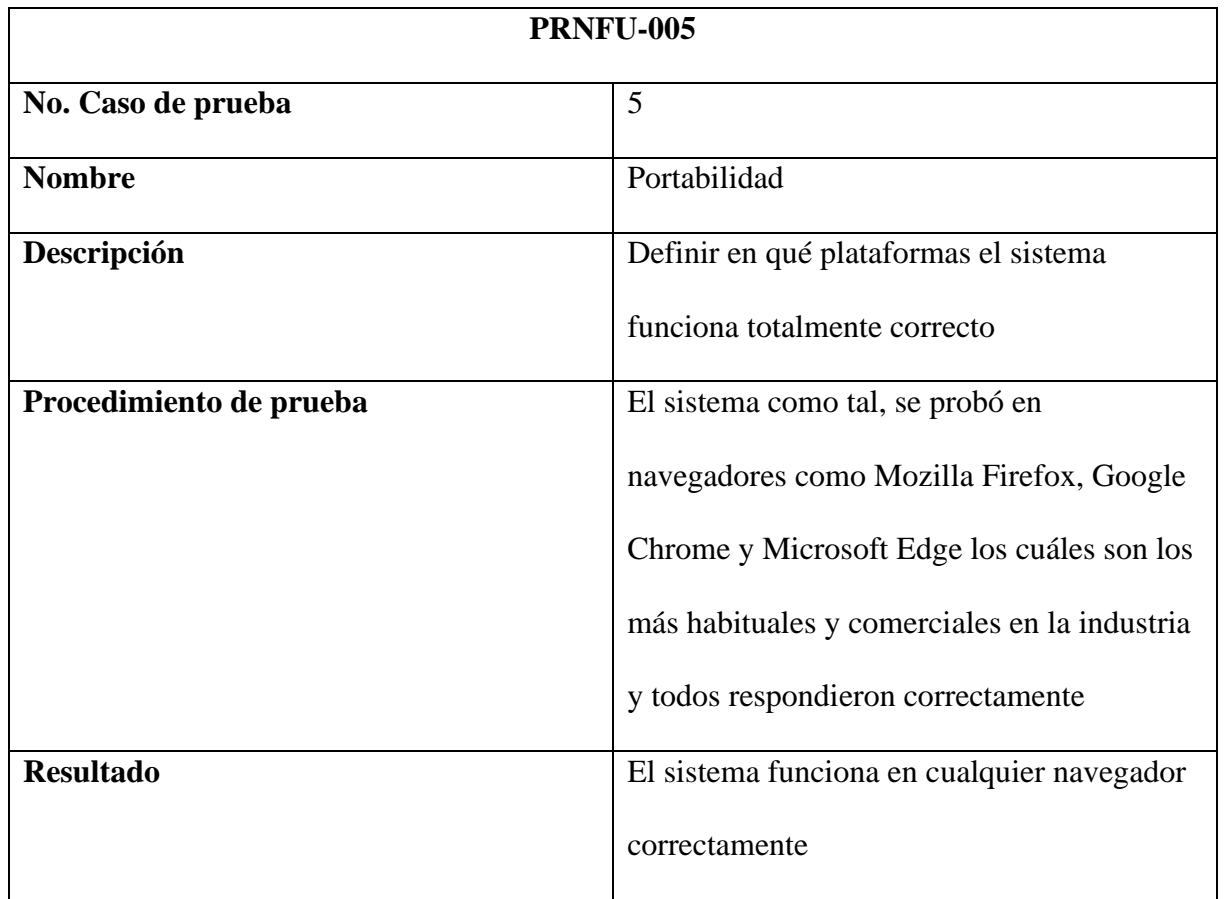

*Prueba no funcional 5. Elaborado por Ken Constante*

## **18.Tabla**

*Prueba no funcional 6*

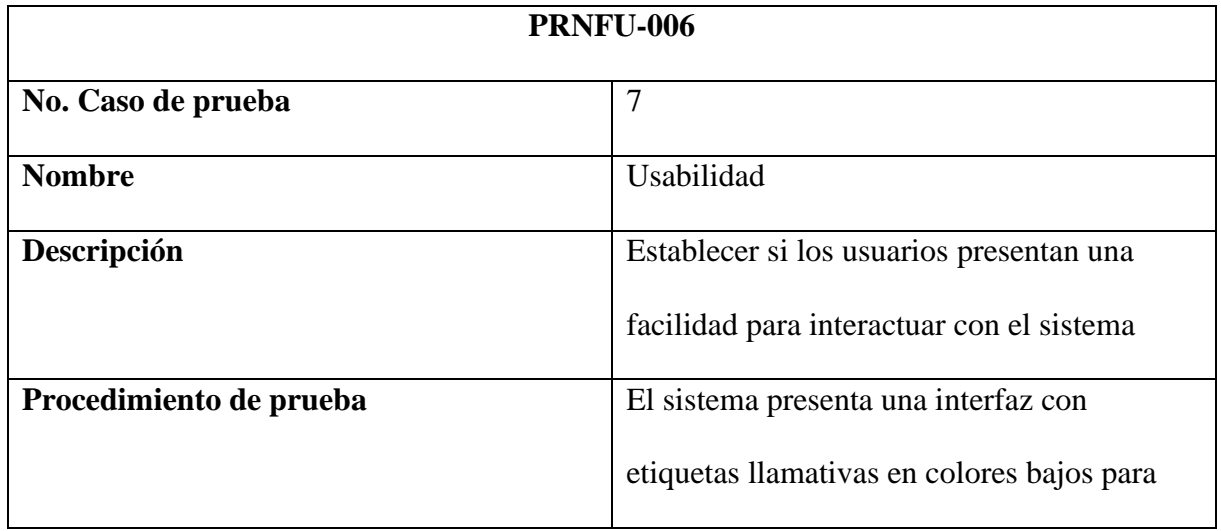

|                  | que la lectura del usuario no se canse, y     |
|------------------|-----------------------------------------------|
|                  | también botones y gráficos muy bien           |
|                  | posicionados para que sea fácil y cómoda la   |
|                  | experiencia del usuario                       |
| <b>Resultado</b> | El sistema se probó con múltiples usuarios,   |
|                  | los cuáles dieron una respuesta positiva ante |
|                  | el sistema                                    |

*Prueba no funcional 6. Elaborado por Ken Constante*

## *4.7.5 Prueba de Caja Negra*

Es una técnica de pruebas de software en la cual la funcionalidad se verifica sin tomar en cuenta la estructura interna de código, detalles de implementación o procesos de ejecución internos en el software, para este sistema se aplicará las pruebas de caja negra bajo la técnica de casos de uso.

## **19.Tabla**

## *Prueba 1 caja negra*

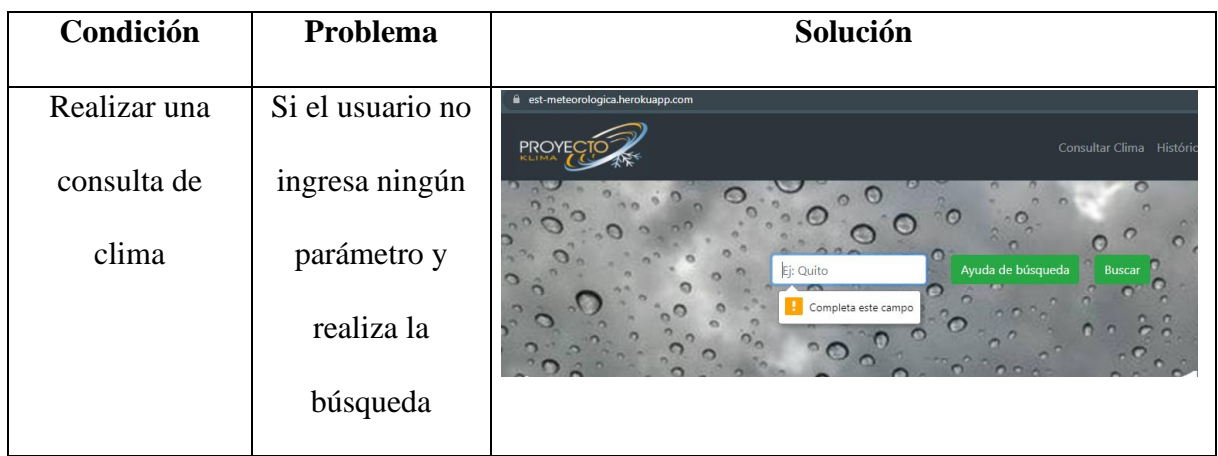

*Prueba 1 caja negra. Elaborado por Ken Constante*

*Prueba 2 caja negra*

| Condición        | Problema      | Solución                                                                                                    |
|------------------|---------------|----------------------------------------------------------------------------------------------------|
| Ingresar a la    | El API tiene  | ii est-meteorologica.herokuapp.com<br>$\mathbf{c}$<br>Consultar Clima Histórico Ecuador Subir Información            |
| página principal | problemas con | $\odot$                                                                                                    |
| de la aplicación | los datos     | Ayuda de búsqueda<br>Busca<br>ación térmi<br>Humedad: 58%<br>jueves, 22 de julio<br>รึ Velocidad del Viento: 10 km/h |

*Prueba 2 caja negra. Elaborado por Ken Constante*

### **21.Tabla**

*Prueba 3 caja negra*

| Condición<br>Problema |                  | Solución                                                                                                    |  |  |  |
|-----------------------|------------------|----------------------------------------------------------------------------------------------------|--|--|--|
| Realizar una          | El sistema       | <b>PROYECT</b><br>Consultar Clima Histórico Ecuador Subir Información                                                           |  |  |  |
| consulta a la         | pierde conexión  | Ayuda de búsqueda<br>Buscar<br>Ei: Quito                                                                                        |  |  |  |
| aplicación            | para mostrar los | 10:35<br>ensación térmica: 26 °C<br>lo se puedo<br>Humedad: 88%<br>lunes, 12 de julio<br>elocidad del Viento: 10 km/h<br>cargar |  |  |  |
|                       | datos requeridos | correctamente los<br>Presión: 1018 mbar<br>datos, lo sentimos<br>Precipitación: 0.1 mm                                          |  |  |  |
|                       |                  | Capa de Nubes: 63 %                                                                                                    |  |  |  |

*Prueba 3 caja negra. Elaborado por Ken Constante*

*Prueba 4 caja negra*

| Condición        | Problema        | Solución                                                                                                    |
|------------------|-----------------|----------------------------------------------------------------------------------------------------|
| Realizar una     | Problema con el | <b>Consulta de Datos Históricos</b>                                                                                                    |
| consulta de      | API, el sistema | Quito , Ecuador<br>Fecha y Hora de Início<br>Fecha y Hora Final<br>$\begin{picture}(20,20) \put(0,0){\line(1,0){10}} \put(15,0){\line(1,0){10}} \put(15,0){\line(1,0){10}} \put(15,0){\line(1,0){10}} \put(15,0){\line(1,0){10}} \put(15,0){\line(1,0){10}} \put(15,0){\line(1,0){10}} \put(15,0){\line(1,0){10}} \put(15,0){\line(1,0){10}} \put(15,0){\line(1,0){10}} \put(15,0){\line(1,0){10}} \put(15,0){\line(1$<br>dd/mm/aaaa --:--<br>Seleciona una Ciudad del Ecuador<br>dd/mm/aaaa --:--<br><b>Buscar</b> |
| datos históricos | muestra un      | No se encontraron los datos para esta gráfica                                                                                                    |
|                  | mensaje al      | <b>Tipo de datos:</b><br>Selecciona una opción<br>Temperatura<br>$\equiv$                                                                                                    |
|                  | usuario         |                                                                                                    |

*Prueba 4 caja negra. Elaborado por Ken Constante*

## **23.Tabla**

*Prueba 5 caja negra*

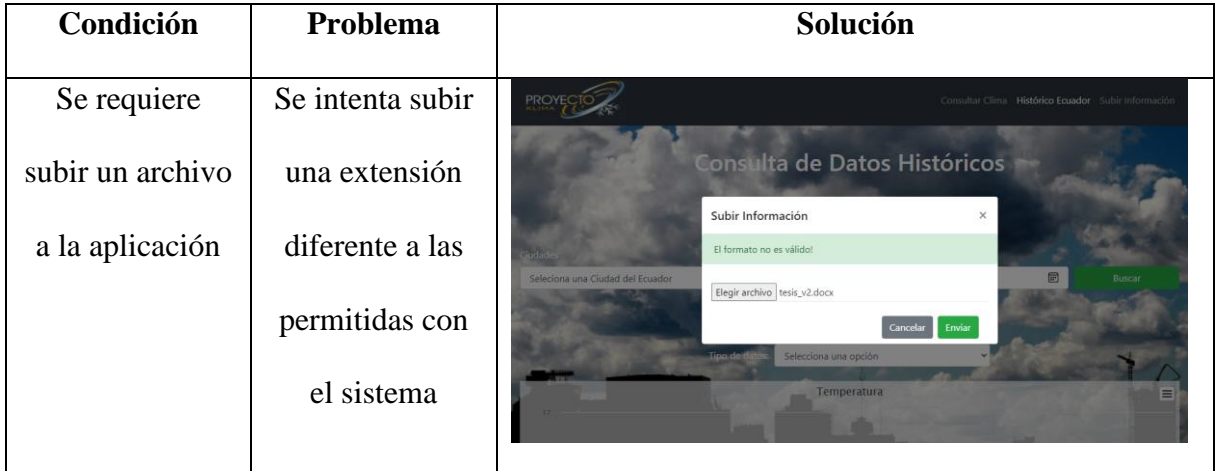

*Prueba 5 caja negra. Elaborado por Ken Constante*

*Prueba 6 caja negra*

| Condición       | Problema       | Solución                                                                                                    |  |  |  |  |  |  |
|-----------------|----------------|----------------------------------------------------------------------------------------------------|--|--|--|--|--|--|
| Se desea        | Se desea una   | <b>口Q…か</b><br>Descargas<br>PROYECT<br>Quito Ecuador_medias.csv<br>Abstractive                                                                                                    |  |  |  |  |  |  |
| descargar       | extensión de   | Media de Datos<br>Guito-Ecuador (1) cay<br>$\overline{\mathbf{0}}$<br>Quitados<br>Sensacion Térmica "C<br>Presión mbar<br>Precipitación mm<br>Temperatura <sup>n</sup><br>Quito Ecuadoricsy<br>$\boldsymbol{0}$<br>Quitador<br>14.8<br>14.8<br>1013.6<br>0.58<br>Quito-Ecuador-medias-(1) cm |  |  |  |  |  |  |
| información     | documentos que | Quito Ecuador_medias.csv<br>Descargar<br>Alary archive<br>Ver más                                                                                                    |  |  |  |  |  |  |
| histórica de la | el sistema no  | <b>Datos Históricos</b><br>Velocidad<br>Fecha<br>Capa de<br>Presión<br><b>Humedad</b><br><b>Sensacion</b><br><b>Temperatura</b><br>Precipitación<br><b>Térmica *C</b><br><b>Nubes %</b><br>Viento km/h<br>mbar                                                                               |  |  |  |  |  |  |
| aplicación      | tiene          | Viernes, 9 de julio de<br>1014<br>73<br>$\Box$<br>2021 23:0 hrs                                                                                                    |  |  |  |  |  |  |

*Prueba 6 caja negra. Elaborado por Ken Constante*

Las pruebas descritas se realizaron en función de los casos de uso, especificando su entrada y salida correspondiente, para las 6 pruebas realizadas se detalló las extensiones en cada punto, expresando así los sucesos en caso de una anomalía en el sistema.

## *4.7.6 Prueba de Caja y Stress*

Se procede a probar con una determinada cantidad de usuarios para ver cuál es el rendimiento que nos arroja a medida que se sobrecarga al sistema, primero se inicializará estas pruebas con los siguientes usuarios:

• Prueba con 10 usuarios que realizaran una petición cada usuario en un margen de tiempo de 1 segundo.

Se crean parámetros en el JMeter:

*Parámetros con 10 usuarios en JMeter*

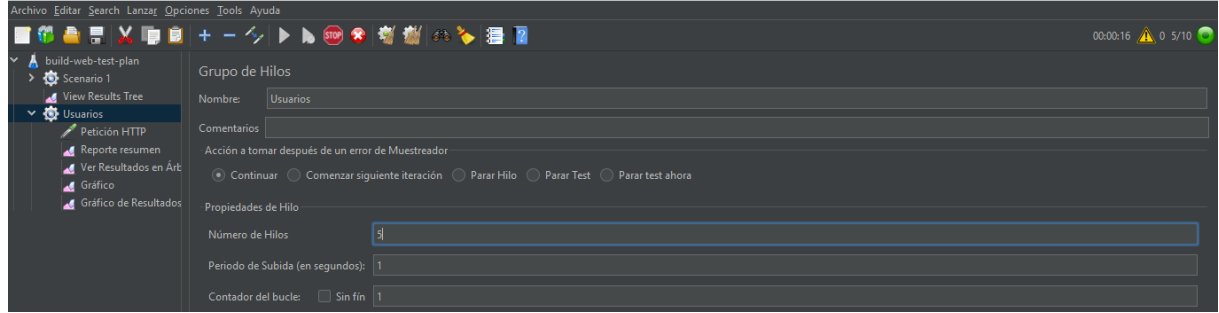

*Parámetros con 10 usuarios en JMeter. Elaborado por Ken Constante*

Para inicializar la prueba se ingresa 10 usuarios en estado online, es decir, que todos realizaran una petición en 1 minuto, así se establece los parámetros iniciales para ver cómo se comporta el sistema con un tráfico un poco bajo o normal.

## **36. Figura**

*Resultados en tabla con 10 usuarios en JMeter*

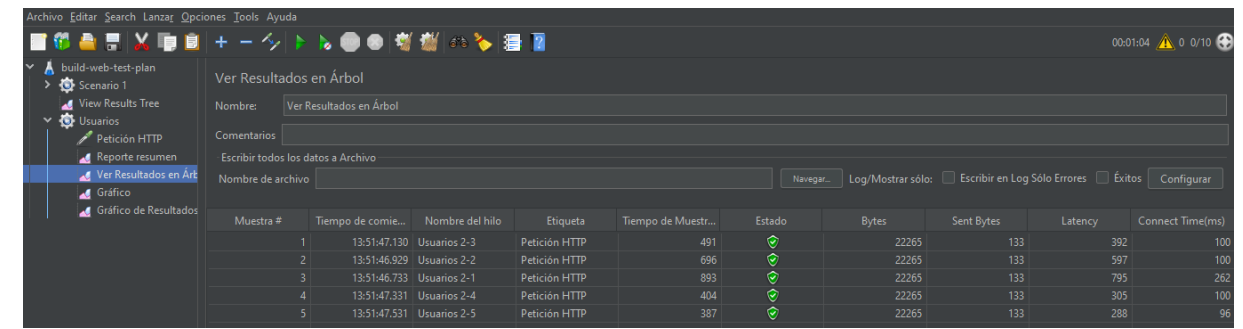

*Resultados en tabla con 10 usuarios en JMeter. Elaborado por Ken Constante*

Los resultados arrojados por el sistema JMeter son muy buenos puesto que la aplicación respondió correctamente a todas las peticiones realizadas, y ninguna tuvo alguna dificultad los tiempos de carga de los usuarios fue con una latencia de 400-600 milisegundos muy rápido.

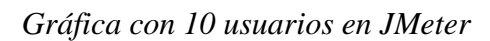

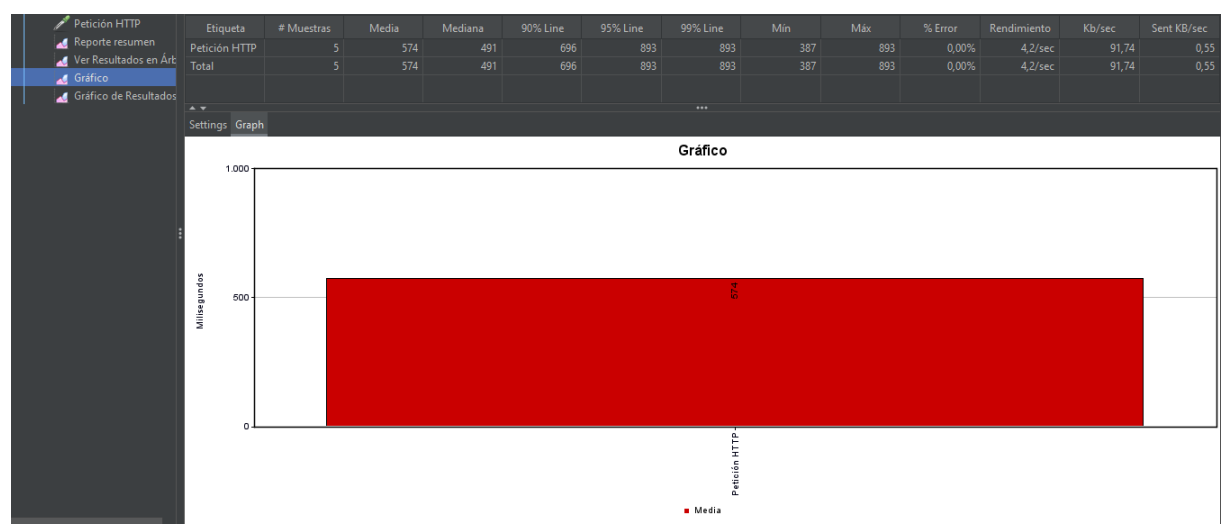

*Gráfica con 10 usuarios en JMeter. Elaborado por Ken Constante*

En la gráfica se puede observar la media en milisegundos que le toma a un grupo de 10 usuarios trabajar con el sistema a la misma vez, realizando peticiones por minuto, la media es de 500 milisegundos de latencia un tiempo muy bueno.

# **38. Figura**

Comentario Reporte resumen Ver Resultados en Árb Nombre de archivo Navegar... | Log/Mostrar sólo: Gráfico Gráficos a Mostrar | *V* | Datos | *V* | .<br>Fico de Recultad 696 ms  $\mathbf{r}$ No. de Muestras Última Muestra 387 *Gráfica de datos del resultado con 10 usuarios JMeter. Elaborado por Ken Constante*

*Gráfica de datos del resultado con 10 usuarios JMeter*

No se puede observar claramente el gráfico de tráfico del sistema, pero si se realiza un pequeño zoom se puede observar unos puntos de color, verde, azul, rojo y morado los cuales solo les puede observar el punto de partida, puesto que es una prueba muy encilla para el sistema y casi que ni se observa la carga que tiene.

• Prueba con 100 usuarios que realizaran una petición cada usuario en un margen de tiempo de 1 segundo

Se establece los parámetros en el JMeter:

#### **39. Figura**

*Parámetros con 100 usuarios en JMeter*

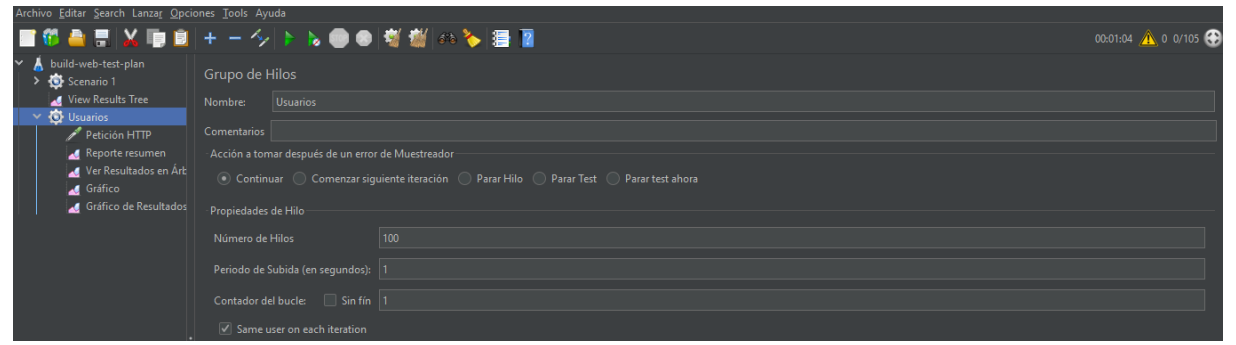

*Parámetros con 100 usuarios en JMeter. Elaborado por Ken Constante*

Para esta prueba ya se proporciona una cantidad de usuarios un poco más prolongada, se establece en el parámetro de usuarios la cantidad de 100 usuarios que realizaran 1 petición cada uno, para ver cómo se comporta el sistema.

*Resultados en tabla con 100 usuarios en JMeter*

| build-web-test-plan<br>Scenario 1                     | Ver Resultados en Árbol              |                              |                 |                            |               |                     |                     |                   |               |         |                         |  |  |
|-------------------------------------------------------|--------------------------------------|------------------------------|-----------------|----------------------------|---------------|---------------------|---------------------|-------------------|---------------|---------|-------------------------|--|--|
| View Results Tree                                     | Nombre:                              | Ver Resultados en Árbol      |                 |                            |               |                     |                     |                   |               |         |                         |  |  |
| Usuarios<br>Petición HTTP                             | Comentarios                          |                              |                 |                            |               |                     |                     |                   |               |         |                         |  |  |
| Reporte resumen<br>Escribir todos los datos a Archivo |                                      |                              |                 |                            |               |                     |                     |                   |               |         |                         |  |  |
| Ver Resultados en Árt                                 |                                      | Escribir en Log Sólo Errores |                 |                            |               |                     |                     |                   |               |         |                         |  |  |
| Gráfico                                               | Nombre de archivo                    |                              |                 |                            |               |                     | Navegar             | Log/Mostrar sólo: |               |         | Éxitos Configurar       |  |  |
| Gráfico de Resultados                                 |                                      |                              |                 |                            |               |                     |                     |                   |               |         |                         |  |  |
|                                                       | Muestra#                             |                              | Tiempo de comie | Nombre del hilo            | Etiqueta      | Tiempo de Muestr    | Estado              | <b>Bytes</b>      | Sent Bytes    | Latency | <b>Connect Time(ms)</b> |  |  |
|                                                       |                                      |                              |                 | 14:06:45.339 Usuarios 2-23 | Petición HTTP | 553                 | $\circ$             | 22262             | 133           | 454     | 101                     |  |  |
|                                                       |                                      | $\overline{a}$               |                 | 14:06:45.479 Usuarios 2-37 | Petición HTTP | 426                 | $\hat{\mathcal{O}}$ | 22262             | 133           | 324     | 102                     |  |  |
|                                                       |                                      |                              |                 | 14:06:45.440 Usuarios 2-33 | Petición HTTP | 482                 | $\hat{\mathbf{e}}$  | 22262             | 133           | 382     | 104                     |  |  |
|                                                       |                                      |                              |                 | 14:06:45.196 Usuarios 2-8  | Petición HTTP | 727                 | $\hat{\mathbf{e}}$  | 22262             | 133           | 628     | 134                     |  |  |
|                                                       |                                      | 5                            |                 | 14:06:45.360 Usuarios 2-25 | Petición HTTP | 566                 | $\odot$             | 22262             | 133           | 466     | 102                     |  |  |
|                                                       |                                      | 6.                           |                 | 14:06:45.252 Usuarios 2-14 | Petición HTTP | 677                 | $\bullet$           | 22262             | 133           | 576     | 100                     |  |  |
|                                                       |                                      | $\overline{7}$               |                 | 14:06:45.282 Usuarios 2-17 | Petición HTTP | 648                 | $\hat{\mathbf{e}}$  | 22262             | 133           | 551     | 100                     |  |  |
|                                                       |                                      | 8                            |                 | 14:06:45.301 Usuarios 2-19 | Petición HTTP | 658                 | $\hat{\mathbf{e}}$  | 22262             | 133           | 561     | 100                     |  |  |
|                                                       |                                      | $\mathbf{9}$                 |                 | 14:06:45.215 Usuarios 2-10 | Petición HTTP | 752                 | $\hat{\mathbf{e}}$  | 22262             | 133           | 651     | 115                     |  |  |
|                                                       |                                      | 10 <sup>°</sup>              |                 | 14:06:45.370 Usuarios 2-26 | Petición HTTP | 612                 | $\hat{\mathbf{C}}$  | 22262             | 133           | 511     | 102                     |  |  |
|                                                       |                                      | $11 -$                       |                 | 14:06:45.291 Usuarios 2-18 | Petición HTTP | 695                 | $\circ$             | 22262             | 133           | 590     | 100                     |  |  |
|                                                       |                                      | 12 <sub>2</sub>              |                 | 14:06:45.186 Usuarios 2-7  | Petición HTTP | 843                 | $\hat{\mathbf{e}}$  | 22262             | 133           | 711     | 146                     |  |  |
|                                                       |                                      | 13                           |                 | 14:06:45.206 Usuarios 2-9  | Petición HTTP | 833                 | $\hat{\mathbf{e}}$  | 22262             | 133           | 691     | 124                     |  |  |
|                                                       |                                      | 14                           |                 | 14:06:45.156 Usuarios 2-4  | Petición HTTP | 892                 | $\odot$             | 22262             | 133           | 742     | 178                     |  |  |
|                                                       |                                      | 15                           |                 | 14:06:45.273 Usuarios 2-16 | Petición HTTP | 786                 | $\odot$             | 22262             | 133           | 637     | 100                     |  |  |
|                                                       |                                      | 16 <sup>16</sup>             |                 | 14:06:45.548 Usuarios 2-44 | Petición HTTP | 511                 | $\hat{\mathbf{e}}$  | 22262             | 133           | 363     | 100                     |  |  |
|                                                       |                                      | 17 <sub>2</sub>              |                 | 14:06:45.106 Usuarios 2-1  | Petición HTTP | 955                 | $\hat{\mathbf{e}}$  | 22262             | 133           | 847     | 220                     |  |  |
|                                                       |                                      | 18                           |                 | 14:06:45.234 Usuarios 2-12 | Petición HTTP | 829                 | $\odot$             | 22262             | 133           | 723     | 101                     |  |  |
|                                                       |                                      | 19                           |                 | 14:06:45.243 Usuarios 2-13 | Petición HTTP | 821                 | $\hat{\mathbf{e}}$  | 22262             | 133           | 715     | 101                     |  |  |
|                                                       |                                      | 20 <sup>°</sup>              |                 | 14:06:45.498 Usuarios 2-39 | Petición HTTP | 568                 | $\odot$             | 22262             | 133           | 462     | 101                     |  |  |
|                                                       | Scroll automatically? Child samples? |                              |                 |                            |               | No. de Muestras 100 | Última Muestra 579  |                   | Dendarión 117 |         |                         |  |  |

*Resultados en tabla con 100 usuarios en JMeter. Elaborado por Ken Constante*

Los resultados con 100 usuarios realizando una petición por minuto, fue muy buena obteniendo 100 peticiones en estado ok, sin que ninguna se cayera o tuviera alguna clase de falla, con una carga un poco más prolongada el sistema respondió muy bien.

## **41. Figura**

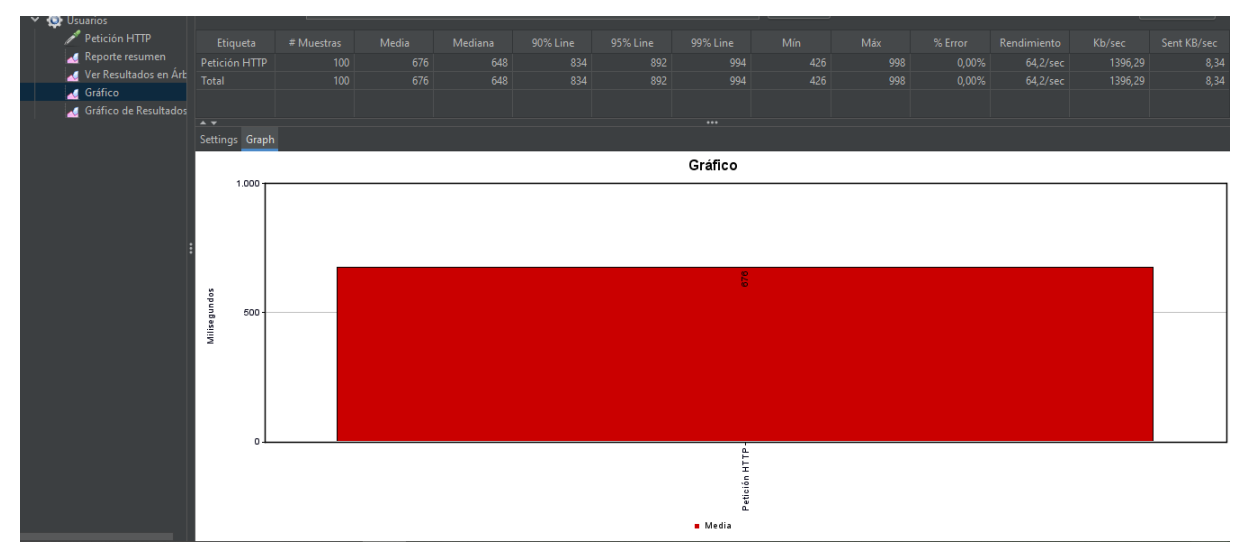

*Gráfica con 100 usuarios en JMeter*

*Gráfica con 100 usuarios en JMeter. Elaborado por Ken Constante*

El sistema arrojo como resultado con 100 usuarios un tiempo de 676 milisegundos de latencia en promedio de respuesta para cada usuario, un tiempo bueno con diferencia a la cantidad de 10 usuarios que sigue siendo muy bueno.

### **42. Figura**

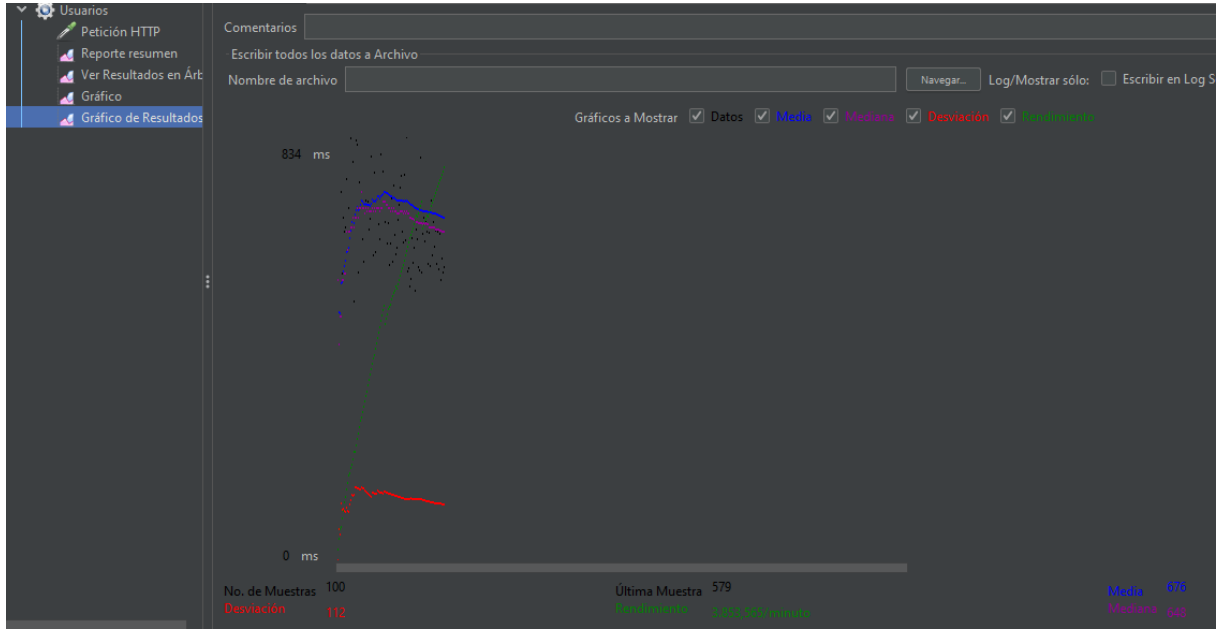

*Gráfica de datos del resultado con 100 usuarios JMeter*

*Gráfica de datos del resultado con 10 usuarios JMeter. Elaborado por Ken Constante*

La prueba realizada con 100 usuarios ya es un parámetro un poco más regular para el sistema realizando 100 peticiones por segundo y respondiendo exitosamente en un promedio de 0,676 milisegundos de latencia, sin tener error en ningún como se puede observar en la gráfica el sistema se mantiene sin tener un pique hacia abajo por rendimiento.

• Prueba con 1000 usuarios que realizaran una petición cada usuario en un margen de tiempo de 1 segundo

Se establece los parámetros en el JMeter:

*Parámetros con 1000 usuarios en JMeter*

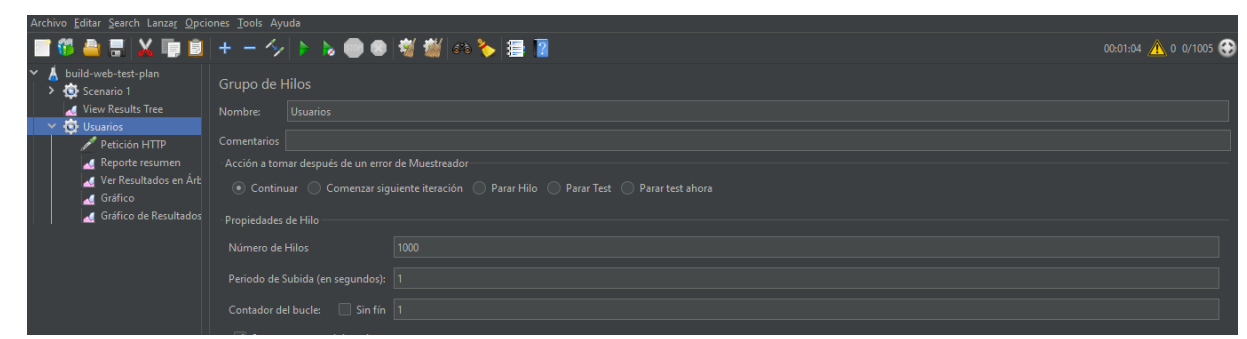

*Parámetros con 1000 usuarios en JMeter. Elaborado por Ken Constante*

Se establece un parámetro inicial de 1000 usuarios que realizaran una peticiona cada uno en un segundo, esperando que el sistema responda o ya presente algún error en su carga.

### **44. Figura**

### *Resultados en tabla con 1000 usuarios en JMeter*

| build-web-test-plan<br>Scenario 1 |                                                             | Ver Resultados en Árbol              |                             |               |                      |                     |              |                        |         |                  |  |
|-----------------------------------|-------------------------------------------------------------|--------------------------------------|-----------------------------|---------------|----------------------|---------------------|--------------|------------------------|---------|------------------|--|
| View Results Tree                 | Ver Resultados en Árbol<br>Nombre:                          |                                      |                             |               |                      |                     |              |                        |         |                  |  |
| $\times$ $\bullet$ Usuarios       |                                                             |                                      |                             |               |                      |                     |              |                        |         |                  |  |
| Petición HTTP                     | Comentarios                                                 |                                      |                             |               |                      |                     |              |                        |         |                  |  |
| Reporte resumen                   |                                                             |                                      |                             |               |                      |                     |              |                        |         |                  |  |
| Ver Resultados en Árb             | Log/Mostrar sólo:   Escribir en Log Sólo Errores     Éxitos | Configurar                           |                             |               |                      |                     |              |                        |         |                  |  |
| Gráfico                           | Nombre de archivo<br>Navegar.                               |                                      |                             |               |                      |                     |              |                        |         |                  |  |
| Gráfico de Resultados             | Muestra #                                                   | Tiempo de comie Nombre del hilo      |                             | Etiqueta      | Tiempo de Muestr     | Estado              | <b>Bytes</b> | Sent Bytes             | Latency | Connect Time(ms) |  |
|                                   | 81                                                          |                                      | 14:19:50.294 Usuarios 2-240 | Petición HTTP | 4235                 | $\hat{\mathbf{e}}$  | 22265        | 133                    | 4132    | 121              |  |
|                                   | 82                                                          |                                      | 14:19:50.266 Usuarios 2-136 | Petición HTTP | 4266                 | $\hat{\mathbf{e}}$  | 22265        | 133                    | 4163    | 133              |  |
|                                   | 83                                                          |                                      | 14:19:50.303 Usuarios 2-167 | Petición HTTP | 4230                 | $\hat{\mathbf{e}}$  | 22265        | 133                    | 4128    | 127              |  |
|                                   | 84                                                          |                                      | 14:19:50.346 Usuarios 2-98  | Petición HTTP | 4189                 | $\hat{\mathbf{y}}$  | 22265        | 133                    | 4091    | 114              |  |
|                                   | 85                                                          |                                      | 14:19:50.161 Usuarios 2-71  | Petición HTTP | 4378                 | $\hat{\mathbf{e}}$  | 22265        | 133                    | 4280    | 148              |  |
|                                   | 86                                                          |                                      | 14:19:50.290 Usuarios 2-143 | Petición HTTP | 4258                 | $\hat{\mathbf{e}}$  | 22265        | 133                    | 4155    | 125              |  |
|                                   | 87                                                          |                                      | 14:19:50.299 Usuarios 2-157 | Petición HTTP | 4254                 | $\hat{\mathbf{e}}$  | 22265        | 133                    | 4152    | 130              |  |
|                                   | 88                                                          |                                      | 14:19:50.307 Usuarios 2-151 | Petición HTTP | 4246                 | $\hat{\mathbf{e}}$  | 22265        | 133                    | 4141    | 160              |  |
|                                   | 89                                                          |                                      | 14:19:50.308 Usuarios 2-185 | Petición HTTP | 4247                 | $\hat{\mathbf{e}}$  | 22265        | 133                    | 4147    | 159              |  |
|                                   | 90 <sub>0</sub>                                             |                                      | 14:19:50.306 Usuarios 2-174 | Petición HTTP | 4252                 | $\hat{\mathbf{e}}$  | 22265        | 133                    | 4152    | 161              |  |
|                                   | 91                                                          |                                      | 14:19:50.361 Usuarios 2-312 | Petición HTTP | 4198                 | $\hat{\mathbf{e}}$  | 22265        | 133                    | 4098    | 116              |  |
|                                   | 92                                                          |                                      | 14:19:50.301 Usuarios 2-162 | Petición HTTP | 4259                 | $\hat{\mathbf{e}}$  | 22265        | 133                    | 4159    | 129              |  |
|                                   | 93                                                          |                                      | 14:19:50.296 Usuarios 2-146 | Petición HTTP | 4266                 | $\hat{\mathbf{y}}$  | 22265        | 133                    | 4168    | 119              |  |
|                                   | 94                                                          |                                      | 14:19:50.344 Usuarios 2-192 | Petición HTTP | 4219                 | ø                   | 22265        | 133                    | 4118    | 116              |  |
|                                   | 95                                                          |                                      | 14:19:50.297 Usuarios 2-155 | Petición HTTP | 4270                 | $\hat{\mathbf{z}}$  | 22265        | 133                    | 4174    | 118              |  |
|                                   | 96                                                          |                                      | 14:19:50.352 Usuarios 2-224 | Petición HTTP | 4216                 | ø                   | 22265        | 133                    | 4115    | 109              |  |
|                                   | 97                                                          |                                      | 14:19:50.276 Usuarios 2-137 | Petición HTTP | 4293                 | $\hat{\mathbf{e}}$  | 22265        | 133                    | 4193    | 124              |  |
|                                   | 98                                                          |                                      | 14:19:50.302 Usuarios 2-255 | Petición HTTP | 4271                 | $\hat{\mathbf{e}}$  | 22265        | 133                    | 4172    | 128              |  |
|                                   | 99                                                          |                                      | 14:19:50.342 Usuarios 2-225 | Petición HTTP | 4233                 | $\hat{\mathbf{e}}$  | 22265        | 133                    | 4134    | 118              |  |
|                                   | 100                                                         |                                      | 14:19:50.297 Usuarios 2-153 | Petición HTTP | 4280                 | ø                   | 22265        | 133                    | 4181    | 118              |  |
|                                   |                                                             | Scroll automatically? Child samples? |                             |               | No. de Muestras 1000 | Última Muestra 8471 |              | وفاقه المتقائم والمسمو |         |                  |  |

*Resultados en tabla con 1000 usuarios en JMeter. Elaborado por Ken Constante*

Sorprendentemente el sistema atendió correctamente las peticiones, obteniendo un resultado de 1000 peticiones en estado ok, es decir todos los usuarios obtuvieron su respuesta.

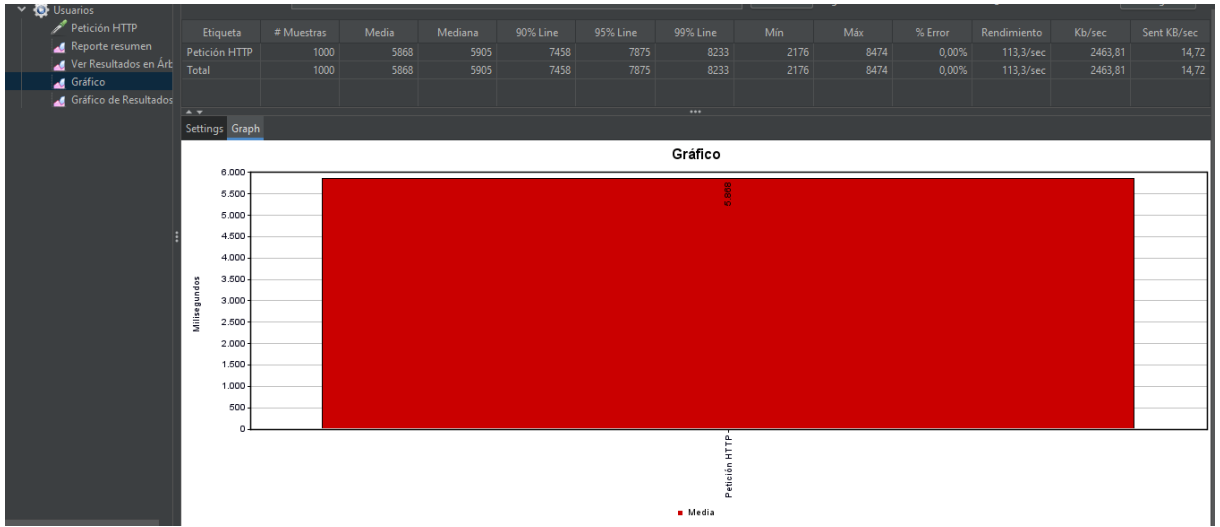

*Gráfica con 1000 usuarios en JMeter*

*Gráfica con 1000 usuarios en JMeter. Elaborado por Ken Constante*

Sin embargo, ya se notó un cambio muy llamativo, puesto que el tiempo de respuesta en promedio fue de 5,868 milisegundos de latencia, lo cual varia demasiado con las anteriores pruebas realizadas.

## **46. Figura**

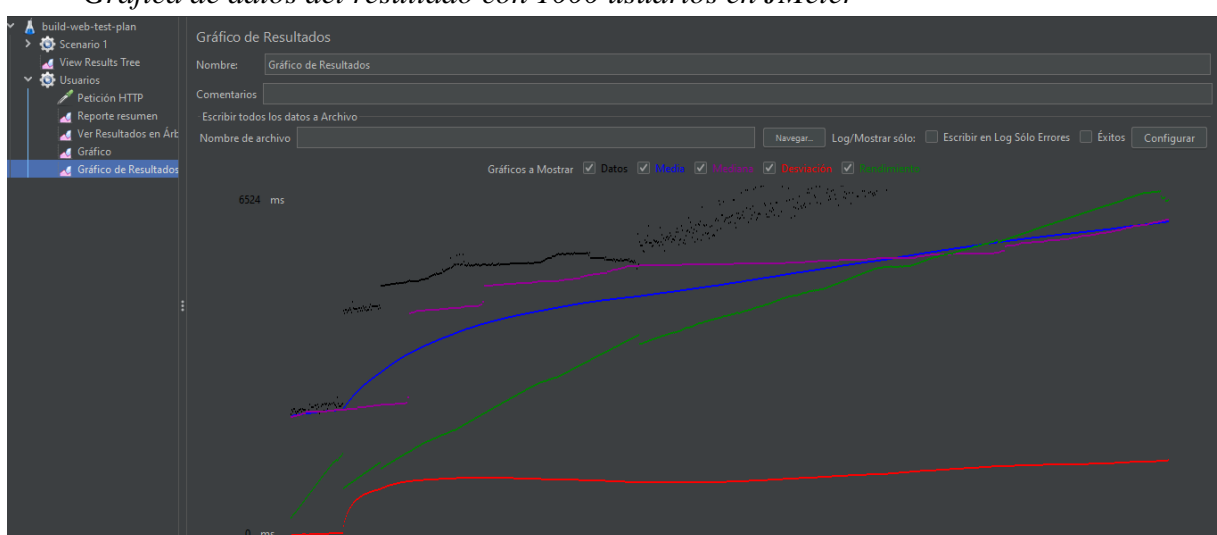

*Gráfica de datos del resultado con 1000 usuarios en JMeter*

*Gráfica de datos del resultado con 1000 usuarios en JMeter. Elaborado por Ken Constante*

La prueba realizada con 1000 usuarios tiene una exigencia ya pronunciada hacia el sistema, observando como atiende 1000 peticiones en un lapso de un segundo en nada más que 5,868 segundos lo cual está bastante bien teniendo en cuenta la cantidad de usuarios y peticiones en un segundo, la gráfica crece, pero a pasos lentos lo cual denota que ya le cuesta atender a cada usuario.

Para 1000 usuarios realizando 10 peticiones en un lapso de 10 segundos el resultado fue malo, pues aquí ya se obtuvo una serie de errores que en parte es por el equipo en el cual se está probando, pero también ya se presentan errores de carga, donde el servidor logra colapsar por lapsos.

### **47. Figura**

*Parámetros con 10000 peticiones en JMeter*

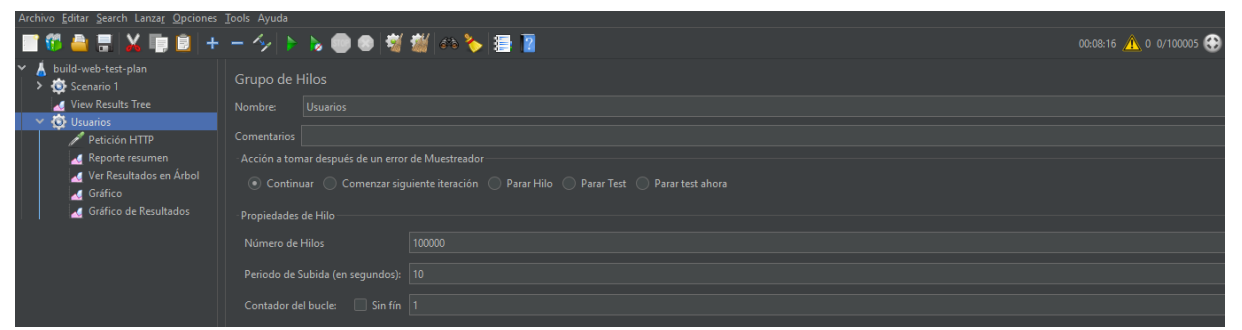

*Parámetros con 10000 peticiones en JMeter. Elaborado por Ken Constante*

Se inicializa la prueba final de carga y stress con 10000 usuarios, esto ya demando una exigencia potente al sistema y si no se colapsa, ya es muy satisfactorio.
### **48. Figura**

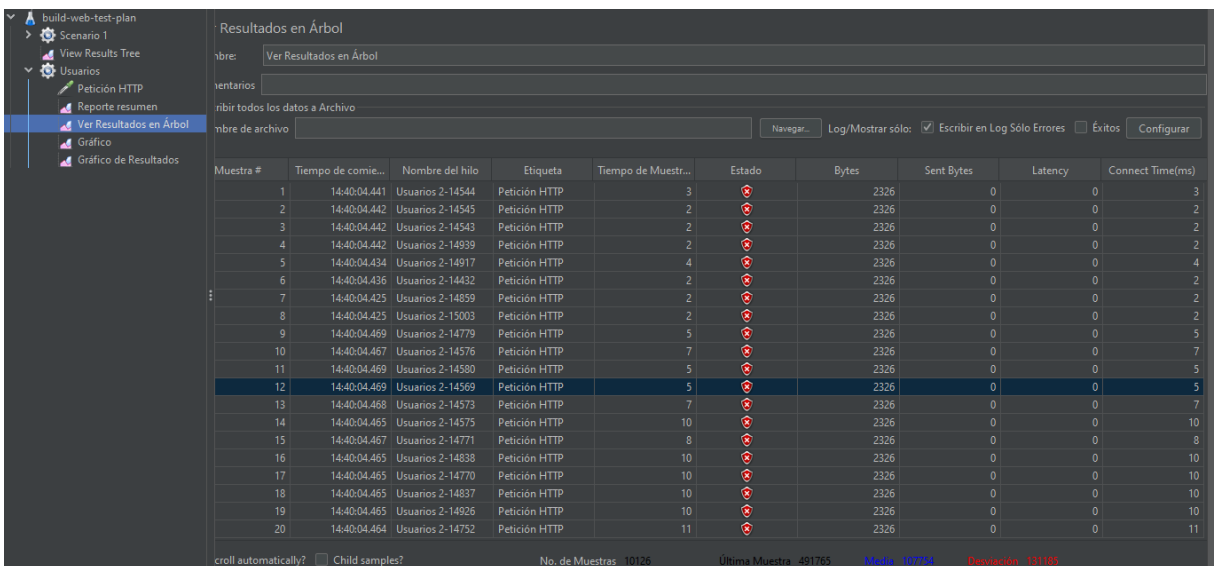

*Resultados en tabla con 10000 peticiones en JMeter*

*Resultados en tabla con 10000 peticiones en JMeter. Elaborado por Ken Constante*

Como se tenía previsto el sistema empezó a arrojar cargas de error en los usuarios que se contabilizaban como 2000 para arriba, dado que se prueba con hilos el rendimiento no se establece un orden, es decir, el hilo que en la primera prueba si recibió respuesta, no se asegura que vuelva a recibir respuesta en una segunda prueba.

#### **49. Figura**

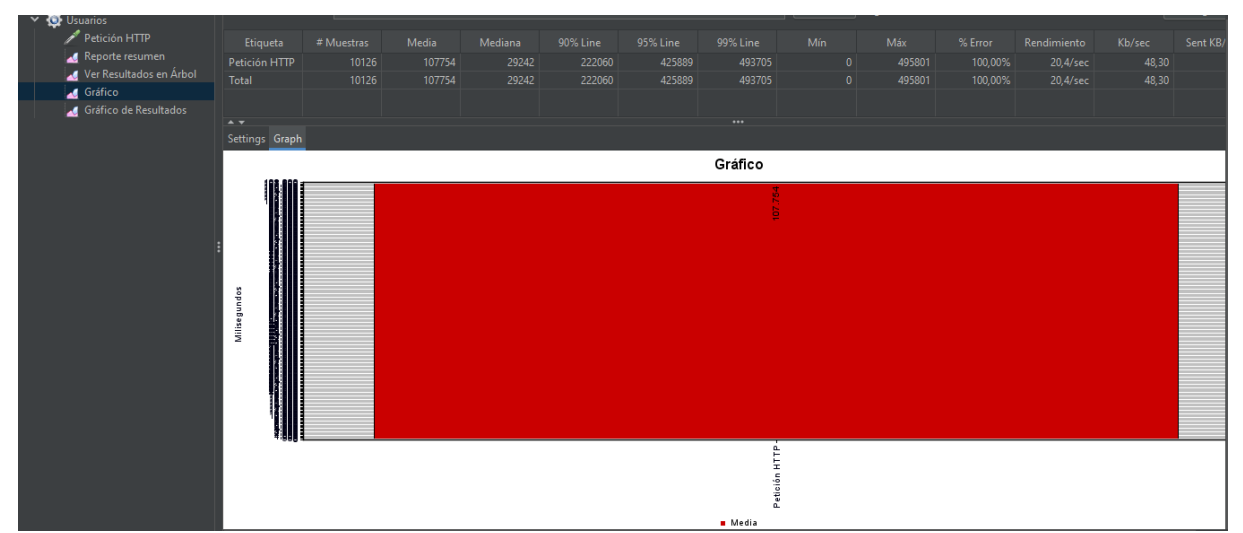

*Gráfica con 10000 peticiones en JMeter*

*Gráfica con 10000 peticiones en JMeter. Elaborado por Ken Constante*

El tiempo promedio de respuesta para esta prueba fue de 115.000 milisegundos de latencia, por petición, es decir que ya se demora una cantidad considerable de tiempo en responder, y a lapsos se cae el servidor por el gran número de peticiones.

#### **50. Figura**

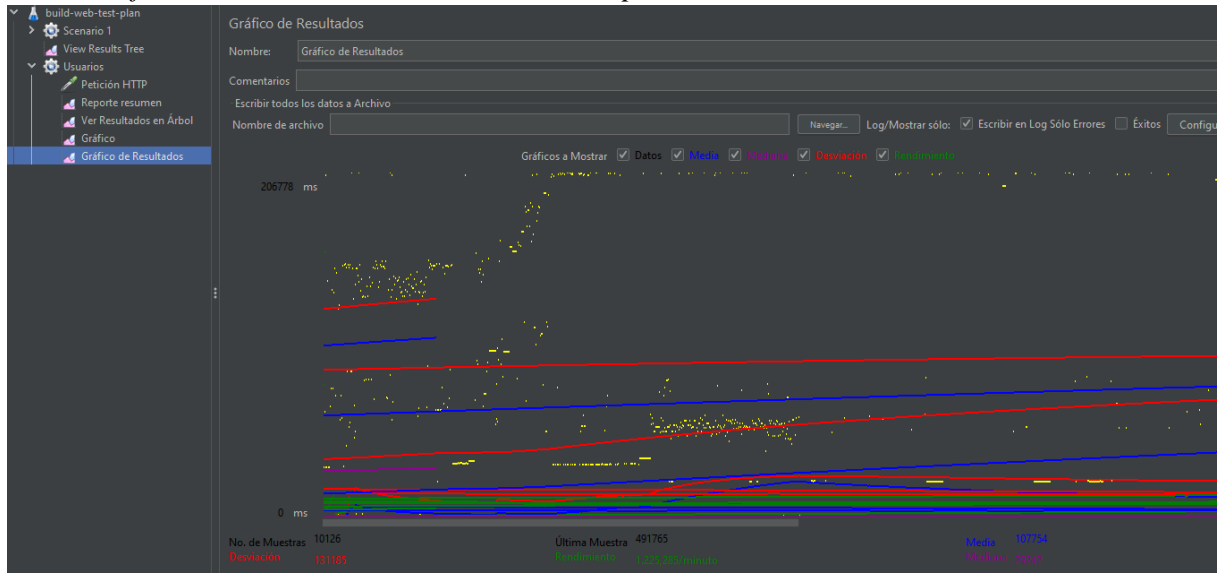

*Gráfica de datos del resultado con 10000 peticiones en JMeter*

*Gráfica de datos del resultado con 10000 peticiones en JMeter. Elaborado por Ken*

#### *Constante*

La gráfica de rendimiento ya se ve totalmente rota, porque al pasar de los 2000 usuarios el sistema ya no responde bien, anulando miles de peticiones y generando una gráfica de rendimiento muy inestable donde no se concreta un buen trabajo casi en ninguna circunstancia.

### **4.8 ANÁLISIS DE RESULTADOS**

Una vez realizadas las pruebas no funcionales, de caja negra y stress, se procederá a detallar los resultados evaluados en cada una de ellas, adicionalmente se realizó una prueba de compatibilidad de los navegadores para encontrar anomalías en algún tipo de navegador.

## **25.Tabla**

## *Compatibilidad de navegadores*

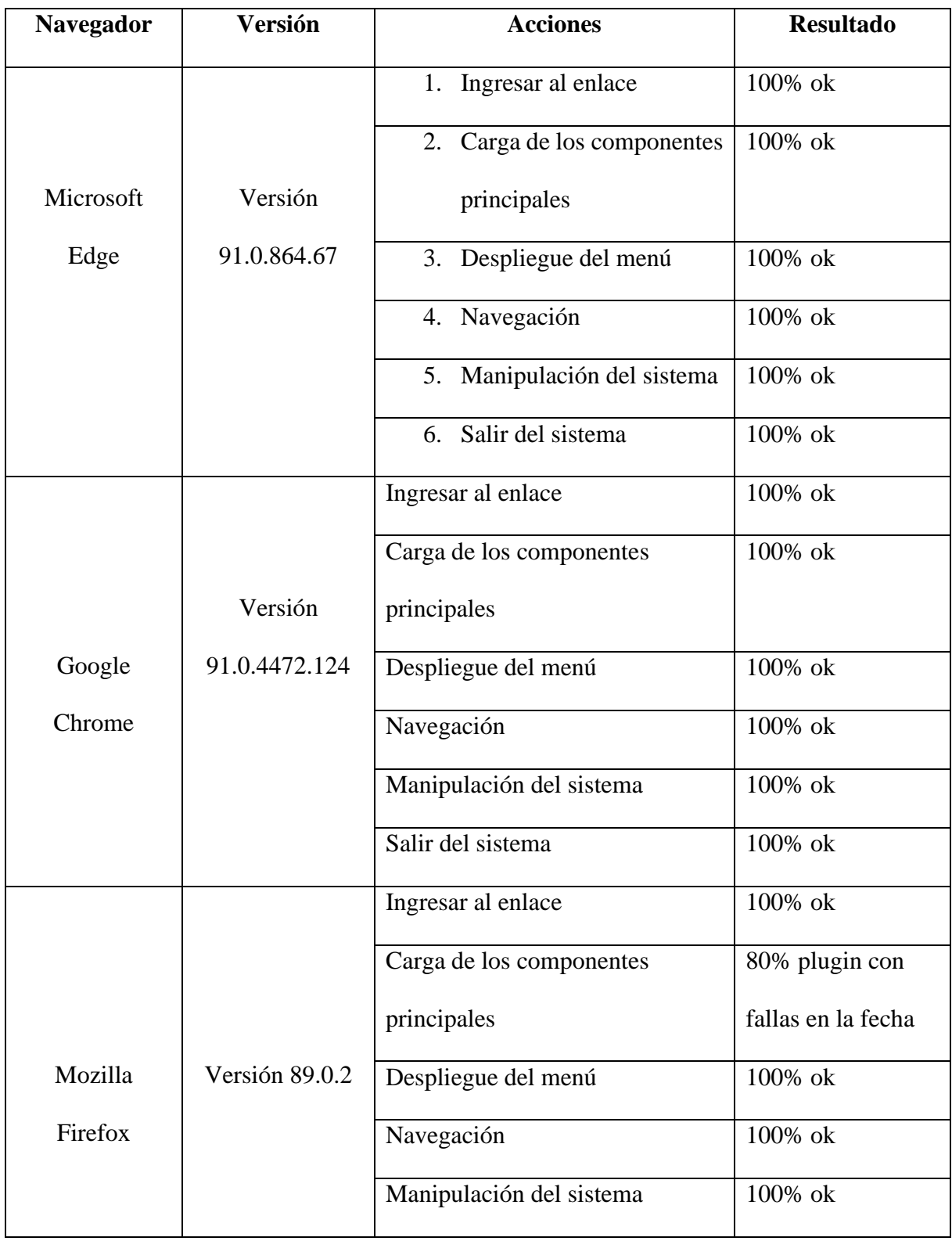

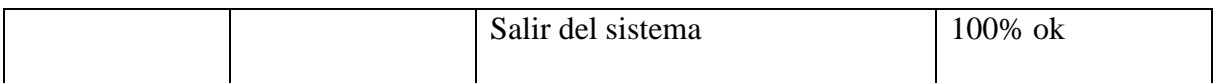

#### *Compatibilidad de navegadores. Elaborado por Ken Constante*

Como se puede observar se está evaluando en los 3 navegadores más comunes de eso para los usuarios, y en todos los resultados fueron muy buenos en cuestión de rendimiento, solamente en el navegador Mozilla Firefox, la aplicación presenta problemas de compatibilidad en el plugin de la fecha, no carga correctamente, pero por lo demás el rendimiento y la portabilidad muy buena.

#### *4.8.1 Resultados pruebas no funcionales*

Los resultados para estas pruebas fueron muy buenos, evaluando así su rendimiento como aplicación en la web, su velocidad de carga y evaluando si es que se cumplen todas las peticiones realizadas al sistema, a continuación, se detallará los resultados de estas pruebas en su totalidad.

#### **26.Tabla**

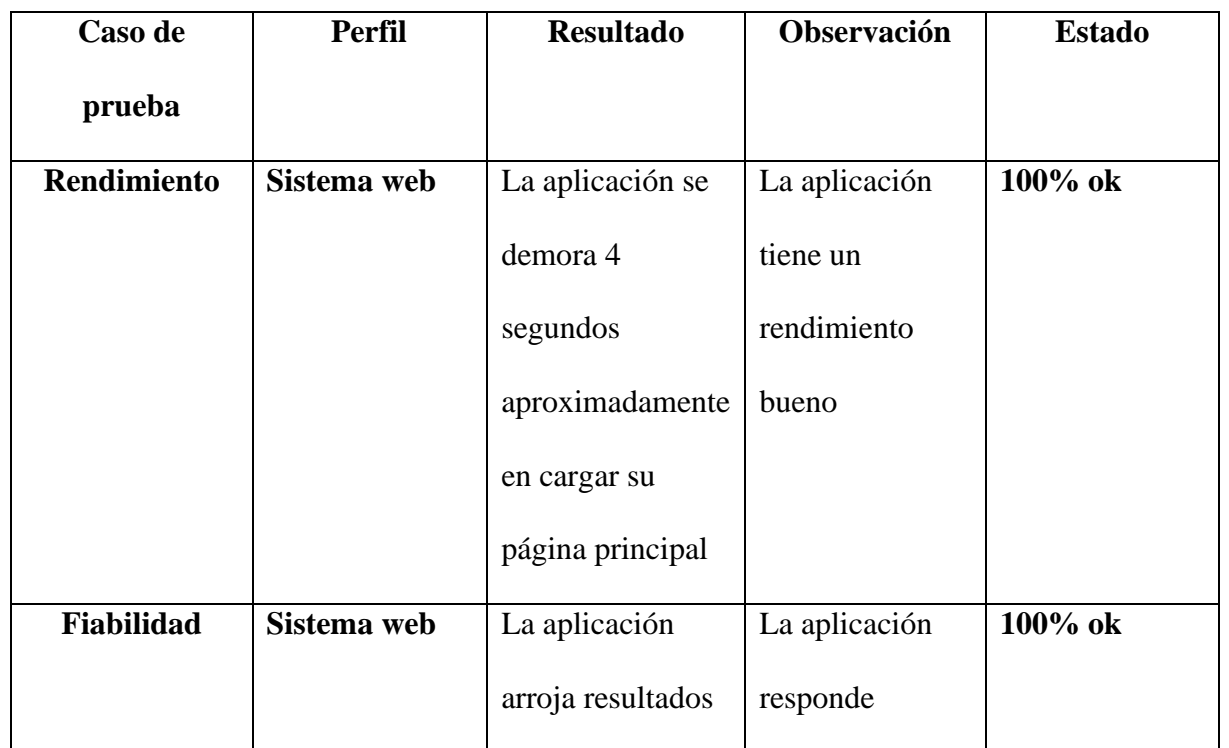

#### *Resultados pruebas no funcionales*

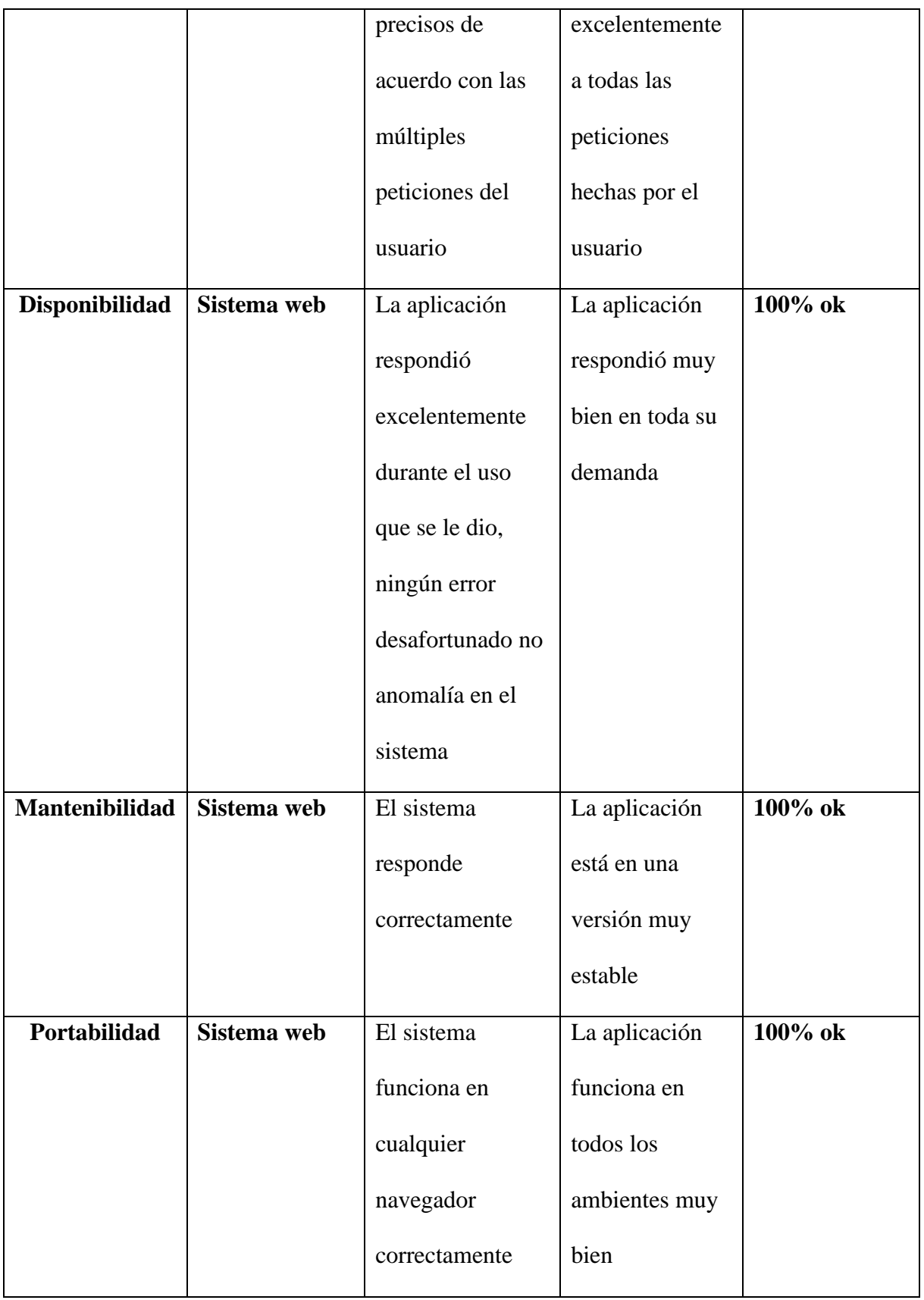

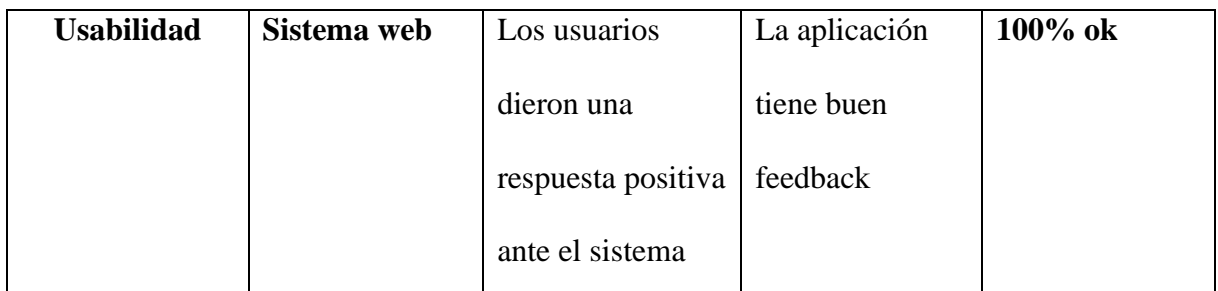

*Resultados pruebas no funcionales. Elaborado por Ken Constante*

## *4.8.2 Resultados pruebas de caja negra*

Con la demostración se obtuvo un efecto muy bueno, el cual fue el fiado con la corriente alterna, la respuesta del sistema estuvo a la altura, a continuación, se especificarán los beneficios de estas pruebas.

## **27.Tabla**

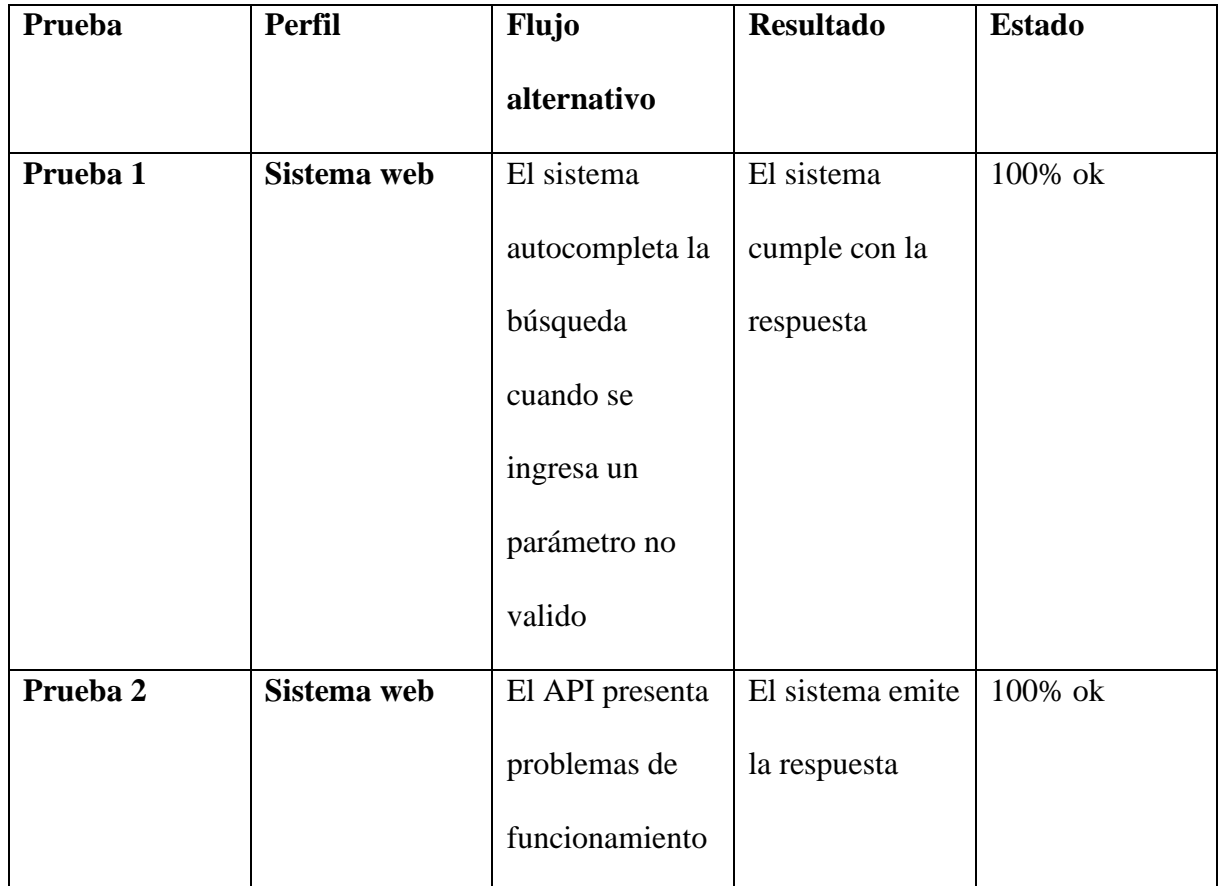

#### *Resultados pruebas de caja negra*

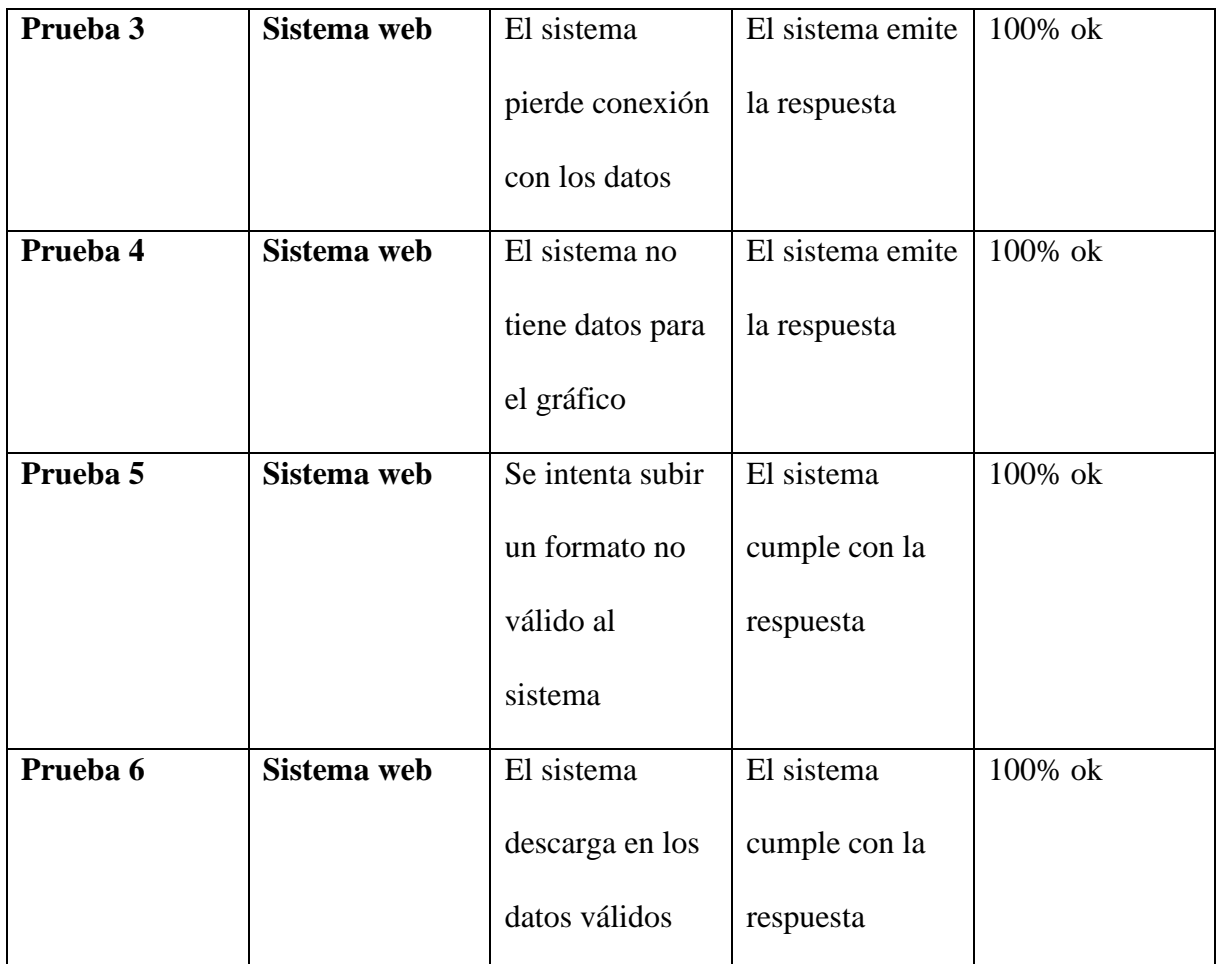

*Resultados pruebas de caja negra. Elaborado por Ken Constante*

#### **4.8.4 RESULTADOS DE PRUEBAS DE STRESS JMETER**

Las pruebas de stress se realizaron con JMeter y se obtuvo resultados muy buenos sometiendo al sistema a una presión de trabajo muy alta, llegando a colapsar y saturando el servidor como era de esperar luego de una demanda muy alta, a continuación, se presentará los resultados detallados.

#### **28.Tabla**

#### *Resultados pruebas de stress JMeter*

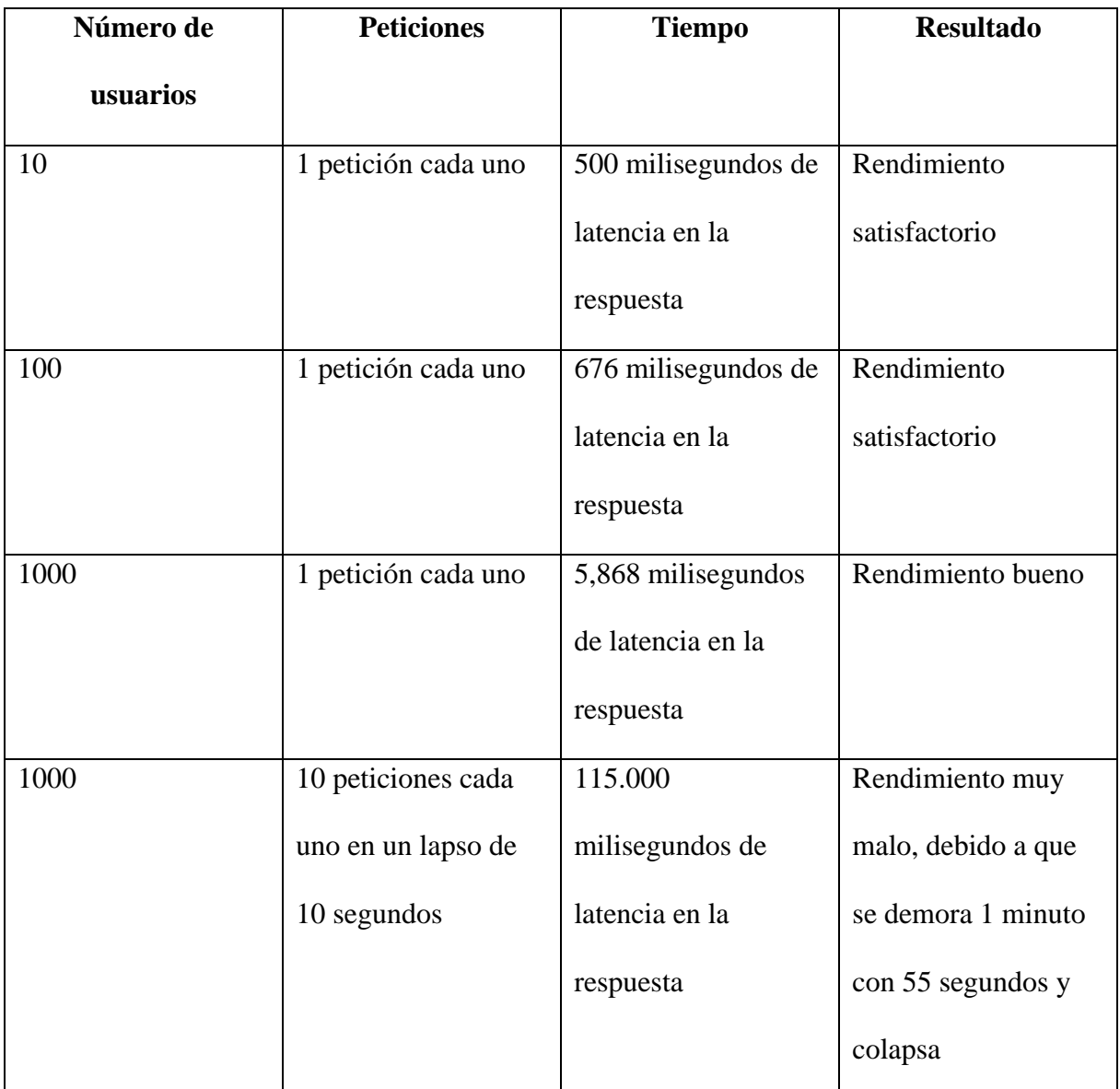

*Resultados pruebas de stress JMeter. Elaborado por Ken constante*

Las pruebas de stress se realizaron con la finalidad de saturar totalmente al servidor del sistema web, sobrecargándolo de manera que se llegue a caer o simplemente no responda más, se evidencio que al pasar de 1000 usuarios la aplicación colapso.

Dado que es una aplicación alojada en un servidor free de Heroku que proporciona 512 de RAM y con límite de almacenamiento de 150MB, se pudo demostrar que trabaja muy bien hasta los 1000 usuarios, arrojando una latencia mínima en cada respuesta, se estableció que es justificable que pasados los 1000 usuarios la aplicación deje de responder.

#### **CONCLUSIONES**

- Con la implementación de una ayuda de búsqueda en el parámetro para ingresar el clima se consiguió automatizar el funcionamiento de la página, dado que como el API cuenta con miles de registros de ubicaciones, un problema era la carga de todos los registros con un nombre en común para la aplicación.
- La aplicación web fue desarrollada bajo JavaScript puesto que en un lenguaje muy robusto y bastante rápido por cómo se ejecuta de forma inmediata en el navegador, así mismo se utilizó Node JS para la construcción del backend.
- Con la arquitectura utilizada (cliente-servidor) se obtuvo un nivel de seguridad bastante bueno, ya que se cuenta con un sistema de autentificación por parte del administrador en el API para una correcta funcionalidad de la información que se obtiene.
- Gracias a las pruebas no funcionales se pudo lograr la evaluación del funcionamiento del sistema, debido al cumplimiento de todos los requerimientos establecidos, y cumpliendo con el objetivo general al que fue enfocado.
- Las pruebas de stress demostraron que la aplicación bajo presión de más de 1000 usuarios empezaba a presentar anomalías, peticiones no atendidas, colapso del servidor, pero al mismo tiempo demostró que con una carga normal y un poco exigente respondía muy bien, tomándose un poco de tiempo, pero al final atendiendo peticiones de todos los usuarios.
- A pesar de que el servidor remoto Heroku donde esta alojada la aplicación, es de servicio gratis, se determinó un funcionamiento correcto, en etapas de exigencia normal y con carga pesada, la aplicación está muy bien optimizada lo cual es crucial en un servicio en internet.

#### **RECOMENDACIONES**

- El aplicativo web puede ser complementado con un apartado de pronóstico del clima, para que quede una aplicación bastante completa, debido a que cuenta con datos estadísticos se puede elaborar un apartado para predecir en base a los datos históricos.
- Para la personalización también se puede implementar un apartado donde al usuario se le permita obtener temas para su consulta del clima, puesto que la atención del usuario es un tema muy importante cuando se trata de un sitio web, es crucial desarrollar estrategias para captar la atención del usuario.
- Se puede recomendar la idea de implementar un tipo de opción para observar las estaciones de la luna, ya que la aplicación web está orientada al clima, se podría también observar un poco de información acerca de la Luna.
- Se recomienda hacer la carga de la información a la base, con los formatos establecidos, debido a que estos son los principales que se utilizan a nivel mundial, también puede ocasionar una mala carga de la información dentro de la base.
- Se recomienda utilizar el botón de ayuda de búsqueda al ingresar parámetros en el apartado de búsqueda, si es que no se tiene el lugar muy claro o muy bien escrito, por ejemplo, si se va a consultar el clima de la capital de Australia, se ingresa solo Sid… y el botón brindará una lista de lugares con esas coincidencias en este caso Sídney, Australia, logrando así una búsqueda exacta del lugar de interés.
- Para tener una experiencia muy buena, se recomienda realizar una búsqueda a detalle con los parámetros que se le brinda al usuario por medio de la aplicación, para así que disfrute de una aplicación en su máximo esplendor y si desea también descargar los datos para realizar algún tipo de análisis.
- Si el usuario desea realizar una consulta más exhaustiva acerca de un sitio en específico, se le aconseja no utilizar una fecha de inicio muy ambigua, puesto que como la base de

datos está en constante actualización en periodos de tiempo considerables, puede ocasionar un resultado malo de la búsqueda, mostrando datos vacíos sobre esa ciudad.

#### **Bibliografía**

#### **Artículos**

Aris Munandar, H. F. (2017). Design of Real-time Weather Monitoring System. *IEEE*, 4.

- Campoverde, A. S. (2018). Analysis of the urban heat island in the Andean environment of Cuenca-Ecuador. *Scopus*, 14.
- Kumar, D. (2020). Low Cost IoT enabled Weather Station. *IEEE*, 7.
- Marcos, C. R. (11 de 09 de 2017). Implementación De Una Interfaz SIG Web Para El Despliegue De Pronósticos Meteorológicos Dirigido A La Subdirección De Aviación Civil Del Ecuador. *Universidad De Guayaquil.Facultad De Ciencias Matemáticas Y Físicas.Carrera De Ingeniería En Sistemas Computacionales*, 146.
- Turner, M. (2017). Utilizing a Network of Wireless Weather Stations to Forecast Weather in Developing Countries. *IEEE*, 3.
- Uriarte, J. M. (13 de 04 de 2020). *"Meteorología"*. Obtenido de https://www.caracteristicas.co/meteorologia/.

#### **Sitios Web**

A, D. (11 de 12 de 2020). *Hostinger.es*. Obtenido de https://www.hostinger.es/tutoriales/que-es-json

- Abbatea, S. (2013). Deploying a communicating Automatic Weather Station on an Alpine glacier. *IEEE*, 8.
- Abelladan, E. (20 de 05 de 2020). *WAM*.
- BeeDIGITAL, E. (05 de 10 de 2018). *Ventajas y Desventajas sistema web*.
- Calan, F. (17 de 11 de 2017). *Unknown Metodologias Agiles*.
- Conexionesan. (10 de 10 de 2018). *Etapas Scrum*.
- EBERGEMENT. (03 de 02 de 2021). *EBERGEMENTWEB*.
- Españon, A. P. (03 de 12 de 2019). *Drew*. Obtenido de https://blog.wearedrew.co/ventajas-ydesventajas-de-la-metodologia-scrum
- Genexus. (s.f.). *Formato XML*.
- GlosarioTic. (15 de 09 de 2015). *Tic.portal*.
- Hidalgo, J. (11 de 03 de 2017). *wwwhastnew*.
- Hierro, J. (17 de 02 de 2017). *Biblogstecarios*.
- INAMHI. (12 de 03 de 2021). *Instituto Nacional del Meteorilogía e Hidrología*. Obtenido de nstituto Nacional del Meteorilogía e Hidrología: https://www.serviciometeorologico.gob.ec/
- Kumar, D. (2020). Low Cost IoT enabled Weather Station. *IEEE*, 7.
- Limlahapun, P. ( 2009). Flood monitoring and early warning system integrating object extraction tool on web-based. *IEEE*, 5.
- Lucas, J. (04 de 09 de 2019). *OpenWebinar Node js*.
- Marcos, C. R. (11 de 09 de 2017). Implementación De Una Interfaz SIG Web Para El Despliegue De Pronósticos Meteorológicos Dirigido A La Subdirección De Aviación Civil Del Ecuador. *Universidad De Guayaquil.Facultad De Ciencias Matemáticas Y Físicas.Carrera De Ingeniería En Sistemas Computacionales*, 146.
- Meteoblue. (2006). *Variables Meteorológicas .* Obtenido de https://content.meteoblue.com/es/especificaciones/variables-meteorologicas/temperatura
- RedHat. (s.f.). *API*.
- Reviversoft. (2021). *.xsl- .TEXT*.
- Ribas, J. (2010). *Disseny Producte.* Obtenido de https://dissenyproducte.blogspot.com/2017/10/tecnologias-frontend-y-backend-en-el.html
- Robledano, A. (28 de 10 de 2019). *OpenWbinar*. Obtenido de MongoDB.
- Significados. (06 de 05 de 2014). Obtenido de https://www.significados.com/software/
- Tecnoaporte. (07 de 08 de 2018). *Venytajas y Desventajas de un API*.
- Turner, M. (2017). Utilizing a Network of Wireless Weather Stations to Forecast Weather in Developing Countries. *IEEE*, 3.
- Uriarte, J. M. (13 de 04 de 2020). *"Meteorología"*. Obtenido de https://www.caracteristicas.co/meteorologia/.
- Vlaanderen, K. J. (2011). *The agile requirements refinery: Applying SCRUM principles to software product management. Information and Software Technology*. Obtenido de https://doi.org/10.1016/j.infsof.2010.08.004
- Weatherstack. (2021). Obtenido de https://weatherstack.com/

WikiRyte. (2020). *CSV*.

#### **Libros**

Lopez, I. Z. (2012). Meteorología y Climatología. Universidad Nacional de Educación a Distancia.

Wong, K. (2004). *Free / Open Source Software.* Kuala LumpuR: UNDP-APDIP.

#### **ANEXOS**

## **MANUAL TÉCNICO**

El manual describe los pasos necesarios para realizar el deploy mediante la herramienta HEROKU, cualquier persona que este familiarizada con proyectos web, bajo cualquier lenguaje de backend, tiene la capacidad de realizar el despliegue de su aplicación en la plataforma de HEROKU.

Es valioso tener en cuenta que en esta guía se realiza una mención especial a las peculiaridades mininas en las cuales se puso a prueba el instrumento, dado que HEROKU facilita todas las herramientas para extender un proyecto paso a paso, lo único invariable para el manejo, es una conexión a internet permanente, puesto que se trabaja en la nube.

#### **REQUERIMIENTOS MÍNIMOS DE HARDWARE**

- Procesador: Intel Core i3
- Memoria RAM: 8 Gigabytes (GB)
- Disco Duro: 1000Gb.

#### **REQUERIMIENTOS MÍNIMOS DE SOFTWARE**

- Privilegios de administrador
- Sistema Operativo: Windows8/Windows10

Como se mencionó con anterioridad la aplicación web está desarrollada bajo NodeJS, así que se demostrará a continuación paso a paso como se realizó el despliegue en la plataforma de HEROKU para un desarrollo web con backend en NodeJS.

#### **Instalación de HEROKU**

HEROKU como tal es una plataforma web que permite usar su página web para realizar el deploy, entonces no hay necesidad de instalar una interfaz como tal para la manipulación de la

plataforma, ahora si, como primer paso se ingresa al siguiente enlace <https://www.heroku.com/> que se dirige al apartado web de HEROKU, como se puede observar.

## *Enlace de HEROKU*  $\rightarrow$  C  $\boxed{\hat{}}$  heroku.com

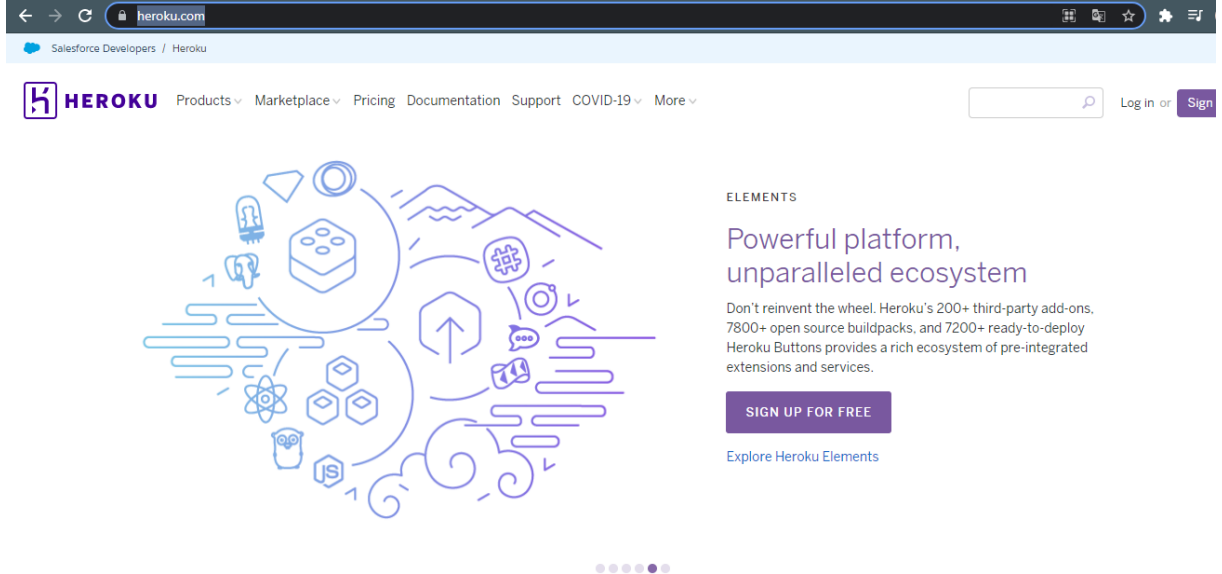

*Enlace de HEROKU. Elaborado por Ken Constante*

El siguiente paso es ingresar a la cuenta de HEROKU, si eres un usuario nuevo como este es el caso, ingresaras a la opción sign up, para realizar el registro correspondiente y crear la cuenta en HEROKU, de la siguiente manera.

#### *Registro cuenta en HEROKU*

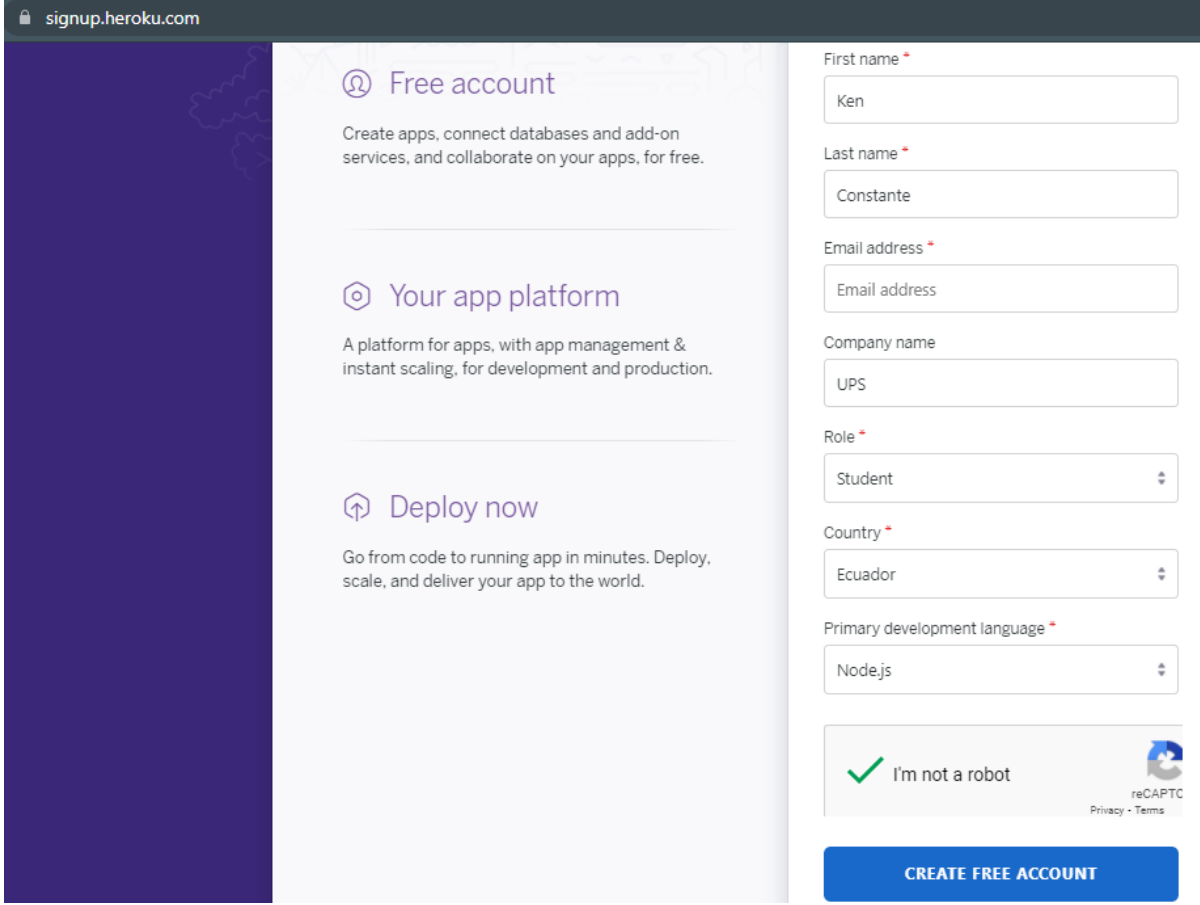

*Registro cuenta en HEROKU. Elaborado por Ken Constante*

Luego de los procesos comunes al crear una cuenta nueva en cualquier plataforma, es decir,

verificación del correo, validación de la cuenta, al ingresar ya con las credenciales registradas,

la plataforma mostrara una página de esta manera.

## *Página principal HEROKU*

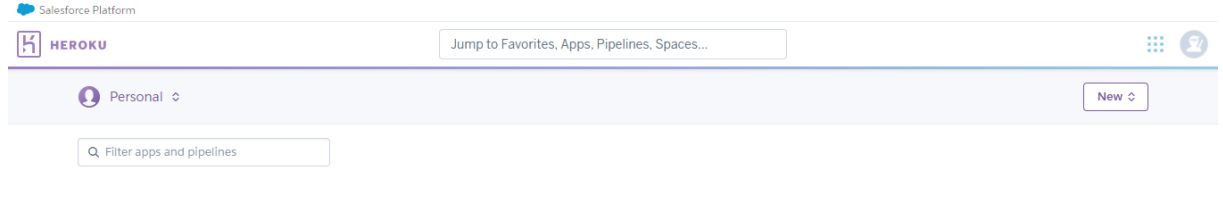

*Página principal HEROKU. Elaborado por Ken Constante*

#### **Creación de la aplicación web**

Para crear el sistema web, dirigirse al apartado New, el cual este situado en la parte superior derecha de la cuneta la cual se ha creado se selecciona "crear una app" y se llena los campos correspondientes, le damos un nombre al proyecto y una región donde se alojara el sistema web, por ultimo seleccionamos en el botón crear aplicación.

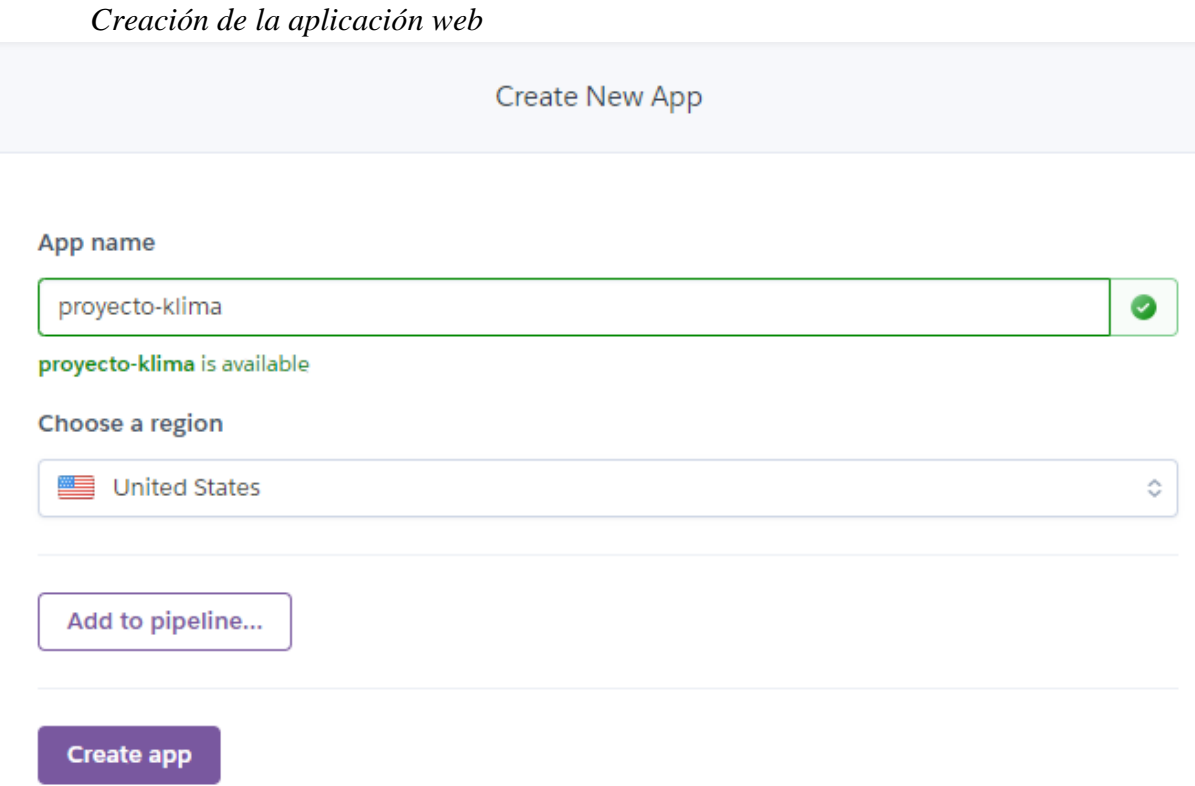

*Creación de la aplicación web. Elaborado por Ken Constante*

A continuación, HEROKU mostrara la interfaz con los pasos para realizar el deploy de la aplicación web.

#### *Interfaz de la aplicación en HEROKU*

| ۱ĥ<br><b>HEROKU</b>                                                                   | Jump to Favorites, Apps, Pipelines, Spaces                                                                                                    | ₩                                                                                                    |
|---------------------------------------------------------------------------------------|----------------------------------------------------------------------------------------------------|----------------------------------------------------------------------------------------------------|
| Personal $\circ$ > proyecto-klima                                                     |                                                                                                    | Open app<br>More $\hat{C}$<br>☆                                                                                     |
| Resources<br><b>Metrics</b><br>Activity<br>Overview<br>Deploy                         | Settings<br>Access                                                                                                    |                                                                                                    |
| Add this app to a pipeline                                                            | Add this app to a stage in a pipeline to enable additional features                                                                                    |                                                                                                    |
| Create a new pipeline or choose an existing<br>one and add this app to a stage in it. | $\bullet$ =<br>Pipelines let you connect multiple apps<br>$n_{\Omega}$ o<br>together and promote code between them.<br>÷<br>۰<br>۰<br>-<br>Learn more. | Pipelines connected to GitHub can enable review<br>apps, and create apps for new pull requests.<br>۰<br>Learn more. |
|                                                                                       | Choose a pipeline<br>$\Diamond$                                                                                                    |                                                                                                    |

*Interfaz de la aplicación en HEROKU. Elaborado por Ken Constante*

## **Instalación de HEROKU CLI**

Para cargar un proyecto en HEROKU se necesita instalar HEROKU CLI el cual esta en la misma interfaz que quedo previamente.

## *Enlace HEROKU CLI*

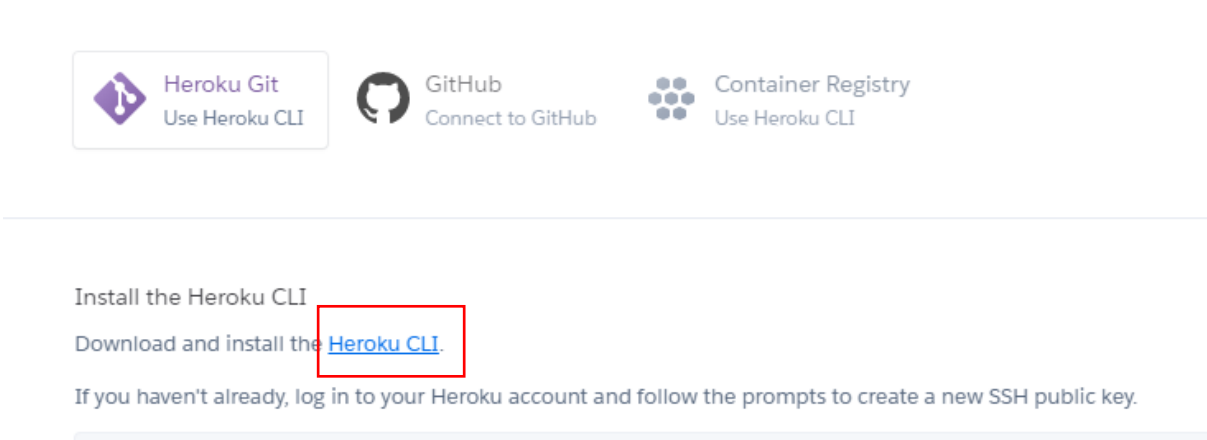

*Enlace HEROKU CLI . Elaborado por Ken Constante*

Al dirijirse al enlace de HEROKU CLI, se mostrara una serie de opciones de instalacion para

los diferentes sistemas operativos que son MacOS, Windows y Ubuntu.

## *Instalacion de HEROKU CLI en Windows*

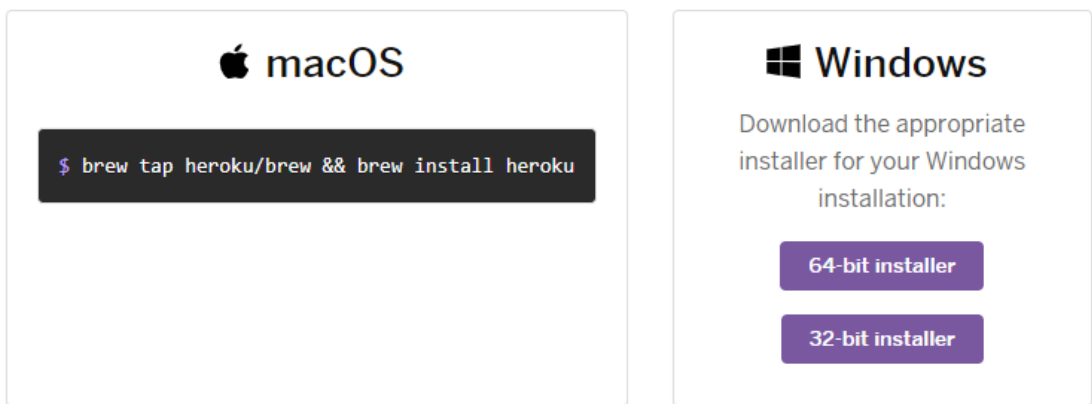

*Instalacion de HEROKU CLI en Windows. Elaborado por Ken Constante*

Seleccionamos el sistema operativo de nuestro pc y realizamos la instalación de HEROKU, en

la primera ventana del instalador solo se seleccionará la opción siguiente.

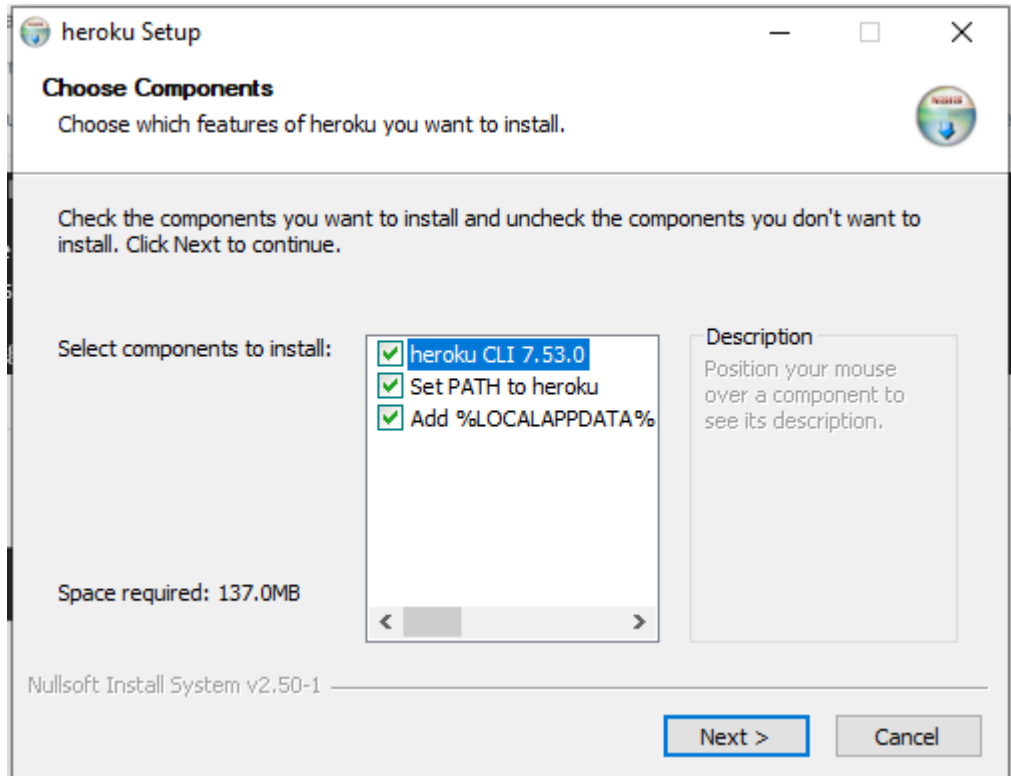

*Instalación de HEROKU componentes*

*Instalación de HEROKU componentes. Elaborado por Ken Constante*

Posteriormente se seleccionará el lugar de instalación de la herramienta para iniciar la instalación de HEROKU.

*Instalación HEROKU localización* 

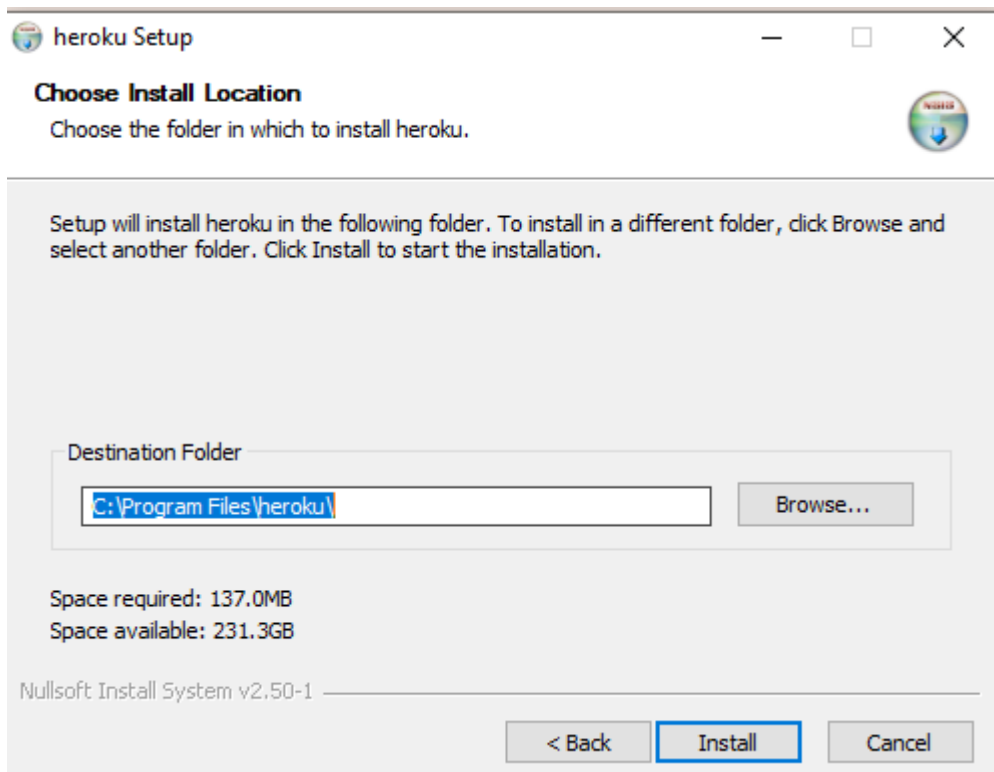

*Instalación HEROKU localización. Elaborado por Ken Constante*

Una vez que se tiene HEROKU en el pc, hay que moverse a la interfaz de la elaboración de la aplicación y observar los pasos para cargar mediante el terminal de Windows la aplicación en cuestión.

## *Pasos del deploy en HEROKU*

Install the Heroku CLI

Download and install the Heroku CLI.

If you haven't already, log in to your Heroku account and follow the prompts to create a new SSH public key.

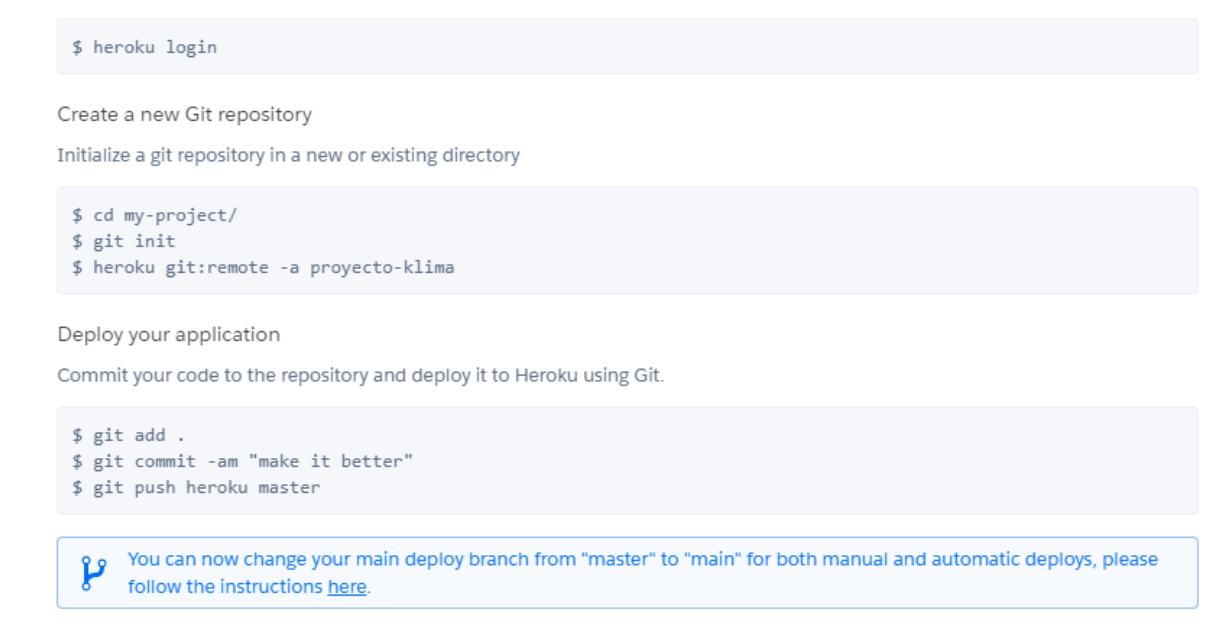

*Pasos del deploy en HEROKU. Elaborado por Ken Constante*

Una vez identificado los pasos para realizar el deploy, se abre el terminal de Windows y

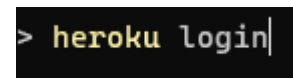

simplemente se realiza los pasos en consola, primero:

Al realizar este comando en la consola se desplegará la siguiente instrucción.

heroku: Press any key to open up the browser to login or q to exit:

Se digita cualquier tecla y automáticamente se abrirá el navegador predeterminado para

realizar el login correspondiente de HEROKU, se presiona Login y ya está.

*Login en terminal de HEROKU*

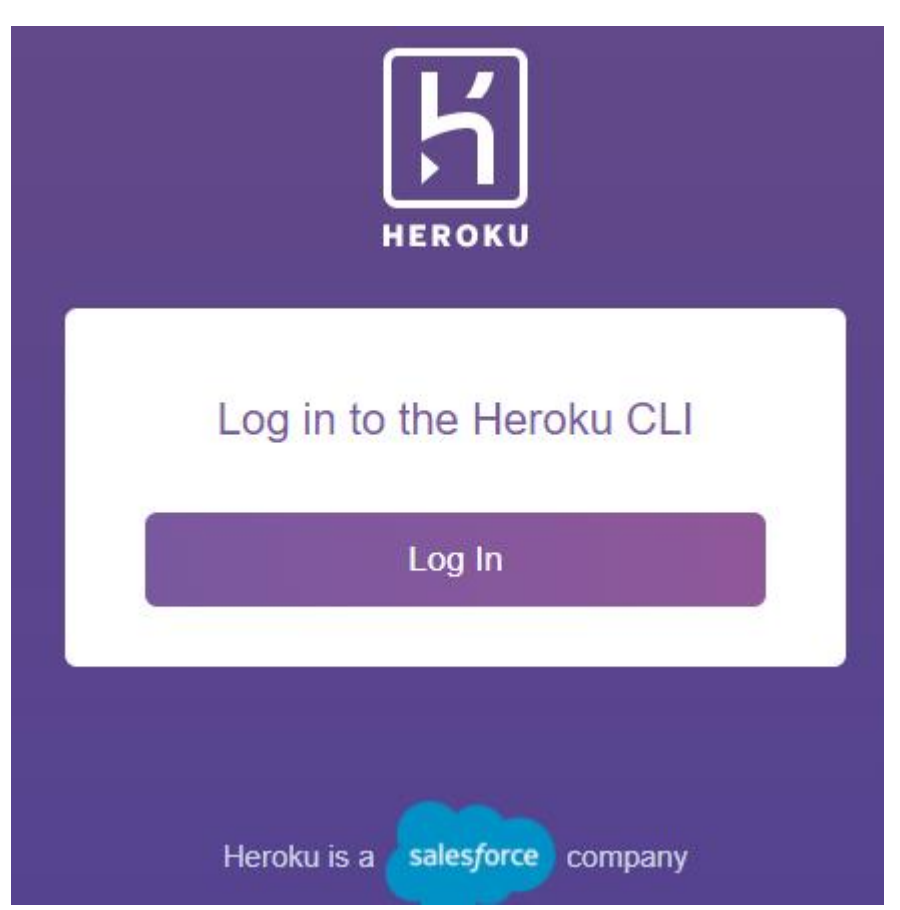

*Login en terminal de HEROKU. Elaborado por Ken Constante*

## **Creación de un nuevo repositorio y deploy**

Ahora se dirige a la siguiente instrucción dada por HEROKU la cual es acceder al directorio del proyecto para levantarlo.

#### cd app-klima

Posteriormente la siguiente instrucción inicializar git con la siguiente instrucción.

#### git init

Y finalmente se ejecuta la última instrucción dada por HEROKU que es para conectar con la aplicación creada en la plataforma de HEROKU.

## heroku git: remote -a proyecto-klima

Para realizar el deploy se realiza solo el ingreso de las instrucciones dadas por la propia

plataforma de HEROKU.

Primero se añade al proyecto.

 $git add.$ 

Luego se realiza el commit.

git commit -am "make it better"

Y finalmente el push para terminar con el deploy y generar la aplicación web.

#### push heroku master git

Una vez realizado estos pasos se puede observar la aplicación creada.

#### *Deploy en HEROKU*

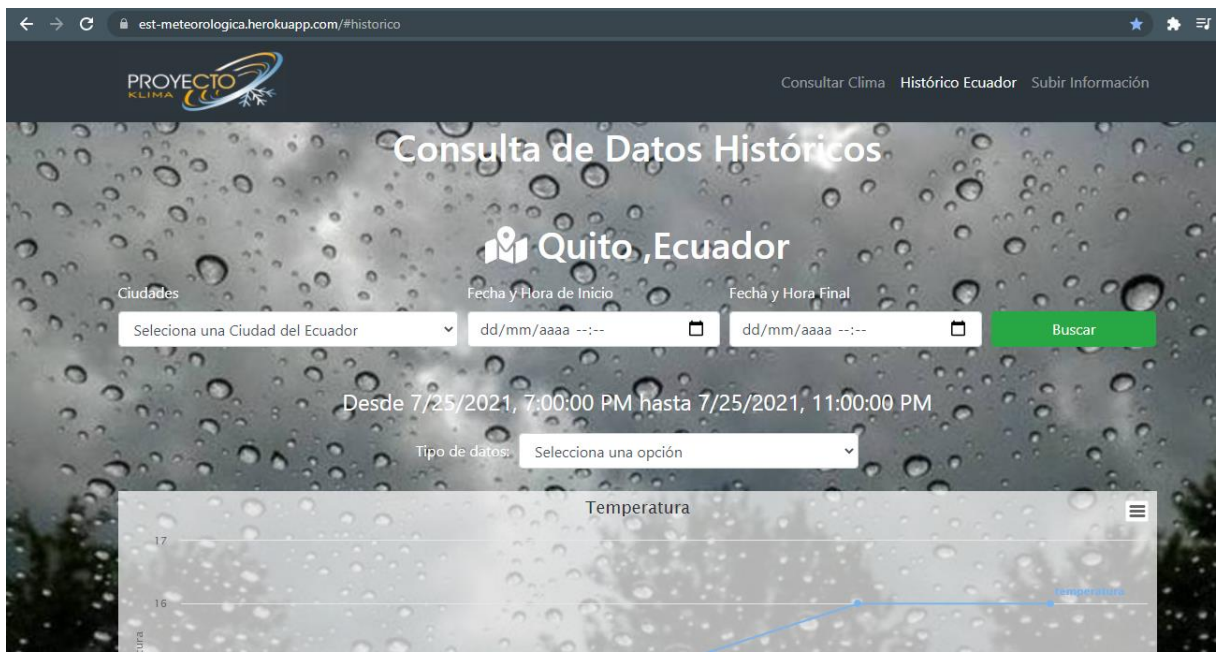

*Deploy en HEROKU. Elaborado por Ken Constante*

#### **Búsqueda del clima**

La aplicación web es muy sencilla de usar debido a que presenta campos de texto con labels que describen las funcionalidades de la aplicación y como iniciar una nueva búsqueda, como primer paso es ingresar una ciudad en la búsqueda del clima, si se tiene algún problema con el sitio en específico se puede ingresar parte del parámetro y seleccionar la opción ayuda de búsqueda.

# Consultar Clima  $H$ Ayuda de búsqueda **Buscar** Carta Cartas, France Cartagena, Spain Cartaya, Spain Cartajima, Spain Cartaxo, Portugal Carta, Romania Cartavio, Peru Cartagena, Colombia Cartago, Colombia CartagoViejo, Colombia

#### *Búsqueda clima*

*Búsqueda clima. Elaborado por Ken Constante*

Luego se realiza la búsqueda del sitio elegido y listo se obtiene el clima de la ciudad de interés.

Ej: Quito Ayuda de búsqueda **Buscar**  $2:23$ **R** Cartas , France martes, 27 de julio

#### *Búsqueda exitosa del clima*

*Búsqueda exitosa del clima. Elaborado por Ken Constante*

Para consultar datos históricos la interfaz basta con solo bajar un poco la página hasta llegar a la opción de Consulta datos históricos y llenaron los campos correspondientes para observar una gráfica de los parámetros ingresados.

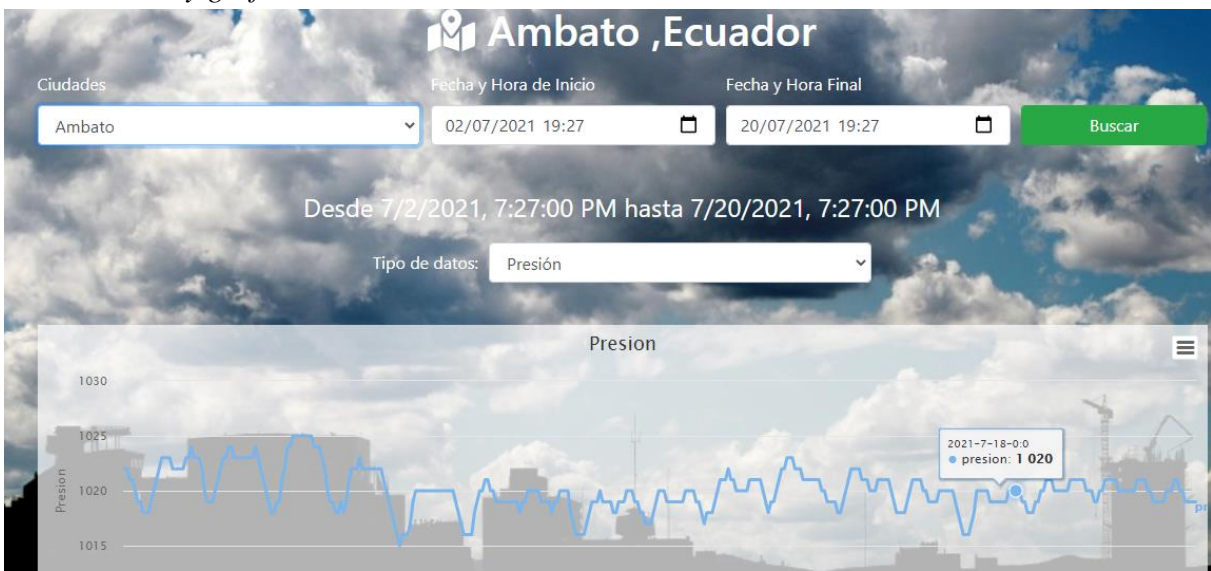

*Clima y grafica de los datos históricos*

*Clima y grafica de los datos históricos. Elaborado por Ken Constante*

Para finalizar, para cargar información a la base de la página web, basta con seleccionar la opción subir información que está situada en el header del sistema.

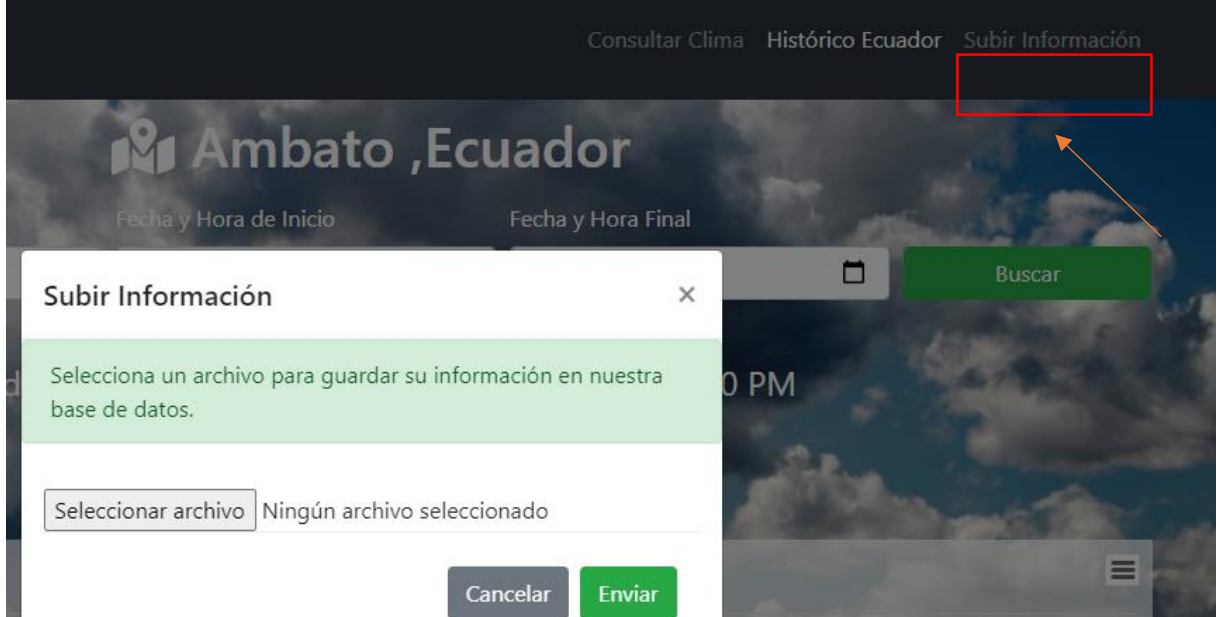

*Opción subir información a la página web*

*Opción subir información a la página web. Elaborado por Ken constante*

Y listo se carga la información y posterior a eso se realiza inicializa la carga con el botón enviar, la página cargara la información en cuestión.

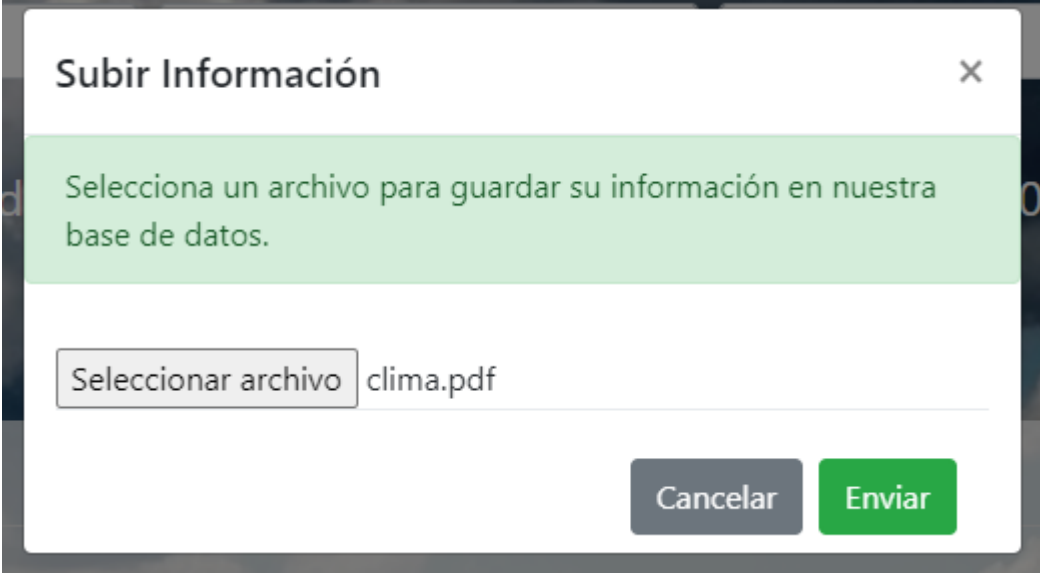

*Información cargada en la base*

*Información cargada en la base. Elaborado por Ken Constante*